# **SONY**

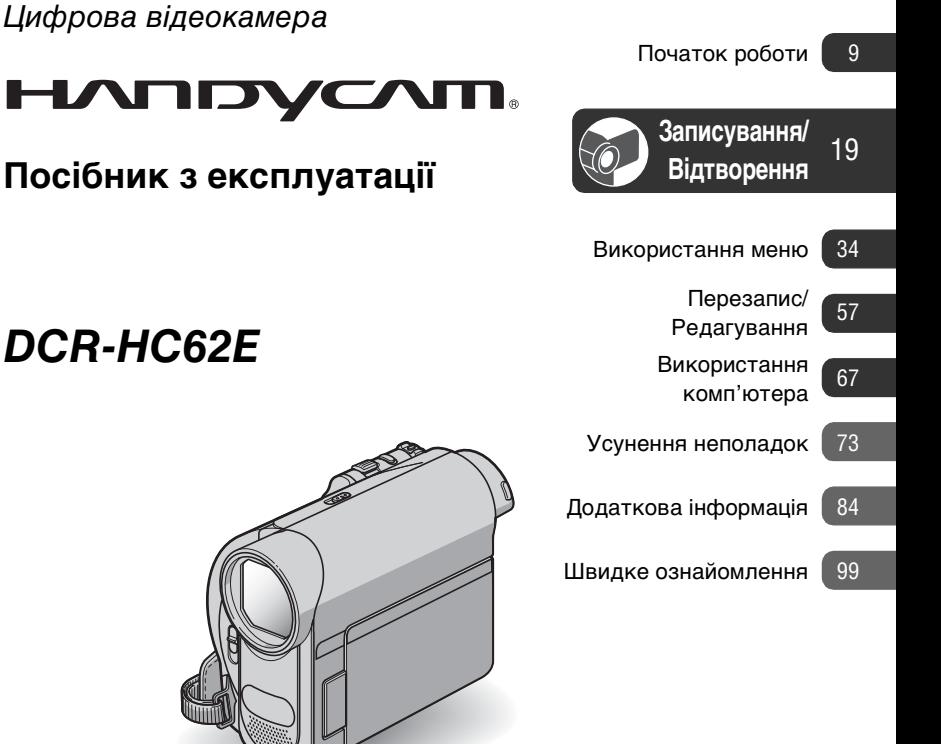

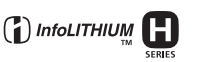

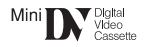

© 2008 Sony Corporation

## <span id="page-1-0"></span>Прочитайте в першу чергу

Перед початком експлуатації пристрою уважно прочитайте цей посібник і збережіть його для використання у майбутньому.

## ПОПЕРЕДЖЕННЯ

**Щоб знизити ризик займання або ураження електричним струмом, не піддавайте виріб впливу дощової води або вологи.**

**Запобігайте перегріву елементів живлення, наприклад, під впливом сонячного світла, вогню тощо.**

## ОБЕРЕЖНО

**Заміняйте батареї тільки на батареї зазначеного типу. Недотримання цієї інструкції може призвести до займання або пошкоджень.**

#### Дата виготовлення виробу.

Дата виготовлення виробу зазначена на позначці «P/D:», яка знаходиться на етикетці зі штрих-кодом на картонній коробці.

Знаки, зазначені на етикетці зі штрихкодом на картонній коробці.

> P/D:XX XXXX 1 2

1. Місяць виготовлення 2. Рік виготовлення A-0, B-1, C-2, D-3, E-4, F-5, G-6, H-7, I-8, J-9.

Рік та місяць виробництва літієвоіонного батарейного блоку проштамповані на боковій поверхні або на поверхні з етикеткою.

Код з 5 літерних та цифрових символів

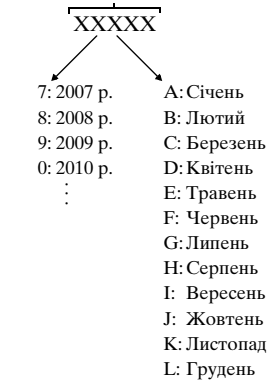

## Для споживачів з Європи

#### Увага

На відповідних частотах електромагнітні поля можуть впливати на якість зображення і звука, відтворюваних виробом.

Результати випробувань цього виробу демонструють його відповідність вимогам щодо обмежень, зазначених у директиві EMC, які стосуються використання з'єднувальних кабелів коротших за 3 м.

## Ппимітка

Якщо під впливом статичної електрики або електромагнітного поля процес передачі даних буде перерваний, перезапустіть пристрій або від'єднайте та повторно приєднайте кабель, що використовується для передачі даних (USB, тощо).

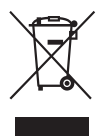

Переробка старого електричного та електронного обладнання (директива діє у межах країн Європейського союзу та інших країн Європи з системами роздільного збору відходів)

Наявність такої емблеми на продукті або на його

упаковці вказує на те, що цей продукт не є побутовим відходом. Його потрібно передати до відповідного пункту збору електричного та електронного обладнання для переробки. Забезпечив належну переробку цього продукту, ви допоможете запобігти потенційно негативним наслідкам впливу на зовнішнє середовище та людське здоров'я, які спричиняються невідповідною переробкою цього продукту. Переробка матеріалів допоможе зберегти природні ресурси. Для отримання детальної інформації про переробку цього продукту зверніться до органу місцевої адміністрації, служби переробки побутових відходів або до магазину, в якому ви придбали продукт. Аксесуар, якого це стосується: пульт дистанційного керування

Переробка використаних елементів живлення (директива діє у межах країн Європейського Союзу та інших країн Європи з системами роздільного збору відходів)

Даний знак на елементі живлення або упаковці означає, що елемент

живлення, який використовується для роботи цього пристрою, не можна утилізувати разом з іншими побутовими відходами. Забезпечивши належну переробку використаних елементів живлення, ви допоможете запобігти потенційно негативним наслідкам впливу на зовнішнє середовище та людське здоров'я, які спричиняються невідповідною переробкою елементів живлення. Вторинна переробка матеріалів сприяє збереженню природних ресурсів. При роботі пристроїв, для яких з метою безпеки, виконання яких-небудь дій або збереження наявних у пам'яті пристроїв даних необхідна подача постійного живлення від вбудованого елемента живлення, заміну такого елемента живлення варто робити тільки в уповноважених сервісних центрах. Для правильної переробки використаних елементів живлення, після закінчення терміну їх служби, здавайте їх у відповідний пункт збору електронного й електричного обладнання. Стосовно використання інших елементів живлення дивіться інформацію в розділі, у якому дані інструкції з безпечного витягнення елементів живлення із пристрою. Здавайте використані елементи живлення у відповідні пункт збору й переробки використаних елементів живлення. Для одержання більш докладної інформації про вторинну переробку даного виробу або використаного елемента живлення, будь ласка, звертайтесь до органу місцевої адміністрації, служби збору побутових відходів або до магазину, в якому ви придбали виріб.

## Примітка для покупців у країнах, де діють директиви ЄС

Цей виріб виготовлено компанією Sony Corporation, 1-7-1 Konan Minato-ku Tokyo, 108-0075 Japan (Японія). Уповноваженим представником з питань електромагнітної сумісності та безпеки виробу є компанія Sony Deutschland GmbH, Hedelfinger Strasse 61, 70327 Stuttgart, Germany (Німеччина). З будь-яких питань стосовно обслуговування або гарантії звертайтеся за адресами, наданими в окремій сервісній та гарантійній документації.

## <span id="page-3-0"></span>Примітки щодо використання

#### Відеокамера постачається з посібниками двох типів

- «Посібник з експлуатації» (Цей посібник)
- «First Step Guide (Посібник із початку роботи)» — посібник із підключення відеокамери до комп'ютера та використання програмного забезпечення, який надається у комплекті (зберігається на наданому CD-ROM)

### Тип касети, використовуваний у відеокамері

Можна використовувати міні-касети DV із позначкою <sup>мілі</sup> [N. Відеокамера несумісна з функцією Cassette Memory ([стор. 85](#page-84-0)).

## Типи носіїв «Memory Stick», які можна використовувати у відеокамері

Можна використовувати носії «Memory Stick» з емблемою, зображеною нижче [\(стор. 86\)](#page-85-0).

- -MEMORY STICK DUO («Memory Stick Duo»)
- MEMORY STICK PRO DUO («Memory Stick PRO Duo»)

- MEMORY STICK PRO-HG DUO («Memory Stick PRO-HG Duo»)

«Memory Stick Duo» (Носії цього розміру можна використовувати з відеокамерою.)

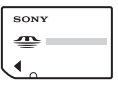

«Memory Stick» (Не можна використовувати з відеокамерою.)

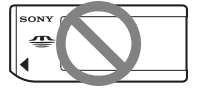

- Не можна використовувати картки пам'яті жодного типу, крім «Memory Stick Duo».
- «Memory Stick PRO Duo» можна використовувати лише з обладнанням, сумісним із «Memory Stick PRO».
- Не наліплюйте наклейки тощо на носій «Memory Stick Duo» або адаптер Memory Stick Duo.

## Використання носія «Memory Stick Duo» з обладнанням, сумісним із «Memory Stick»

Встановлюйте носій «Memory Stick Duo» тільки в адаптер Memory Stick Duo.

Адаптер Memory Stick Duo

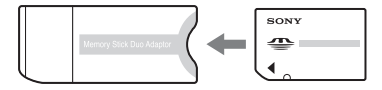

## Використання відеокамери

• Не тримайте відеокамеру за перелічені нижче частини.

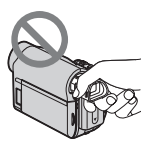

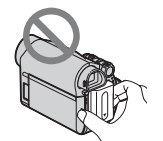

Видошукач Комплект елементів живлення

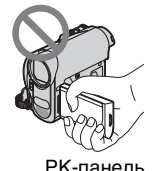

- Ця відеокамера не є пило-, бризкоабо водонепроникною. Див. розділ «[Використання та](#page-90-0)  [догляд»](#page-90-0) [\(стор. 91](#page-90-0)).
- Підключаючи відеокамеру до іншого пристрою зі з'єднувальними кабелями, обов'язково правильно встановіть штепсель розніму. Встановлення штепселя в термінал силоміць призведе до пошкодження штепселя та може спричинити несправність відеокамери.

## Про елементи меню, РК-панель, видошукач та об'єктив

- Пункти меню, виділені сірим кольором, недоступні за поточних умов записування або відтворення.
- РК-екран і видошукач виготовлені з використанням високоточної технології, тому ефективно використовується понад 99,99% пікселів. Проте на РК-екрані та видошукачі можуть постійно відображатися невеликі чорні або/та яскраві (білі, червоні, сині або зелені) точки. Такі точки є звичайним явищем, вони виникли у процесі виробництва і жодним чином не впливають на запис.

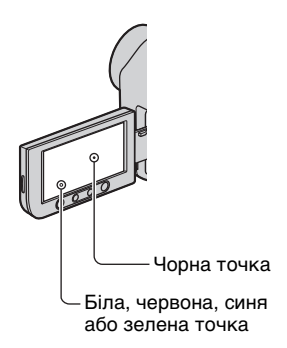

- Тривале перебування РК-екрана, видошукача або об'єктива під прямим сонячним промінням здатне призвести до несправностей.
- Не наводьте відеокамеру на сонце. Це може призвести до її несправності. Знімайте сонце лише в умовах низького освітлення, наприклад у сутінках.

## Про змінення параметрів мови

• Екранні дисплеї на кожній місцевій мові використовуються для відображення робочих процедур. За потреби змініть мову екрана перед використанням відеокамери ([стор. 15](#page-14-0)).

## Про записування

- Перед початком записування перевірте функцію записування, щоб переконатися у відсутності проблем із записуванням зображення та звуку.
- Компенсації за вміст записів не передбачено, навіть якщо записування або відтворення неможливі через несправність відеокамери, носія даних тощо.
- Телевізійні колірні системи бувають різні — це залежить від країни/ регіону. Для перегляду записів по телевізору потрібен телевізор, що працює у системі PAL.
- Телепрограми, фільми, відеокасети та інші матеріали можуть бути захищені авторським правом. Несанкціонований запис таких матеріалів може суперечити законам про авторські права.

## Про цей посібник

- Зображення РК-екрана й видошукача, використані в цьому посібнику з метою ілюстрування, зроблено за допомогою цифрової камери, тому вони можуть виглядати по-іншому.
- Конструкція та технічні характеристики записувальних носіїв і аксесуарів може бути змінена без попередження.

## Про об'єктив Carl Zeiss

• Відеокамеру, яка робить зображення найвищої якості, обладнано об'єктивом Carl Zeiss, розроблену спільно німецькою компанією Carl Zeiss і компанією Sony Corporation. Вона підтримує систему вимірювання для відеокамер MTF і забезпечує якість, характерну для об'єктивів Carl Zeiss. MTF= Modulation Transfer Function Числове значення характеризує обсяг світла, що надходить від об'єкта, який потрапляє в поле зору об'єктива.

## Зміcт

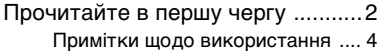

## [Початок роботи](#page-8-0)

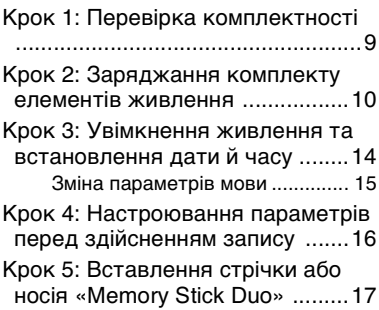

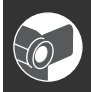

## [Записування/](#page-18-0) Відтворення

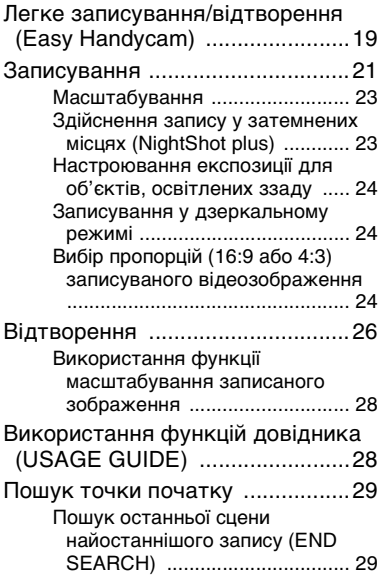

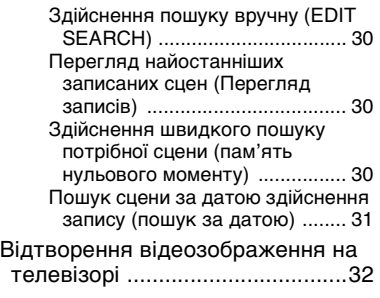

## [Використання меню](#page-33-0)

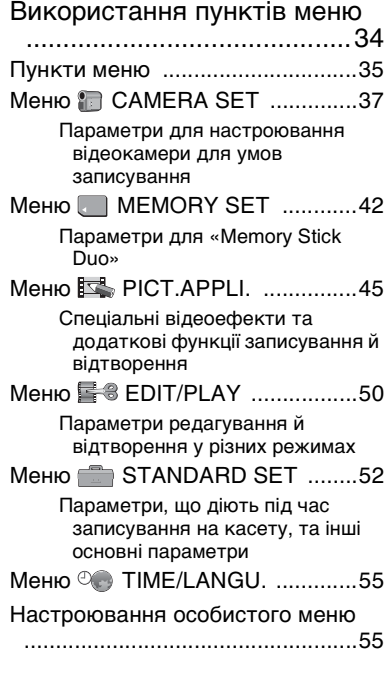

## [Перезапис/Редагування](#page-56-0)

[Перезапис на відеомагнітофон або](#page-56-1)  [записувачі DVD/HDD](#page-56-1) ................[57](#page-56-1)

## Зміcт (продовження)

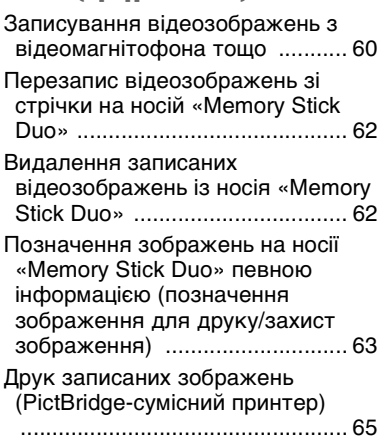

## [Використання комп'ютера](#page-66-0)

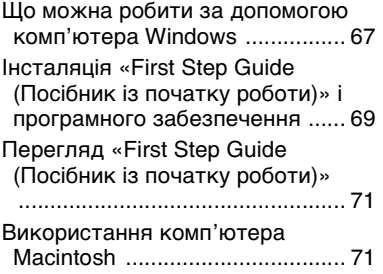

## [Усунення неполадок](#page-72-0)

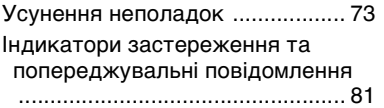

## [Додаткова інформація](#page-83-0)

[Експлуатація відеокамери в іншій](#page-83-1)  [країні](#page-83-1) .......................................... [84](#page-83-1)

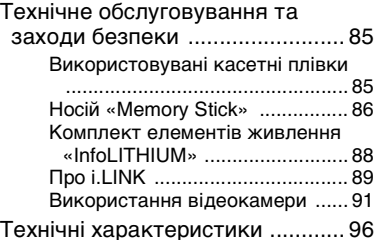

## [Швидке ознайомлення](#page-98-0)

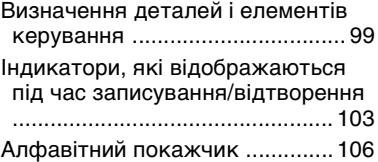

## <span id="page-8-1"></span><span id="page-8-0"></span>Початок роботи Крок 1: Перевірка комплектності

Переконайтеся, що до комплекту постачання відеокамери входять перелічені нижче елементи. Число в дужках є кількістю екземплярів елемента, який входить до комплекту.

Адаптер змінного струму (1) [\(стор. 10\)](#page-9-1)

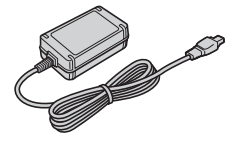

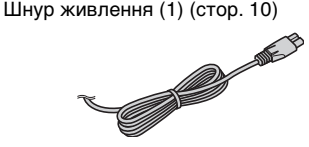

Безпроводовий пульт дистанційного керування (1) [\(стор. 102\)](#page-101-0)

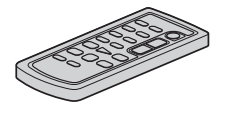

Літієвий акумулятор типу «таблетка» вже встановлений.

З'єднувальний кабель A/V (1) [\(стор. 32,](#page-31-0) [57\)](#page-56-1)

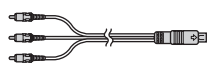

Кабель USB (1) [\(стор. 65\)](#page-64-1)

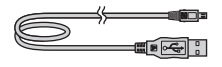

Комплект перезаряджуваних батарей NP-FH40 (1) ([стор. 10,](#page-9-1) [88](#page-87-0))

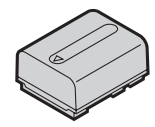

CD-ROM «Handycam Application Software» (1) [\(стор. 67](#page-66-1))

Посібник з експлуатації (Ц[ей посібн](#page-32-0)ик) (1)

## <span id="page-9-1"></span><span id="page-9-0"></span>Крок 2: Заряджання комплекту елементів живлення

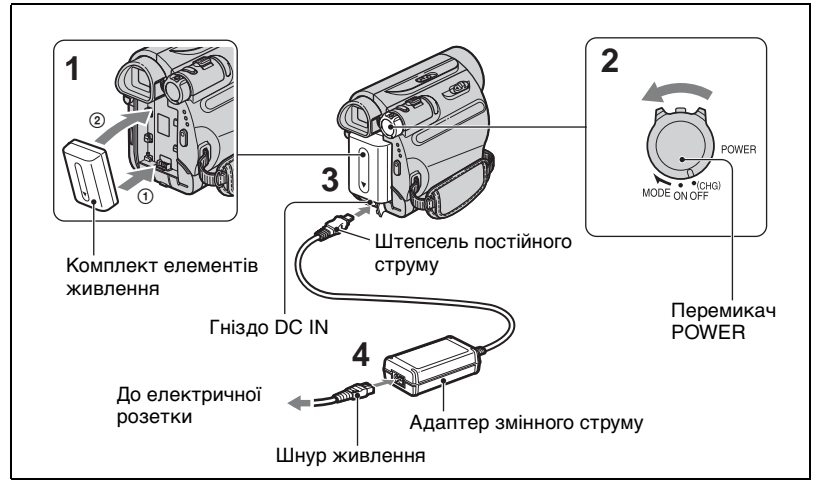

**Комплект елементів живлення «InfoLITHIUM» (серія H) [\(стор. 88\)](#page-87-0) можна зарядити після приєднання до відеокамери.**

#### $\theta$  **Примітки**

- До відеокамери не можна приєднувати комплект елементів живлення «InfoLITHIUM» серії, відмінної від серії H.
- **1 Сумістіть контакти комплекту елементів живлення й відеокамери** 1**, а потім приєднайте комплект елементів живлення, щоб він із клацанням став на своє місце**  2**.**
- **2 Поверніть перемикач POWER у напрямку стрілки в положення OFF(CHG) (Положкення за промовчанням).**
- **3 Повернувши штепсель для**  постійного струму позначкою **A донизу, приєднайте адаптер змінного струму до гнізда DC IN на відеокамері.**
- **4 Підключіть шнур живлення до адаптера змінного струму та електричної розетки.**

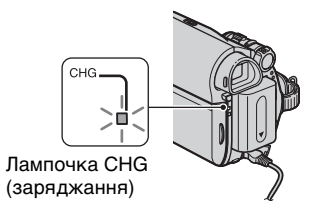

Засвітиться лампочка CHG (заряджання), після чого розпочнеться заряджання. Лампочка CHG (заряджання) вимкнеться після повного заряджання елемента живлення. Від'єднайте адаптер змінного струму від гнізда DC IN.

### **(3) Примітки**

• Від'єднайте адаптер змінного струму від гнізда DC IN, тримаючи відеокамеру та штепсель для постійного струму.

## Використання зовнішнього джерела живлення

З відеокамерою можна працювати, використовуючи живлення від електричної розетки, виконавши ті ж дії з підключення, що й під час заряджання комплекту елементів живлення. У цьому разі комплект елементів живлення розрядиться.

## Від'єднання комплекту елементів живлення

- 1 Вимкніть живлення та натисніть кнопку PUSH.
- 2 Від'єднайте комплект елементів живлення в напрямку, вказаному стрілкою.

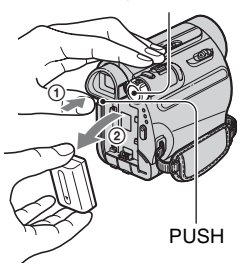

#### Перемикач POWER

## Зберігання комплекта елементів живлення

Повністю розряджайте елемент живлення перед зберіганням його протягом тривалого часу [\(стор. 89\)](#page-88-1).

## <span id="page-10-0"></span>Перевірка рівня заряду елемента живлення (відомості про елемент живлення)

Встановіть перемикач POWER у положення OFF (CHG), а потім натисніть кнопку DISP/BATT INFO.

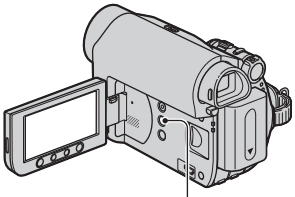

Кнопка DISP/BATT INFO

Невдовзі протягом 7 секунд відображатиметься приблизна тривалість запису та відомості про елемент живлення. Відомості про елемент живлення можна переглянути протягом щонайбільше 20 секунд, знову натиснувши кнопку DISP/BATT INFO під час відображення відомостей.

> Рівень заряду елемента живлення (приблизно)

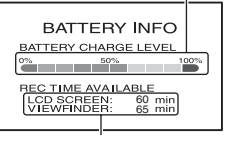

Тривалість запису (приблизно)

Рівень заряду елемента живлення можна переглянути на РК-екрані.

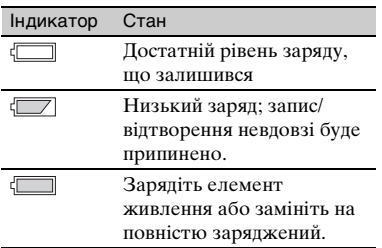

## Тривалість заряджання

Приблизна тривалість (у хвилинах) повного заряджання повністю розрядженого комплекту елементів живлення.

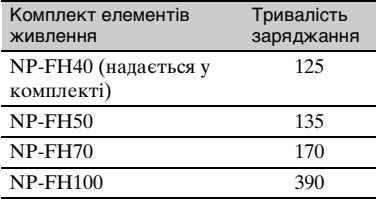

## Тривалість записування

Приблизна тривалість (у хвилинах) використання повністю зарядженого комплекту елементів живлення.

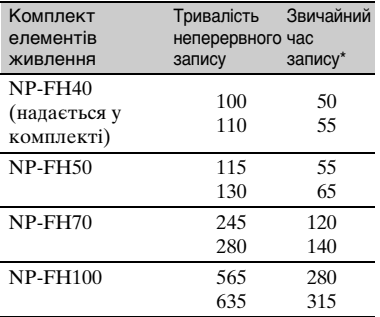

\* Звичайна тривалість запису — це час, протягом якого повторюються дії запуску й припинення запису, вимкнення й увімкнення живлення та масштабування.

#### **(3 Примітки**

• Усі значення були виміряні за таких умов: Значення зверху: здійснення запису за допомогою РК-екрана. Значення знизу: здійснення запису за допомогою видошукача із закритою РКпанеллю.

## Тривалість відтворення

Приблизний час (у хвилинах) використання повністю зарядженого комплекту елементів живлення.

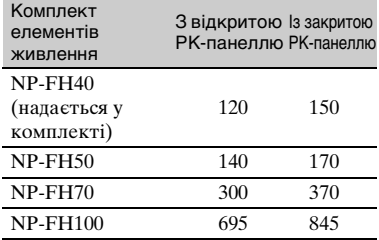

#### **Щодо комплекту елементів живлення**

- Перед заміною комплекту елементів живлення поверніть перемикач POWER у положення OFF (CHG).
- Якщо заряджання здійснюється за нижченаведених умов, блиматиме лампочка CHG (заряджання) або неправильно відображатимуться відомості про елемент живлення [\(стор. 11\)](#page-10-0).
	- Комплект елементів живлення приєднаний неправильно.
	- Комплект елементів живлення пошкоджений.
	- Комплект елементів живлення відпрацьовано (лише для відомостей про елемент живлення).
- Елемент живлення не забезпечуватиме живлення, доки адаптер змінного струму підключено до гнізда DC IN відеокамери, навіть якщо від'єднати шнур живлення від електричної розетки.

#### **Щодо тривалості заряджання, записування й відтворення**

- Значення виміряні за температури 25 °C. (Рекомендовано температуру 10 °C –  $30^{\circ}$ C).
- Якщо відеокамера використовується за низьких температур, тривалість записування й відтворення скоротиться.
- Тривалість записування й відтворення може бути коротшим — це залежить від умов, за яких використовується відеокамера.

#### **Щодо адаптера змінного струму**

- Підключайте адаптер змінного струму до найближчої настінної розетки. Якщо під час використання відеокамери виникає будь-яка несправність, негайно відключіть адаптер змінного струму від настінної розетки.
- Не використовуйте адаптер змінного струму у вузьких місцях, наприклад між стіною та меблями.
- Не замикайте контакти штепселя постійного струму адаптера змінного струму і контакти елемента живлення металевими предметами. Це може призвести до неполадки.
- Навіть якщо відеокамеру вимкнено, струм із джерела струму (домашньої електромережі) все ще постачається до неї, поки її підключено до настінної розетки через адаптер змінного струму.

## <span id="page-13-0"></span>Крок 3: Увімкнення живлення та встановлення дати й часу

Під час першого використання відеокамери встановіть дату й час. Якщо датa й час не встановлені, щоразу після ввімкнення відеокамери або змінення положення перемикача POWER відображатиметься екран [CLOCK SET].

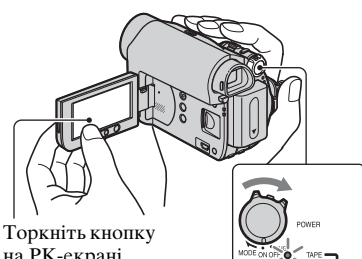

на РК-екрані.

Перемикач POWER

**1 Утримуючи натиснутою зелену кнопку, поверніть перемикач POWER у напрямку стрілки, щоб увімкнулася відповідна лампочка.**

**CAMERA-TAPE:** для записування на стрічку.

**CAMERA-MEMORY:** для

записування на носій «Memory Stick Duo».

**PLAY/EDIT:** для відтворення або редагування відеозображень.

Відобразиться екран [CLOCK SET].

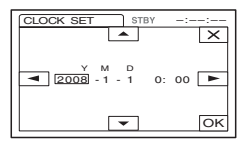

## **2 Встановіть [Y] (рік) за**  допомогою кнопок  $\boxed{\blacktriangle/\blacktriangledown}$ .

Можна встановити будь-який рік до 2079 р.

- **3 Перейдіть до значення [M] (місяць) за допомогою кнопки , а потім установіть місяць**  за допомогою кнопок  $\boxed{\blacktriangle}$  / $\boxed{\blacktriangledown}$ .
- **4 Перейдіть до значення [D] (день) за допомогою кнопки , а потім установіть день за**  допомогою кнопок <u>| ▲ / ▼</u> i **повторіть цю процедуру, щоб встановити годину й хвилину.**
- **5 Переконайтеся у правильності параметрів дати й часу, а потім торкніть**  $\boxed{\text{OK}}$ .

Годинник почне працювати.

#### Вимкнення живлення

Поверніть перемикач POWER у положення OFF (CHG).

## Скидання параметрів дати й часу

Бажані дату й час можна встановити, торкнувши кнопку  $\boxed{\text{P-MENU}} \rightarrow \boxed{\otimes}/\boxed{\otimes}$  $\rightarrow$  [CLOCK SET] ([стор. 34\)](#page-33-1).

#### **(3 Примітки**

• Якщо відеокамера не використовується впродовж **близько 3 місяців**, вбудований елемент живлення розряджається, і параметри дати й часу можуть стертися з пам'яті. У цьому разі зарядіть елемент живлення та знову встановіть дату й час [\(стор. 95](#page-94-0)).

• З метою заощадження заряду елемента живлення у момент придбання у відеокамері встановлено автоматичне вимкнення живлення, якщо вона не працює впродовж приблизно 5 хвилин ([A.SHUT OFF], [стор. 54](#page-53-0)).

## $\ddot{\varphi}$  Поради

- Дата й час не відображаються під час здійснення запису, але вони автоматично записуються на стрічку та можуть відображатися під час відтворення (див. [стор. 53](#page-52-0) для отримання відомостей про [DATA CODE] (у режимі Easy Handycam можна встановити лише [DATE/TIME])).
- Якщо кнопки на сенсорній панелі не працюють належним чином, настройте сенсорну панель (CALIBRATION) [\(стор. 93\)](#page-92-0).

## <span id="page-14-0"></span>Зміна параметрів мови

Можна змінити вигляд екрана так, щоб повідомлення відображалися вказаною мовою. Торкніть  $P$ MENU → [MENU] →  $\circ$  (TIME/LANGU.)  $\rightarrow$ [LANGUAGE], а потім виберіть бажану мову.

## <span id="page-15-0"></span>Крок 4: Настроювання параметрів перед здійсненням запису

## <span id="page-15-1"></span>Відкриття кришки об'єктива

Поверніть перемикач LENS COVER у положення OPEN.

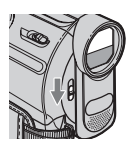

Після записування встановіть перемикач LENS COVER у положення CLOSE, щоб закрити кришку об'єктива.

## РК-панель

Відкрийте РК-панель під кутом 90 градусів до відеокамери (Ф), а потім розмістіть її під кутом, оптимальним для записування або відтворення (2).

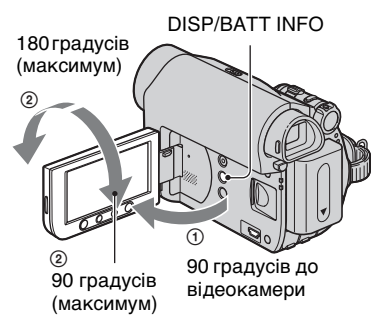

## **(3 Примітки**

• Під час відкриття або настроювання РК-панелі слідкуйте за тим, щоб випадково не натиснути кнопки, розташовані під відкидним РК-екраном.

## z **Поради**

• Якщо встановити РК-панель під кутом у 180 градусів у бік об'єктива, можна закрити РК-панель, спрямувавши РК-екран назовні. Це зручно під час виконання дій, пов'язаних із відтворенням.

- Для настроювання яскравості РК-екрана див. розділ [LCD/VF SET] - [LCD BRIGHT] ([стор. 52](#page-51-2)).
- Натисніть кнопку DISP/BATT INFO, щоб увімкнути або вимкнути індикатори на екрані (наприклад відомості про елемент живлення).

## Видошукач

За допомогою видошукача можна переглянути зображення для уникнення розряджання елемента живлення або якщо на РК-екрані відображається зображення низької якості.

Видошукач

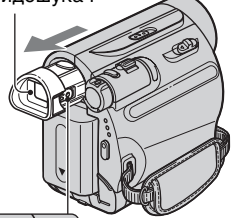

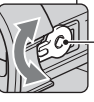

Важілець настроювання об'єктива видошукача Переміщайте його, доки зображення не стане чітким.

## ें, Поради

• Яскравість заднього підсвічування видошукача можна настроїти, вибравши [LCD/VF SET] - [VF B.LIGHT] [\(стор. 52](#page-51-2)).

## Фіксуючий ремінь

Застегніть фіксуючий ремінь і тримайте відеокамеру правильно.

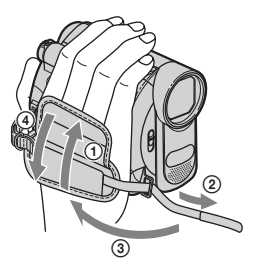

## <span id="page-16-0"></span>Крок 5: Вставлення стрічки або носія «Memory Stick Duo»

## Касетна стрічка

Можна використовувати лише мінікасети DV  $^{\text{Min}}\mathbf{D}$  [\(стор. 85\)](#page-84-0).

## **1 Посуньте й утримуйте важіль OPEN/EJECT у напрямку стрілки та відкрийте кришку.**

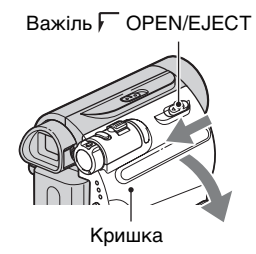

Автоматично висунеться та відкриється відсік для касети.

## **2 Вставте касету, спрямувавши її віконцем назовні, а потім натисніть кнопку PUSH.**

Злегка натисніть на центр задньої частини касети.

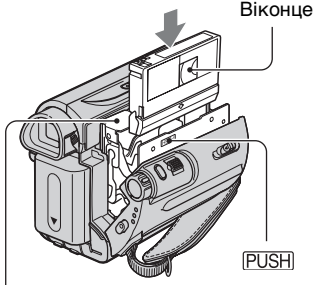

Касетний відсік

**Касетний відсік автоматично закриється.**

### $\theta$  **Примітки**

**• Не закривайте касетний відсік силоміць, натискаючи на частину з позначкою , коли він**  {DO NOT PUSH} **закривається. Це може призвести до неполадки.**

## **3 Закрийте кришку.**

## Виймання касети

Відкрийте кришку, виконавши процедуру, описану у кроці **1**, і вийміть касету.

## $\ddot{\mathbf{\mathsf{\hat{y}}}}$  Поради

• Тривалысть записування може бути різною — це залежить від  $\boxed{\infty}$  REC MODE] ([стор. 52\)](#page-51-3).

## «Memory Stick Duo»

Можна використовувати носії «Memory Stick» з емблемою, зображеною нижче ([стор. 86](#page-85-0)).

- MEMORY STICK DUO («Memory Stick Duo»)
- -MEMORY STICK PRO DUO («Memory Stick PRO Duo»)
- MEMORY STICK PRO-HG DUO («Memory Stick PRO-HG Duo»)

## **1 Відкрийте РК-панель.**

Крок 5: Вставлення стрічки або носія «Memory Stick Duo» (продовження)

**2 Вставте носій «Memory Stick Duo» у гніздо Memory Stick Duo у правильному напрямку, доки не прозвучить клацання.**

Позначка ▲ розташована в напрямку РК-екрана

Лампочка доступу

## Виймання носія «Memory Stick Duo»

Злегка натисніть і витягніть носій «Memory Stick Duo» уздовж корпусу відеокамери.

#### $\theta$  **Примітки**

- Якщо лампочка доступу світиться або блимає, це означає, що відеокамера зчитує або записує дані. Не трусіть відеокамеру, не вдаряйте її, не вимикайте живлення, не витягуйте носій «Memory Stick Duo» і не виймайте комплект елементів живлення. В іншому разі дані зображень можуть виявитися пошкодженими.
- Якщо силоміць вставити у гніздо носій «Memory Stick Duo» у неправильному напрямку, можна пошкодити носій «Memory Stick Duo», гніздо Memory Stick Duo або зображення.
- Не виймайте носій «Memory Stick Duo» силоміць за допомогою пальців, оскільки так можна його пошкодити.
- Вставляючи або виймаючи носій «Memory Stick Duo», слідкуйте, щоб «Memory Stick Duo» не вислизнув із рук і не впав.

#### **Ö** Поради

• Кількість зображень, які можна записати, може бути різною залежно від їхньої якості та розміру. Детальнішу інформацію див. на [стор. 43](#page-42-0).

## <span id="page-18-1"></span><span id="page-18-0"></span>Легке записування/відтворення (Easy Handycam)

У режимі Easy Handycam більшість параметрів камери автоматично настроюються оптимальним чином, позбавляючи користувача виконання детальних настроювань. Для полегшення перегляду розмір шрифту екрана збільшується.

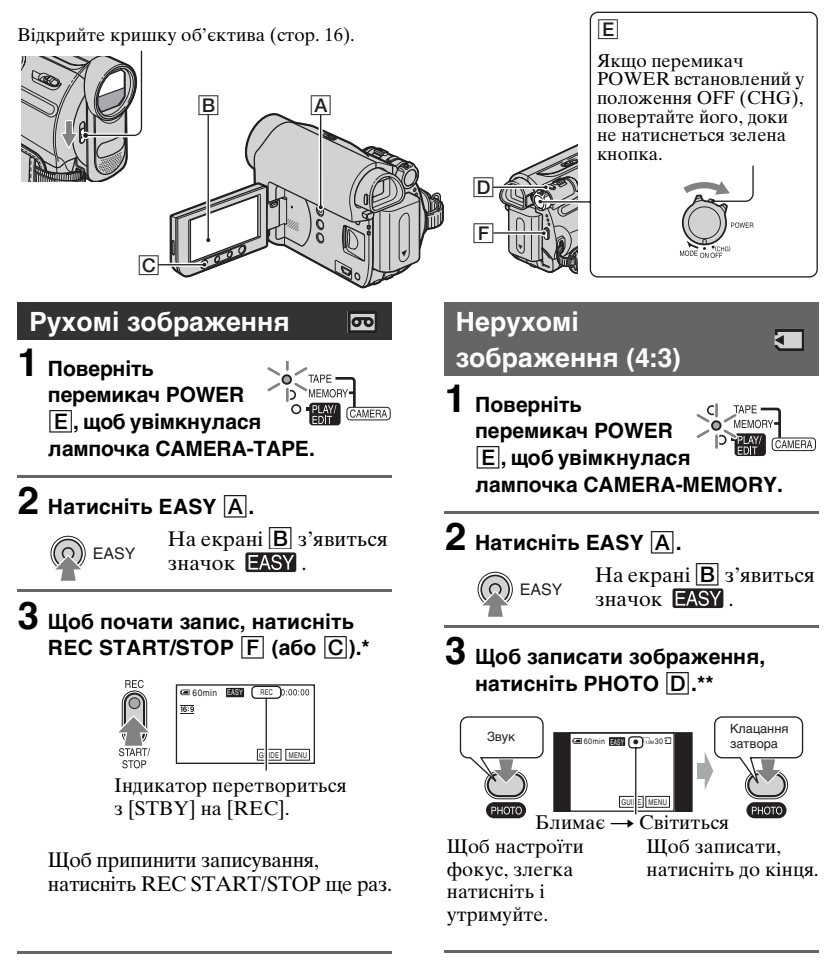

- \* Рухомі зображення записуються на касету у режимі SP (відтворення зі стандартною швидкістю).
- \*\* Нерухоме зображення записуються з якістю [FINE] на носій «Memory Stick Duo».

## **Відтворення рухомих і нерухомих зображень**

**Поверніть перемикач POWER** E **так, щоб увімкнулася лампочка PLAY/EDIT. Торкніть кнопки на екрані** B**, як вказано нижче.**

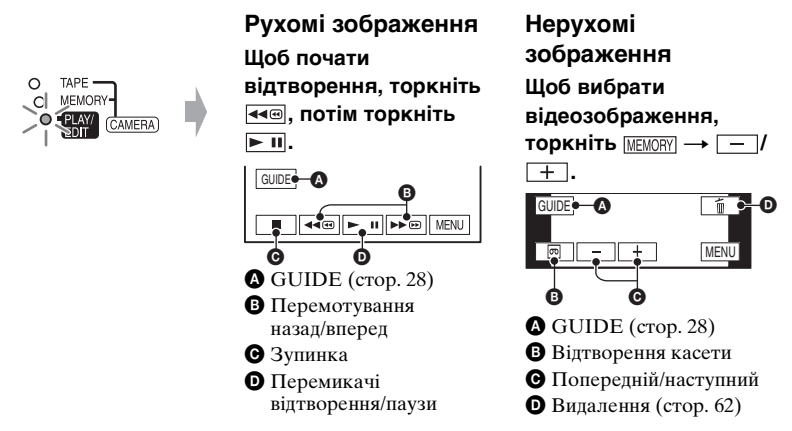

## ■ Вихід із режиму Easy Handycam

Натисніть EASY  $\overline{A}$  ще раз. Значок  $\overline{P}$ SY щезне з екрана.

## x **Параметри меню, настроювані у режимі Easy Handycam**

Щоб відобразити настроювані параметри меню, торкніть [MENU]. Докладніше про параметри див. [стор. 34](#page-33-2).

- Значення майже всі параметрів автоматично повертаються до значень за промовчанням [\(стор. 35](#page-34-0)).
- $\bullet$  PMENU не відображається у режимі Easy Handycam.
- Якщо потрібно додати до зображень які-небудь ефекти або параметри, вийдіть із режиму Easy Handycam.

## x **Кнопки, недоступні у режимі Easy Handycam**

У режимі Easy Handycam недоступні зазначені нижче кнопки. Під час спроби увійти у режим Easy Handycam може з'явитися значок [Invalid during Easy Handycam operation.], якщо операції недоступні.

- Кнопка  $\boxed{3}$  (заднє освітлення) [\(стор. 24](#page-23-3))
- Кнопка WIDE SELECT (у режимі CAMERA-MEMORY) [\(стор. 24](#page-23-4))
- Кнопка PHOTO (у режимі CAMERA-TAPE) [\(стор. 21\)](#page-20-1)

## <span id="page-20-1"></span><span id="page-20-0"></span>Записування

Відкрийте кришку об'єктива ([стор.](#page-15-1) 16).

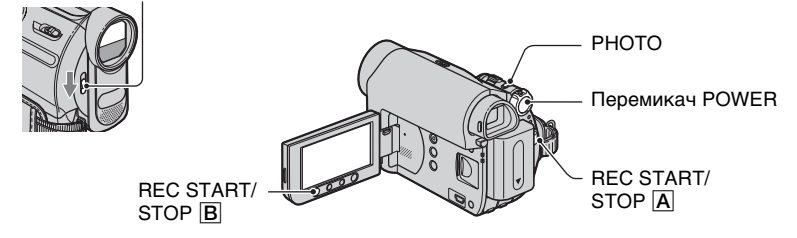

## **Записування рухомих зображень**

Рухомі зображення записуються на касету.

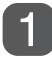

## **Кілька разів поверніть перемикач POWER у напрямку стрілки, щоб увімкнулася лампочка CAMERA-TAPE.**

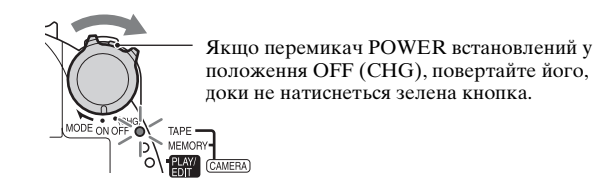

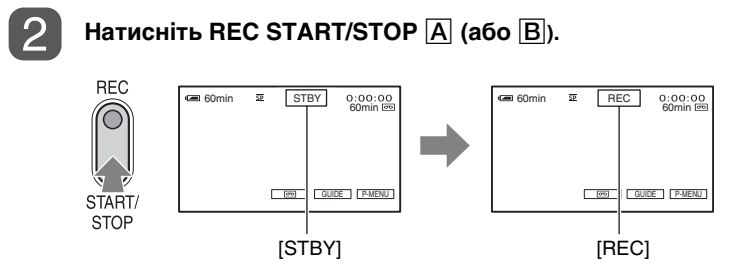

Щоб припинити запис, натисніть REC START/STOP  $\overline{A}$  (або  $\overline{B}$ ) ще раз.

## **(3 Примітки**

• Ця відеокамера не виконує запис рухомих зображень на носій «Memory Stick Duo».

## $\ddot{\mathbf{Q}}$  Поради

• Під час Записування рухомих зображень на касету або перебування у режимі очікування можна записати на носій «Memory Stick Duo» нерухоме зображення, повністю натиснувши PHOTO. Нерухомі зображення зніматимуться з розміром зображення [0.2M] за пропорцій екрана 16:9 або [VGA (0.3M)] за пропорцій екрана 4:3 ([стор. 43](#page-42-0)).

 $\overline{\mathbf{c}}$ 

## **Записування нерухомих зображень**

Нерухомі зображення записуються на носій «Memory Stick Duo».

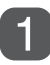

## **Кілька разів поверніть перемикач POWER у напрямку стрілки, щоб увімкнулася лампочка CAMERA-MEMORY.**

ॹ

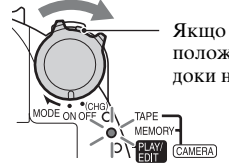

Якщо перемикач POWER встановлений у положення OFF (CHG), повертайте його, доки не натиснеться зелена кнопка.

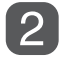

**Злегка натисніть та утримуйте кнопку PHOTO, щоб встановити фокус, потім натисніть її до кінця.**

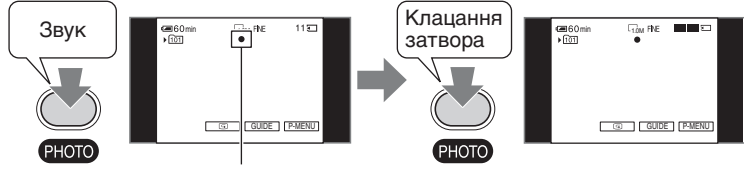

Блимає bПочинає світитися

Чутний звук клацання затвора. Коли зникає значок III, зображення записане.

#### **Перевірка останнього зображення, записаного на носії «Memory Stick Duo»**

 $Top$ кніть  $\boxed{\text{G}}$ . Щоб видалити відеозображення, торкніть  $\boxed{\text{m}} \rightarrow [YES]$ .

#### **Д** Поради

• Докладніше про якість зображення, розмір зображення і кількість зображень, які можна записати, див. на [стор. 43](#page-42-1).

### <span id="page-22-0"></span>**Масштабування**

За допомогою важільця зміни фокусної відстані та кнопок масштабування у нижній частині відкидного ЖК-екрана зображення можна збільшувати у 25 разів (щонайбільше) від його вихідного розміру.

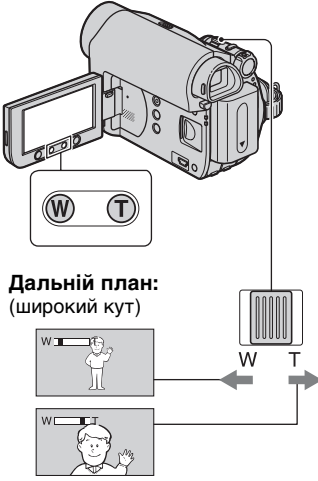

**Великий план:** (довгий фокус)

Для повільної зміни масштабу злегка зсуньте важілець зміни фокусної відстані. Для швидкої зміни масштабу зсуньте його сильніше.

#### **(3 Примітки**

- Якщо важілець зміни фокусної відстані перебуває на стороні T (довгий фокус), то, можливо, за допомогою [STEADYSHOT] зменшити небажане розмиття зображення не вдасться.
- Не забирайте палець з важільця зміни фокусної відстані. Якщо забрати палець із важільця зміни фокусної відстані, може записатися й звук виконання операції важільця зміни фокусної відстані.
- Змінити швилкість зміни масштабу. виконуваної за допомогою кнопок масштабування у нижній частині відкидного РК-екрана, не можна.
- Мінімальна можлива відстань між відеокамерою й об'єктом зйомки за умови забезпечення чіткого фокусування становить 1 см для короткофокусної і приблизно 80 см для довгофокусної зйомки.

## $\ddot{\varphi}$  Поради

• Якщо потрібно змінити масштаб більше чим у 25 разів, можна встановити [DIGITAL ZOOM] [\(стор. 41](#page-40-0)).

## <span id="page-22-1"></span>**Здійснення запису у затемнених місцях (NightShot plus)**

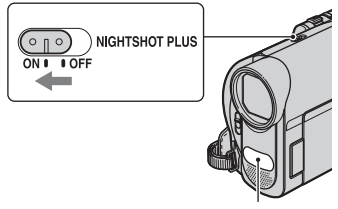

Інфрачервоний порт

Поверніть перемикач NIGHTSHOT PLUS у положення ON. (з'явиться значок **o** i [«NIGHTSHOT PLUS»].)

#### **(3 Примітки**

- Функції NightShot plus і Super NightShot plus потребують використання інфрачервоного світла. Тому не закривайте інфрачервоний порт ані пальцями, ані жодними предметами. Від'єднайте конвертор для об'єктива (додаткове обладнання), якщо він приєднаний.
- Якщо визначити фокус в автоматичному режимі не вдається, визначте його вручну ([FOCUS], [стор. 40](#page-39-0)).

• Не користуйтеся функціями NightShot plus і Super NightShot plus в умовах яскравого світла. Це може призвести до неполадки.

## ້ຽ` Поради

• Щоб записати зображення з більшою яскравістю, скористайтеся функцією Super NightShot plus [\(стор. 40](#page-39-1)). Щоб записати зображення ближче до його оригінальних кольорів, скористайтеся функцією Color Slow Shutter [\(стор. 41](#page-40-1)).

### <span id="page-23-3"></span><span id="page-23-0"></span>**Настроювання експозиції для об'єктів, освітлених ззаду**

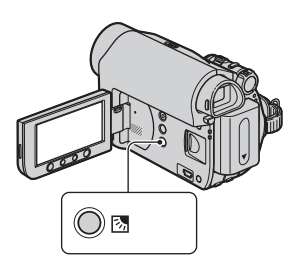

Щоб настроїти експозицію для об'єктів, освітлених ззаду, натисніть . (заднє освітлення), щоб відобразити ... Щоб скасувати функцію компенсації заднього освітлення, натисніть  $\boxtimes$  кнопку (заднє освітлення) ще раз.

#### <span id="page-23-1"></span>**Записування у дзеркальному режимі**

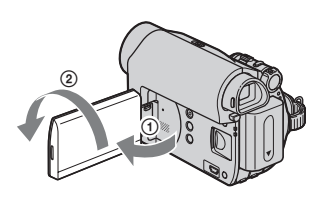

Відкрийте РК-панель на 90 градусів відносно відеокамери (Ф), потім розверніть її на 180 градусів, повернувши у бік об'єктива (2).

## $\ddot{Q}$  Поради

• На РК-екрані з'явиться дзеркальне зображення об'єкта, проте об'єкт буде записаний у звичайному вигляді.

## <span id="page-23-4"></span><span id="page-23-2"></span>**Вибір пропорцій (16:9 або 4:3) записуваного відеозображення**

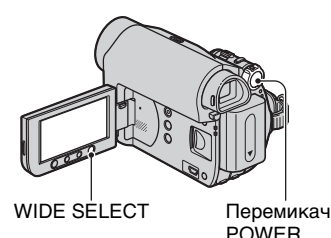

## **Вибір пропорцій для рухомих зображень**

- 1 Встановіть перемикач POWER у положення CAMERA-TAPE.
- 2 Кілька разів натисніть WIDE SELECT, щоб вибрати потрібні пропорції екрана.

## $\ddot{Q}$  Поради

- Відмінності між виглядом зображення у пропорціях 4:3 і 16:9 обумовлені масштабом, що використовувався під час зйомки.
- Відтворюючи відеозображення на телевізорі, встановіть для відтворення пропорції телевізійного екрана [TV TYPE] [\(стор. 33](#page-32-1)).
- Якщо відеозображення було записане з пропорціями 16:9, а для параметра [TV TYPE] було встановлено значення [4:3], відеозображення може виявитися нерівним — це залежить від характеру об'єкта ([стор. 33\)](#page-32-1).

## **Вибір пропорцій для нерухомих зображень**

- 1 Встановіть перемикач POWER у положення CAMERA-MEMORY. Пропорції відеозображення зміняться на 4:3.
- 2 Натисніть WIDE SELECT, щоб вибрати потрібні пропорції екрана.

#### $\theta$  **Примітки**

• Нерухомі зображення зніматимуться з розміром зображення [0.7M] ( $\sum_{7M}$ ) у режимі 16:9 (широкому). У режимі 4:3 можна вибрати розмір зображення до  $[1.0M]$   $(\overline{1.0M})$ .

## **У Поради**

• Про кількість записуваних зображень див. [стор. 43.](#page-42-2)

## <span id="page-25-1"></span><span id="page-25-0"></span>Відтворення

## **Кілька разів посуньте перемикач POWER у напрямку стрілки, щоб увімкнулася лампочка PLAY/EDIT.**

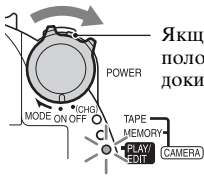

Якщо перемикач POWER встановлений у положення OFF (CHG), повертайте його, доки не натиснеться зелена кнопка.

## **Відтворення рухомих зображень**

 $\overline{\infty}$ 

## Щоб почати відтворення, торкніть <sup>« а </sup>», потім торкніть **> 1**1.

Під час торкання відбувається перемикання між відтворенням і паузою\*

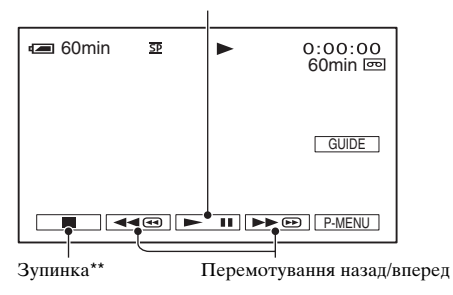

\* Відтворення автоматично зупиняється, якщо пауза триває довше 3 хвилин.

\*\*Коли вставлена носій «Memory Stick Duo» із записаними зображеннями, а касета не відтворюється, замість значка **відображається значок [MEMORY]**.

## **Настроювання гучності звуку**

Щоб настроїти гучність, торкніть **[PMENU]** → [VOLUME], потім  $\boxed{-}$  / $\boxed{+}$ .

#### **ї́ Поради**

• Якщо пункту [VOLUME] у меню  $P$ MENU немає, торкніть [MENU] [\(стор. 34](#page-33-1)).

## **Пошук сцени під час відтворення**

Торкніть і утримуйте  $\rightarrow \infty$  /  $\rightarrow \infty$  під час відтворення (пошук відеозображення) або **••**  $\sqrt{44}$  під час перемотування касети вперед або назад (пропустити сканування).

## **Ö Поради**

• Відтворювати можна у різних режимах ( $\overline{[}$  VAR.SPD PB], [стор. 50](#page-49-2)).

## **Торкніть MEMORY.**

Відобразиться останнє записане зображення.

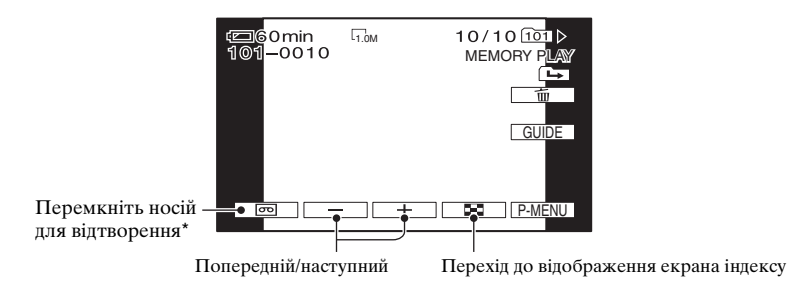

\* На екрані відтворення касети відображається значок [МЕМОRY].

## **Відображення відеозображень з носій «Memory Stick Duo» на екрані індексу**

Торкніть **В.** . Торкніть одне з відеозображень, щоб повернутися до режиму відображення одного зображення.

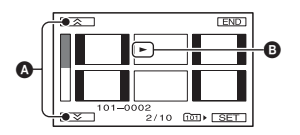

A Попередні/наступні 6 відеозображень

B Відеозображення, відображуване перед переходом на екран індексу.

Щоб переглянути відеозображення в інших папках, торкніть  $\boxed{\bullet} \rightarrow \boxed{\text{SET}} \rightarrow \boxed{\text{PB}}$ FOLDER], виберіть папку за допомогою кнопок  $\boxed{\bullet}$   $\boxed{\bullet}$ , потім торкніть  $\boxed{OR}$ [\(стор. 45\)](#page-44-2).

⋤

### <span id="page-27-0"></span>**Використання функції масштабування записаного зображення**

Записане відеозображення можна збільшити з коефіцієнтом від 1,1 до 5 відносно його оригінального розміру. Збільшення можна вказати за допомогою важільця зміни фокусної відстані або кнопок масштабування у нижній частині відкидного РК-екрана.

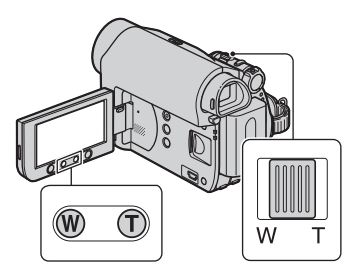

- 1 Відтворіть відеозображення, яке потрібно збільшити.
- 2 Збільште відеозображення за допомогою T (довгий фокус). Екран буде обрамований рамкою.
- 3 Торкніть екран у точці, яку потрібно відображати у центрі відображуваної рамки.
- 4 Настройте збільшення за допомогою W (широкий кут)/T (довгий фокус).

Для скасування торкніть [END].

#### $\theta$  **Примітки**

• Змінити швидкість зміни масштабу, виконуваної за допомогою кнопок масштабування у нижній частині відкидного РК-екрана, не можна.

## <span id="page-27-2"></span><span id="page-27-1"></span>Використання функцій довідника (USAGE GUIDE)

Можна легко вибирати потрібні екрани настроювання за допомогою функцій довідника (USAGE GUIDE).

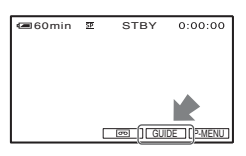

Відеокамера передбачає 3 функції довідника, як показано нижче.

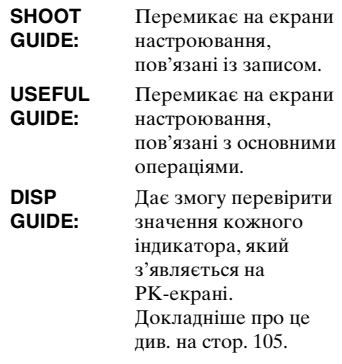

## **1 Торкніть [GUIDE].**

## **2 Виберіть потрібний пункт.**

Наприклад, щоб записувати нічні пейзажі:

Щоб відобразити [To keep the mood of a night view], торкніть  $[SHOOT GUIDE] \rightarrow [SELECT$  $SCENE$   $\rightarrow$   $\boxed{\blacksquare}/\boxed{\blacksquare}$ .

## **3 Торкніть [SET].**

З'явиться потрібний екран настроювання.

Настройте параметри відповідно до умов зйомки.

## **Параметри, недоступні у режимі Easy Handycam**

У режимі Easy Handycam деякі пункти недоступні. Якщо параметр недоступний, але використовувати його все одно потрібно, торкніть [SET], щоб відобразити екранні інструкції. Виконайте інструкції, щоб вийти з режиму Easy Handycam, а потім виберіть параметр.

## **Д** Поради

• Якщо у кроці **3** не відображається [SET], виконайте інструкції, які з'являються на екрані.

## <span id="page-28-1"></span><span id="page-28-0"></span>**Пошук останньої сцени найостаннішого запису (END SEARCH)**

Функція [END SEARCH] не працюватиме, як тільки касета буде вийнята після здійснення запису на плівку.

**Переконайтеся, що лампочка CAMERA-TAPE світиться [\(стор. 21\)](#page-20-1).**

## **Торкніть** t **.**

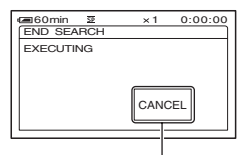

Щоб скасувати операцію, торкніть тут.

Остання сцена найостаннішого запису відтворюватиметься протягом приблизно 5 секунд, а потім у точці закінчення останнього запису відеокамера перейде у режим очікування.

#### **(3 Примітки**

• Функція [END SEARCH] працюватиме некоректно, якщо між ділянками із записами на плівці є ділянки без запису.

## $\ddot{\mathbf{\mathsf{\hat{Q}}}}$  Поради

• Функцію [END SEARCH] можна також вибрати з меню. Коли лампочка PLAY/ EDIT світиться, виберіть в особистому меню [END SEARCH] команду швидкого виклику ([стор. 34](#page-33-1)).

## <span id="page-29-0"></span>**Здійснення пошуку вручну (EDIT SEARCH)**

Під час перегляду відеозображень на екрані можна здійснювати пошук початкової точки, з якої починатиметься наступний запис. Під час пошуку звук не відтворюватиметься. **Переконайтеся, що лампочка CAMERA-TAPE світиться ([стор. 21](#page-20-1)).**

## **1** Торкніть **.**

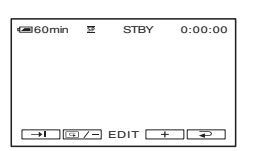

**2 Торкніть і утримуйте кнопку (для переходу назад)/ (для переходу вперед) і відпустіть її у той момент, в який потрібно почати запис.**

## <span id="page-29-1"></span>**Перегляд найостанніших записаних сцен (Перегляд записів)**

Можна переглянути приблизно 2 секунди записаної сцени безпосередньо перед тим моментом, на якому зупинена касета.

**Переконайтеся, що лампочка CAMERA-TAPE світиться ([стор. 21](#page-20-1)).**

Торкніть **<u> <b>□**</u> → <del>□/-</del>

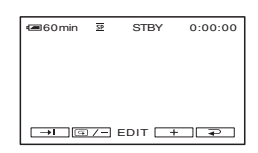

Будуть відтворені останні 2 секунди (приблизно) найостаннішої записаної сцени. Після цього відеокамера перейде у режим очікування.

EDIT **Здійснення швидкого пошуку потрібної сцени (пам'ять нульового моменту)**

> <span id="page-29-2"></span>**Переконайтеся, що лампочка PLAY/EDIT світиться [\(стор. 26\)](#page-25-1).**

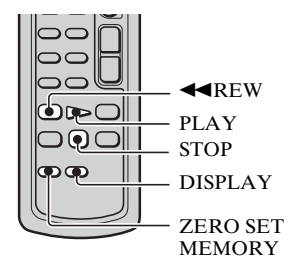

**1 Під час відтворення натисніть ZERO SET MEMORY на пульті дистанційного керування у той момент, який у майбутньому потрібно буде знайти.**

Показник лічильника стрічки скидається на «0:00:00», а на екрані з'являється значок +0+.

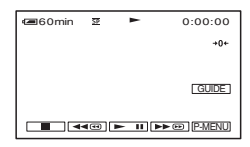

Якщо лічильник стрічки не відображається, натисніть DISPLAY.

### **2 Коли потрібно буде зупинити відтворення, натисніть STOP.**

## **3** Натисніть **«**REW.

Стрічка автоматично зупиниться, коли показник лічильника стрічки дорівнюватиме «0:00:00».

Лічильник стрічки повернеться до дисплея коду часу, а дисплей пам'яті нульового моменту зникне.

## **4 Натисніть PLAY.**

Відтворення почнеться з моменту, якому відповідає показник «0:00:00» на лічильнику стрічки.

#### **Скасування операції**

Після перемотування натисніть ZERO SET MEMORY знову.

#### $\Theta$  Примітки

- Показники коду часу і лічильника стрічки можуть відрізнятися на кілька секунд.
- Функція пам'яті нульового моменту працюватиме некоректно, якщо між ділянками із записами на плівці є ділянки без запису.

#### <span id="page-30-0"></span>**Пошук сцени за датою здійснення запису (пошук за датою)**

Можна знайти момент, в який змінилася дата запису. **Переконайтеся, що лампочка PLAY/EDIT світиться ([стор. 26](#page-25-1)).**

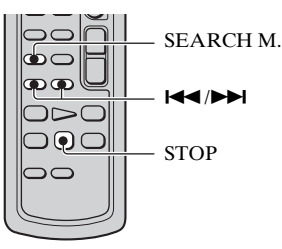

- **1 Натисніть SEARCH M. на пульті дистанційного керування.**
- $2$  Щоб вибрати дати запису, **натисніть** .**(попередня)/** >**(наступна).**

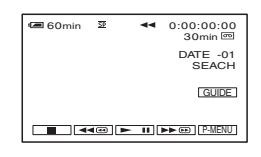

#### **Скасування операції**

Натисніть STOP.

#### $\boldsymbol{\Theta}$  **Примітки**

• Пошук за датою працюватиме некоректно, якщо між ділянками із записами на плівці є ділянки без запису.

## <span id="page-31-0"></span>Відтворення відеозображення на телевізорі

Можна підключити відеокамеру до вхідного гнізда телевізора або відеомагнітофона за допомогою з'єднувального кабелю  $A/V$  (1) або з'єднувального кабелю A/V із гніздом S VIDEO  $(2)$ . Підключіть відеокамеру до електричної розетки за допомогою адаптера змінного струму, який надається у комплекті [\(стор. 10](#page-9-0)). Ознайомтеся також із посібниками з експлуатації, які надаються до пристроїв, що підключаються.

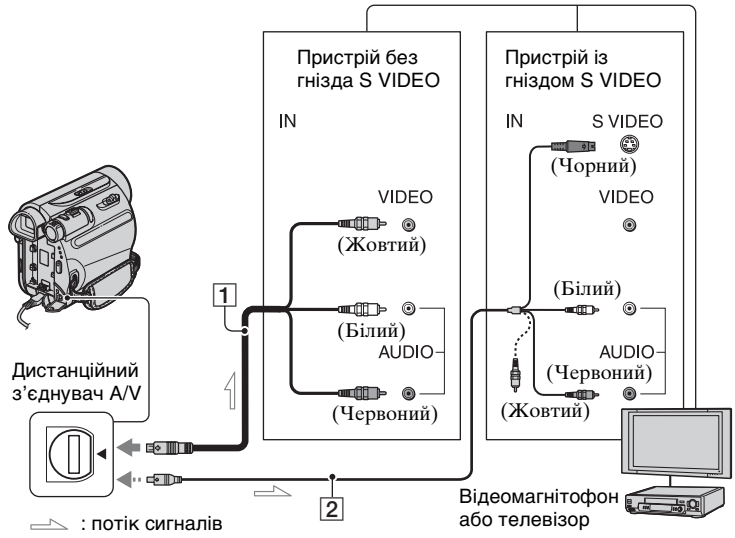

#### A **З'єднувальний кабель A/V (надається у комплекті)**

Підключіть до вхідного гнізда іншого пристрою.

B **A/V з'єднувальний кабель із гніздом S VIDEO (додаткове обладнання)**

Якщо підключення до іншого пристрою здійснюється через гніздо S VIDEO за допомогою з'єднувального кабелю A/V з кабелем S VIDEO, відеозображення можна відтворювати чіткіше, ніж під час з'єднання за допомогою кабелю A/V. З'єднайте білий і червоний штепселі (лівий і правий аудіоканали) і штепсель S VIDEO (канал S VIDEO) з'єднувального кабелю A/V. У такому разі підключати жовтий (стандартне відео) штепсель необов'язково. Зв'язок тільки через S VIDEO не виводитиме аудіо.

## $\ddot{\varphi}$  Поради

• Можна відобразити на екрані телевізора код часу, встановивши параметр [DISP OUTPUT] у положення [V-OUT/PANEL] [\(стор. 54\)](#page-53-1).

### **Підключення відеокамери до телевізора через відеомагнітофон**

Підключіть відеокамеру до вхідного гнізда LINE IN на відеомагнітофоні. Встановіть селектор входів на відеомагнітофоні у положення LINE (VIDEO 1, VIDEO 2 тощо), якщо відеомагнітофон обладнаний селектором входів.

## <span id="page-32-1"></span>**Встановлення пропорцій екрана відповідно до телевізора, до якого здійснюється підключення (16:9/4:3)**

Змініть пропорції зображення відповідно до розміру екрана телевізора.

- 1 Поверніть перемикач POWER кілька разів, щоб увімкнулася лампочка PLAY/EDIT.
- $\textcircled{2}$  Торкніть  $\text{PMENU} \rightarrow \text{[MENU]} \rightarrow \textcircled{2}$  $(STANDARD SET) \rightarrow [TV TYPE] \rightarrow$  $[16:9]$  або  $[4:3] \rightarrow [OK]$ .

#### **(3 Примітки**

- Якщо для параметра [TV TYPE] встановлено значення [4:3] або якщо пропорції відеозображення перебувають у проміжку між 16:9 і 4:3, зображення може дрижати.
- На деяких телевізорах із пропорціями екрана 4:3 нерухоме зображення, записане з пропорціями 4:3, може не виводитися на весь екран. Це не є несправністю.

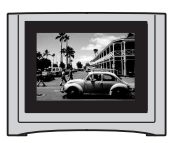

• Якщо відеозображення, записане із пропорціями 16:9, потрібно відтворювати на телевізорі з пропорціями екрана 4:3, який не підтримує сигнал із пропорціями 16:9, встановіть для параметра [TV TYPE] значення [4:3].

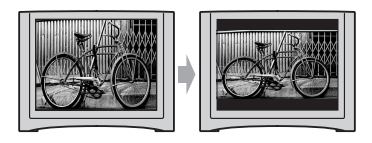

## **Монофонічний телевізор (тільки одне гніздо вхідного аудіосигналу)**

Підключіть жовтий штепсель з'єднувального кабелю A/V до гнізда вхідного відеосигналу, а білий (лівий канал) або червоний (правий канал) штепсель — до гнізда вхідного аудіосигналу телевізора або відеомагнітофона.

## <span id="page-32-0"></span>**Якщо телевізор або відеомагнітофон обладнаний 21-штирковим адаптером (EUROCONNECTOR)**

Для підключення відеокамери до телевізора й перегляду записаних зображень потрібний 21-штирковий адаптер (додаткове обладнання). Цей адаптер призначений тільки для виведення зображення.

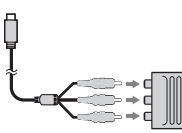

Телевізор або відеомагнітофон

## <span id="page-33-1"></span><span id="page-33-0"></span>Використання пунктів меню

## **1 Кілька разів посуньте перемикач POWER у напрямку стрілки, щоб увімкнулася відповідна лампочка.**

Лампочка CAMERA-TAPE: 0 параметри на стрічці Лампочка CAMERA-MEMORY: параметри «Memory Stick Duo»

Лампочка PLAY/EDIT: параметри перегляду/редагування

## **2 Щоб вибрати пункт меню, торкніть РК-екран.**

Недоступні пункти відображатимуться із затіненням.

#### **E** Використання команд швидкого виклику особистого меню

В особисте меню додаються команди швидкого виклику для часто використовуваних пунктів меню.

## $\ddot{\mathbf{\mathsf{\hat{y}}}}$  Поради

• Особисте меню можна настроїти за своїм бажанням [\(стор. 55\)](#page-54-2).

#### **1 Торкніть PMENU.**

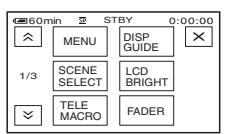

- 2 Торкніть потрібний пункт. Якщо потрібний пункт на екрані не відображається, торкайте / , доки він не відобразиться.
- 3 Виберіть потрібний параметр, потім торкніть ОК

#### $\blacksquare$  Використання пунктів меню

Пункти меню, не додані в особисте меню, можна настроїти.

POWER TAPF

> MEMORY (CAMERA)

ON OF

- $\textcircled{1}$  Торкніть  $\textcircled{PMENU}$  → [MENU].
- 2 Виберіть потрібне меню. Щоб вибрати пункт, торкніть /  $\boxed{\mathbf{v}}$ , а потім —  $\boxed{\mathsf{OK}}$ . (Процедура, виконувана у кроці Э, така сама, як і в кроці (2).)
- 3 Виберіть потрібний пункт. Щоб вибрати пункт, можна також торкнути його безпосередньо.
- 4 Настройте пункт.

Закінчивши встановлення параметрів, торкніть  $\boxed{OK} \rightarrow \boxed{X}$ (закрити), щоб приховати екран меню.

Якщо змінювати значення параметра не потрібно, торкніть , щоб повернутися на попередній екран.

#### <span id="page-33-2"></span> $\blacksquare$  Використання пунктів у режимі Easy Handycam

PMENU не відображається у режимі Easy Handycam. Щоб відобразити екран індексу меню, торкніть [MENU].

<span id="page-34-0"></span>Пункти меню

Доступні пункти меню (z) можуть бути різними залежно від того, яка лампочка світиться.

У режимі Easy Handycam автоматично застосовуються вказані нижче параметри [\(стор. 19\)](#page-18-1).

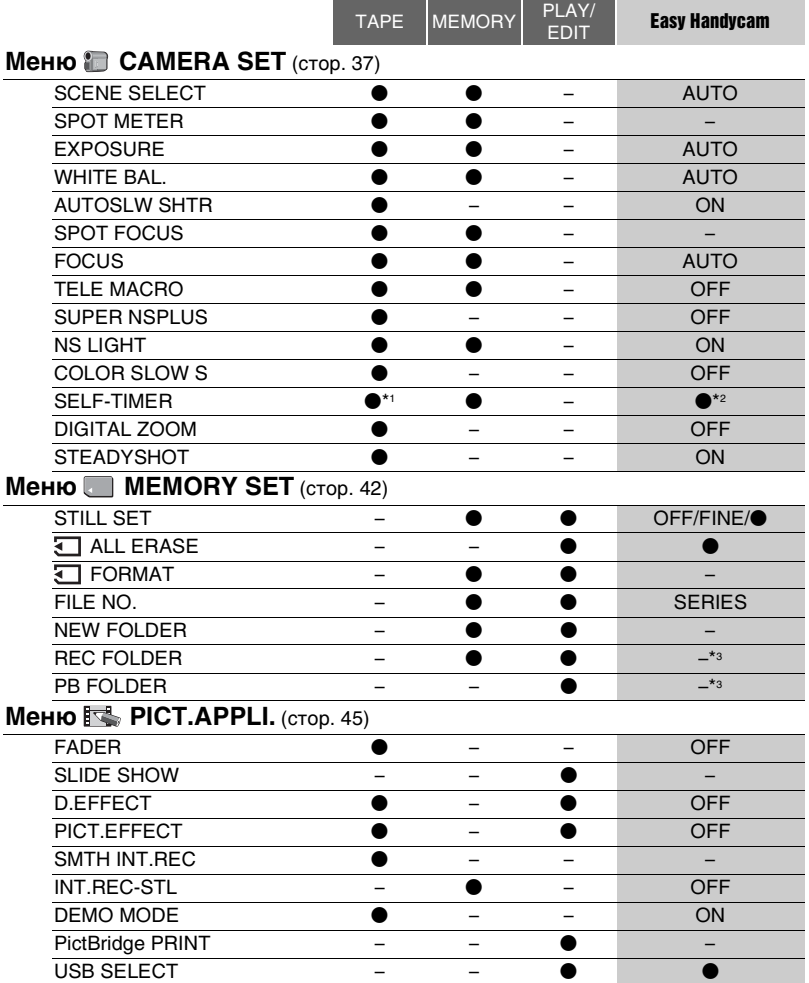

## Пункти меню (продовження)

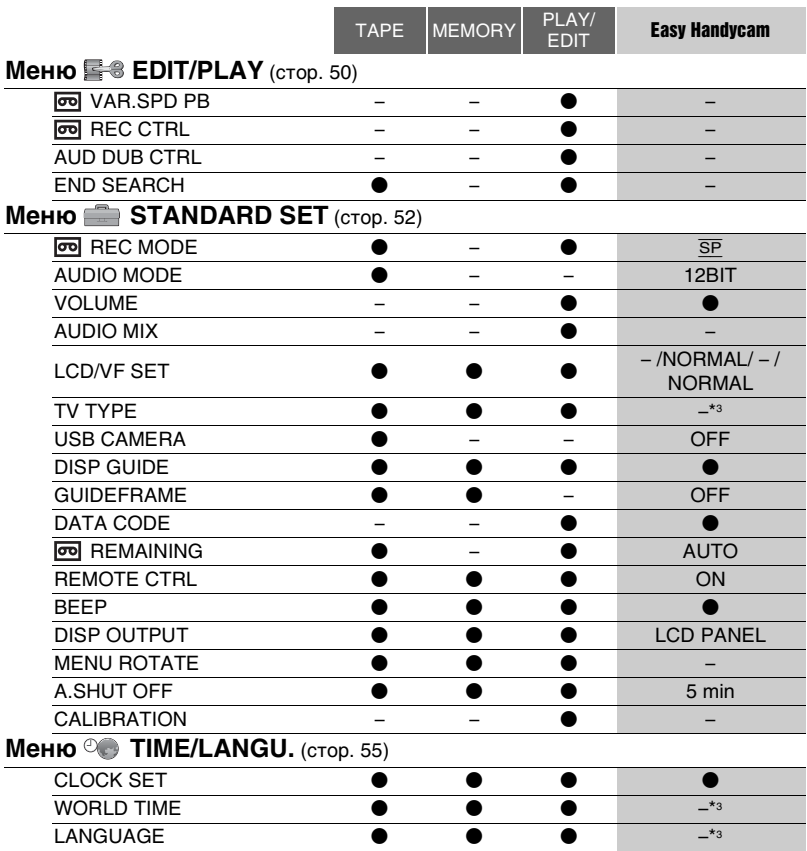

\*1 Цей параметр доступний тільки під час записування нерухомого зображення.

\*2 Цей параметр відображається тільки коли перемикач POWER встановлений у положення CAMERA-MEMORY.

\*3 Значення параметра зберігатиметься перед увімкненням режиму Easy Handycam.
# Меню CAMERA SET

### Параметри для настроювання відеокамери для умов записування

Значення за промовчанням позначені символом  $\blacktriangleright$ .

Індикатори у скобках з'являються, коли пункти вибрані.

**Детальніше про вибір пунктів меню див. на [стор. 34.](#page-33-0)**

# SCENE SELECT

Ефективно записувати відеозображення у різних умовах зйомки можна за допомогою функції SCENE SELECT.

# $\blacktriangleright$  AUTO

Слугує для автоматичного й ефективного записування відеозображень без використання функції [SCENE SELECT].

# TWILIGHT\*  $($

Слугує для передання затемненого тону віддалених деталей сцен, що знімаються у сутінках.

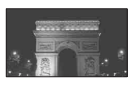

# $CANDLE$  ( $\Diamond$ )

Слугує для передання тьмяної атмосфери сцени, що знімається в умовах свічкового освітлення.

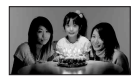

# SUNRSE SUNSET\* (схід і захід) (= )

Слугує для передання атмосфери сцен на кшталт сходів і заходів.

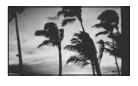

# $FIREWORKS^*$  ( $\leqslant$  )

Слугує для фіксації розмаїття спалахів феєрверків.

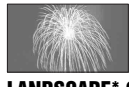

## LANDSCAPE\* (A)

Слугує для виразної зйомки віддалених об'єктів. Крім того, цей параметр запобігає фіксації фокусa відеокамери на склі або залізній віконній решітці між відеокамерою та об'єктом зйомки.

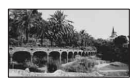

## **PORTRAIT (м'який портрет) (** $\mathbb{A}^{\circ}$ **)**

Слугує для фіксації об'єктів на кшталт людей або квітів зі створенням м'якого фону.

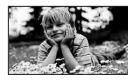

# SPOTLIGHT\*\* (@)

Слугує для запобігання надмірній білизні людських облич в умовах яскравого освітлення.

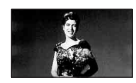

# SPORTS\*\* (спорт)  $({\hat{\lambda}})$

Слугує для мінімізації дрижання під час зйомки об'єктів, що швидко рухаються.

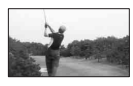

# $BEACH**$  ( $?$ )

Слугує для запобігання затемненню людських облич в умовах яскравого або відбитого світла, зокрема на пляжі у сонячний день.

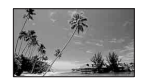

# $SNOW^{**}$  ( $B$ )

Слугує для зйомки в дуже яскравих умовах на білому фоні, зокрема на гірськолижних схилах; інакше відеозображення може виявитися надто темним.

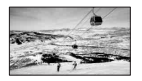

- Передбачає фокусування тільки на віддалених об'єктах.
- \*\* Не передбачає фокусування на об'єктах, розташованих на близькій відстані.

### $\theta$  **Примітки**

• Якщо встановлено [SCENE SELECT], параметр [WHITE BAL.] скасовується.

## SPOT METER (гнучкий вимір експозиції у точці)

Можна настроїти й зафіксувати експозицію на об'єкт так, щоб він записувався за придатного рівня яскравості навіть за наявності різкого контрасту між ним та фоном, наприклад під час зйомки об'єктів на сцені, освітлених світлом прожекторів.

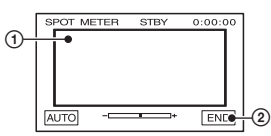

1 Торкніть точку, за якою потрібно зафіксувати й настроїти експозицію на екрані.

З'явиться значок .

2 Торкніть [END].

Щоби знову встановити автоматичну експозицію, торкніть  $[{\rm AUTO}] \rightarrow [ {\rm END}].$ 

## $\theta$  **Примітки**

• Якщо встановлено [SPOT METER], параметр [EXPOSURE] автоматично набуває значення [MANUAL].

# **EXPOSURE**

Яскравість відеозображення можна зафіксувати вручну. Відрегулюйте яскравість, якщо об'єкт надто яскравий або надто темний.

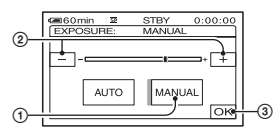

- 1 Торкніть [MANUAL]. З'явиться значок .
- 2 Відрегулюйте експозицію, торкаючи  $\Box$   $\Box$  .
- **3** Торкніть <sub>[ОК]</sub>.

Щоби знову встановити автоматичну експозицію, торкніть  $[AUTO] \rightarrow \overline{OK}$ .

# $\boldsymbol{\Theta}$  **Примітки**

• Під час використання перемикача POWER або змінення параметра [SCENE SELECT] яскравість відеозображення може змінитися, навіть якщо вона настроєна у параметрі [EXPOSURE].

# WHITE BAL. (баланс білого)

Можна підстроїти колірний баланс до яскравості під час умов зйомки.

# B AUTO

Баланс білого настроюється автоматично.

# OUTDOOR  $(\frac{1}{2}, \frac{1}{2})$

Баланс білого орієнтований на такі умови зйомки:

- Надворі
- Нічні пейзажі, неонові вогні та феєрверки
- Схід або захід
- В умовах освітлення люмінесцентними лампами денного світла

## **INDOOR**  $(-2, -)$

Баланс білого орієнтований на такі умови зйомки:

- У приміщенні
- Сцени на вечірках або у студіях, де умови освітлення швидко змінюються
- В умовах освітлення відеолампами у студії, або натрієвими лампами, або кольоровими лампами, подібними до ламп розжарювання

#### ONE PUSH  $(\sqrt{m})$

Баланс білого настроюватиметься відповідно до природного світла.

- 1 Торкніть [ONE PUSH].
- 2 Наведіть рамку на об'єкт білого кольору, наприклад на аркуш паперу, щоб заповнити екран зображенням, умови освітлення якого однакові з умовами освітлення об'єкта, який зніматиметься.
- **3** Торкніть  $\left[\frac{1}{2}\right]$ .

Почне швидко блимати значок . Після закінчення настроювання балансу білого й збереження його у пам'яті індикатор припинить блимати.

#### **(3 Примітки**

- В умовах освітлення люмінесцентними лампами білого або холодного білого кольору встановіть для [WHITE BAL.] значення [AUTO] або [ONE PUSH].
- Вибравши [ONE PUSH], продовжуйте утримати білий об'єкт у рамці, поки швидко блимає значок  $\sum$ .
- Якщо значок  $\sum$  блимає повільно, це означає, що встановити [ONE PUSH] не можна.
- Якщо вибрано режим [ONE PUSH], а значок продовжує блимати після торкання кнопки ОК, встановіть для [WHITE BAL.] значення [AUTO].
- Якщо встановлено [WHITE BAL.], параметр [SCENE SELECT] набуває значення [AUTO].

# ້ ບໍ່ Поради

- Якщо ви замінили комплект елементів живлення, коли було вибрано параметр [AUTO], або винесли відеокамеру надвір після використання її у приміщенні зі встановленим параметром [EXPOSURE] (або навпаки), для настроювання колірного балансу виберіть [AUTO] і на 10 секунд наведіть відеокамеру на найближчий об'єкт білого кольору.
- Якщо значення балансу білого визначалося у режимі [ONE PUSH], то, якщо ви змінили параметри [SCENE SELECT] або винесли відеокамеру із приміщення надвір (або навпаки), необхідно ще раз виконати процедуру [ONE PUSH] для повторного встановлення балансу білого.

#### AUTOSLW SHTR (автоматичне уповільнення затвора)

Якщо для [AUTOSLW SHTR] встановлено значення [ON], швидкість спрацьовування затвора у затемнених місцях автоматично уповільнюється до 1/25.

# SPOT FOCUS

Фокусну точку можна вибрати й встановити на об'єкт, який знаходиться не у центрі екрана.

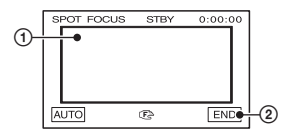

- 1 Торкніть об'єкт на екрані. З'явиться значок Сэ.
- 2 Торкніть [END].

Для автоматичного настроювання фокуса торкніть  $[AUTO] \rightarrow [END]$ .

#### $\theta$  **Примітки**

• Якщо встановлено [SPOT FOCUS], параметр [FOCUS] автоматично набуває значення [MANUAL].

# <span id="page-39-0"></span>**FOCUS**

Фокус можна встановити вручну. Цю функцію можна також вибрати, якщо потрібно примусово навести фокус на певний об'єкт.

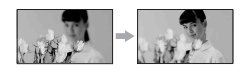

- 1 Торкніть [MANUAL]. З'явиться значок **®.**
- 2 Щоб встановити фокус, торкніть (фокусування на близьких об'єктах)/ (фокусування на далеких об'єктах). Якщо фокус не можна встановити ближче, з'являється значок , а якщо фокус не можна встановити далі, — значок $\blacktriangle$ .
- $\Omega$  Торкніть  $\overline{\text{OK}}$ .

Для автоматичного настроювання фокуса торкніть  $[AUTO] \rightarrow [OK]$ .

# **(3 Примітки**

• Мінімальна можлива відстань між відеокамерою й об'єктом зйомки за умови забезпечення чіткого фокусування становить 1 см для короткофокусної і приблизно 80 см для довгофокусної зйомки.

# ້ ຕັ Поради

• Зафіксувати фокус на об'єкті легше, спершу перемістивши важілець зміни фокусної відстані у напрямку T (Telephoto), щоб настроїти фокус, а потім — у напрямку W (Wide angle), щоб настроїти масштаб для запису. Якщо потрібно зняти об'єкт із близької відстані, посуньте важілець зміни фокусної відстані у напрямку W (Wide angle), а потім настройте фокус.

# TELE MACRO

Цей режим корисний для зйомки малих об'єктів, наприклад квітів або комах. Він дає змогу розмити фон, завдяки чому об'єкт стає виразнішим.

Якщо для [TELE MACRO] вибрано  $[ON]$  ( $\mathsf{T}_{\mathsf{W}}^{\mathsf{W}}$ ), масштаб [\(стор. 23\)](#page-22-0) автоматично зміщується на межу напрямку T (Telephoto), уможливлюючи зйомку об'єктів із близької відстані аж до 38 см.

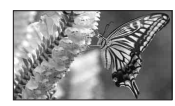

Для скасування торкніть [OFF] або змініть масштаб на ширококутній (напрямок W).

# **(3 Примітки**

- Під час зйомки далекого об'єкта визначення фокусa може виявитися складним і відбуватися не одразу.
- Якщо визначити фокус в автоматичному режимі не вдається, визначте його вручну ([FOCUS], [стор. 40\)](#page-39-0).

## <span id="page-39-1"></span>SUPER NSPLUS (Super NightShot plus)

Відеозображення записуватиметься із чутливістю, щонайбільше у 16 разів більшою від чутливості режиму NightShot plus, якщо для [SUPER NSPLUS] встановлено [ON], а перемикач NIGHTSHOT PLUS [\(стор. 23\)](#page-22-1) теж встановлений у положення ON. На екрані з'являться значки So та [«SUPER NIGHTSHOT PLUS»].

Щоб скасувати цей режим, встановіть для [SUPER NSPLUS] значення [OFF] або встановіть перемикач NIGHTSHOT у положення OFF.

## $\boldsymbol{\Theta}$  **Примітки**

- Не використовуйте режим NightShot plus/ [SUPER NSPLUS] в яскравих місцях. Це може призвести до неполадки.
- Не закривайте інфрачервоний порт ані пальцями, ані жодними предметами [\(стор. 99\)](#page-98-0).
- Від'єднайте конвертор для об'єктива (додаткове обладнання), якщо він приєднаний.
- Якщо визначити фокус в автоматичному режимі не вдається, визначте його вручну ([FOCUS], [стор. 40\)](#page-39-0).
- Швидкість спрацьовування затвора відеокамери може бути різною залежно від яскравості. Через це рух відеозображення може уповільнитися.

# NS LIGHT (Світло NightShot)

Використовуючи для записування функцію NightShot plus ([стор. 23](#page-22-1)) або [SUPER NSPLUS] ([стор. 40](#page-39-1)), можна знімати чіткіше відеозображення, якщо встановити для режиму [NS LIGHT], під час якого випромінюється інфрачервоне світло (невидиме), значення [ON] (значення за промовчанням).

#### **(3 Примітки**

- Не закривайте інфрачервоний порт ані пальцями, ані жодними предметами [\(стор. 99\)](#page-98-0).
- Від'єднайте конвертор для об'єктива (додаткове обладнання), якщо він приєднаний.
- Максимальна знімальна відстань для режиму [NS LIGHT] становить приблизно 3 м.

#### $\ddot{\mathbb{Q}}$  Поради

• Для зйомки об'єктів в умовах темряви, наприклад нічних пейзажів або об'єктів у місячному світлі, встановіть для [NS LIGHT] значення [OFF]. У такий спосіб можна зробити кольори зображення насиченішими.

## COLOR SLOW S (Color Slow Shutter)

Коли [COLOR SLOW S] встановлено у положення [ON], можна знімати зображення у яскравих кольорах навіть у затемнених місцях.

#### На екрані з'являться значки [9] та [COLOR SLOW SHUTTER].

Для скасування [COLOR SLOW S] торкніть [OFF].

#### **(3 Примітки**

- Якщо визначити фокус в автоматичному режимі не вдається, визначте його вручну ([FOCUS], [стор. 40](#page-39-0)).
- Швидкість спрацьовування затвора відеокамери може бути різною залежно від яскравості. У такому разі рух відеозображення може уповільнитися.

## SELF-TIMER

Коли [SELF-TIMER] встановлений у положення [ON] (6), автоспуск починає запис через приблизно 10 секунд після натискання PHOTO для записування нерухомих зображень. Для скасування зворотного відліку торкніть [RESET].

Для скасування [SELF-TIMER] торкніть [OFF].

## **Д** Поради

• Можна також встановити автоспуск за допомогою кнопки PHOTO на пульті дистанційного керування ([стор. 102](#page-101-0)).

# DIGITAL ZOOM

Якщо під час записування на касету виникає потреба збільшити масштаб до рівня, що перевищує 25 (значення за промовчанням), можна вибрати максимальний коефіцієнт масштабування. Зауважте, що під час використання цифрового масштабування якість зображення погіршується.

# Меню CAMERA SET (продовження)

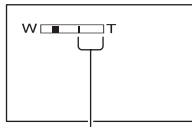

Права частина смуги унаочнює кратність цифрового масштабування. Область масштабування з'являється, коли вибрано коефіцієнт масштабування.

### $\blacktriangleright$  OFF

Масштабування кратністю до 25 виконується оптичними засобами.

#### $50 \times$

Масштабування кратністю до 25 виконується оптичними засобами, а кратністю до 50 — цифровими засобами.

#### $2000 \times$

Масштабування кратністю до 25 виконується оптичними засобами, а кратністю до 2000 — цифровими засобами.

# **STEADYSHOT**

Можна компенсувати дрижання камери (значенням за промовчанням  $\varepsilon$  [ON]).

Якщо використовується штатив (додаткове обладнання) або конвертор для об'єктива (додаткове обладнання), встановіть для [STEADYSHOT] значення [OFF] ( ), аби зображення набуло природного вигляду.

# Меню MEMORY SET

### Параметри для «Memory Stick Duo»

Значення за промовчанням позначені символом  $\blacktriangleright$ .

Індикатори у скобках з'являються, коли пункти вибрані.

**Детальніше про вибір пунктів меню див. на [стор. 34.](#page-33-0)**

# STILL SET

## $\blacksquare$  BURST

Можна записувати кілька нерухомих зображень одне за одним, натискаючи **PHOTO** 

#### $\triangleright$  OFF

Виберіть це значення, коли неперервна зйомка не використовується.

## NORMAL  $(\Box)$

Слугує для неперервного записування нерухомих зображень з інтервалом приблизно 0,5 секунди. Максимальна кількість зображень записуватиметься, якщо кнопку PHOTO натиснути до кінця й утримувати.

#### У пропорції 4:3:

виконується неперервний запис до 4 (розміром 1,0 Мб) або 13 (розміром зображення у форматі VGA) зображень.

#### У пропорції 16:9:

виконується неперервний запис до 4 зображень (розміром 0,7 Мб).

#### **EXP.BRKTG (BRK)**

Виконує запис 3 зображень підряд з різними значеннями експозиції з інтервалом приблизно 0,5 секунд. Ці 3 зображення можна порівняти й вибрати з них записане з найкращою експозицією.

#### **(3 Примітки**

- Режим [BURST] можна встановити тільки коли перемикач POWER встановлений у положення CAMERA-MEMORY.
- Режим [BURST] не можна встановити у режимі Easy Handycam.
- Максимальна кількість зображень записуватиметься в режимі автоспуска або під час використання пульта дистанційного керування.
- Режим [EXP.BRKTG] не функціонуватиме, якщо вільного місця на носії «Memory Stick Duo» вистачає менше ніж на 3 зображення.

#### $\blacksquare$   $\blacksquare$  QUALITY

#### $\blacktriangleright$  FINE (FINE)

Записує нерухомі зображення за високого рівня якості зображення.

#### **STANDARD (STD)**

Записує нерухомі зображення за стандартного рівня якості зображення.

#### **(3) Примітки**

• У режимі Easy Handycam для якості зображення автоматично встановлюється значення [FINE].

#### $\blacksquare$  IMAGE SIZE

#### $\blacktriangleright$  1.0M ( $\Box$ <sub>0M</sub>)

Дає змогу відносно чітко записувати більше нерухомих зображень.

### VGA (0.3M)  $(\overline{\phantom{a}})$

Дає змогу записувати максимальну кількість зображень.

#### **(3) Примітки**

- Режим [IMAGE SIZE] можна встановити, тільки коли перемикач POWER встановлений у положення CAMERA-MEMORY.
- Якщо встановлений екран із пропорціями 16:9 (широкий), для параметра [IMAGE SIZE] автоматично фіксується значення [0.7M] ([стор. 24\)](#page-23-0).

### Ємність носія «Memory Stick Duo» та кількість записуваних зображень

#### У пропорції 4:3

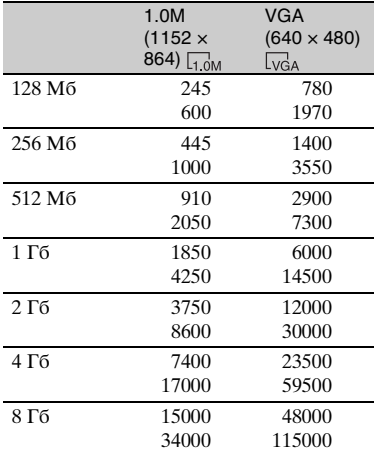

#### У пропорції 16:9

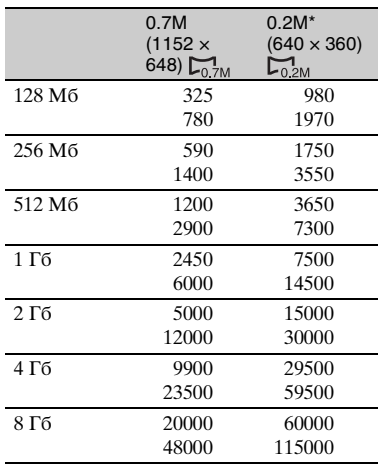

\* Якщо під час записування нерухомого зображення на носій «Memory Stick Duo» перемикач POWER встановлений у положення CAMERA-TAPE, для параметра [IMAGE SIZE] автоматично фіксується значення [0.2M]. У режимі [STILL SET] не можна вибрати розмір зображення [0.2M].

### $\theta$  **Примітки**

- Усі значення виміряні за вказаних нижче параметрів: Значення зверху: вибрана якість зображення [FINE] (висока). Значення знизу: вибрана якість зображення [STANDARD] (стандартна).
- Під час використання носія «Memory Stick Duo», виробленої Sony Corporation. Кількість відеозображень, які можна записати, може бути різною залежно від умов і носіїв запису.

# <span id="page-43-1"></span>**and ALL ERASE**

Видаляє всі відеозображення, для яких не встановлений захист зображення, на носії «Memory Stick Duo» або у вибраній папці.

1 Виберіть [ALL FILES] або [CURRNT FOLDER (поточна папка)].

**[ALL FILES]:** видаляє всі зображення на носії «Memory Stick Duo».

**[CURRNT FOLDER (поточна папка)]:** видаляє всі зображення у вибраній папці.

 $(2)$  Торкніть [YES] двічі  $\rightarrow$   $\boxed{\times}$ .

## **(3 Примітки**

- Використовуючи носій «Memory Stick Duo» з язичком захисту від запису, скасуйте захист зображення, посунувши язичок уперед [\(стор. 86\)](#page-85-0).
- Папка не буде видалена навіть під час видалення всіх відеозображень, які у ній містяться.
- Не виконуйте жодних із перелічених нижче дій, поки відображається повідомлення [ Erasing all data...]:
	- Користування перемикачем POWER та кнопками операцій.
	- Виймання носія «Memory Stick Duo».

# <span id="page-43-0"></span>**SM FORMAT**

Носій «Memory Stick Duo» відформатована виробником і не потребує форматування під час придбання.

Щоб виконати форматування, двічі торкніть  $[YES] \rightarrow \lceil \times \rceil$ . Після завершення форматування всі зображення будуть видалені.

#### **(3 Примітки**

- Не виконуйте жодних із перелічений нижче дій, поки відображається повідомлення  $\Box$  Formatting...]:
	- Користування перемикачем POWER та кнопками операцій.
	- Виймання носія «Memory Stick Duo».
- Під час форматування з носія «Memory Stick Duo» видаляється все, у тому числі захищені дані зображень і новостворені папки.

# FILE NO.

## $\triangleright$  SERIES

Призначає файлам послідовні номери навіть після заміни носія «Memory Stick Duo». Нумерація файлів скидається, коли створюється нова папка або папка для записів замінюється на іншу.

#### RESET

Скидає нумерацію файлів на 0001 щоразу під час зміни носія «Memory Stick Duo».

# NEW FOLDER

Можна створити нову папку (від 102MSDCF до 999MSDCF) на носій «Memory Stick Duo». Коли кількість збережених зображень у поточній папці досягає 9999, для збереження наступних зображень автоматично створюється нова папка.

Торкніть  $[YES] \rightarrow \boxed{\times}$ .

### **(3) Примітки**

- Видалити створені папки за допомогою відеокамери не можна. Їх можна видалити за допомогою комп'ютера або шляхом форматування носія «Memory Stick Duo» [\(стор. 44\)](#page-43-0).
- Зі збільшенням кількості папок кількість зображень, записуваних на носії «Memory Stick Duo», може скоротитися.

# REC FOLDER (папка для записів)

Виберіть папку, яка використовуватиметься для записування, за допомогою кнопок  $\boxed{\blacktriangle}$  та  $\boxed{\blacktriangledown}$ , а потім торкніть  $\boxed{\text{OK}}$ .

#### **(3 Примітки**

- За промовчанням відеозображення зберігаються у папці з назвою 101MSDCF.
- Як тільки у папку буде записане відеозображення, ця папка буде призначена папкою за промовчанням для відтворення.

#### <span id="page-44-0"></span>PB FOLDER (папка для відтворення)

Виберіть папку для відтворення за допомогою кнопок  $\boxed{\bullet}$  та  $\boxed{\bullet}$ , потім торкніть  $\overline{\textsf{OK}}$ .

# Меню **EXAPPLI.**

### Спеціальні відеоефекти та додаткові функції записування й відтворення

Значення за промовчанням позначені символом B.

Індикатори у скобках з'являються, коли пункти вибрані.

**Детальніше про вибір пунктів меню див. на [стор. 34](#page-33-0).**

# FADER

До наразі записуваних відеозображень можна додати описані нижче ефекти.

- 1 Виберіть потрібний ефект у режимі очікування (плавна поява) або режимі записування (плавне зникнення), потім торкніть ОК. Якщо вибраний [OVERLAP], [WIPE] або [DOT FADER], екран під час збереження зображення стане синім, потім зображення на касеті зберігатиметься як нерухоме.
- 2 Натисніть REC START/STOP. Після закінчення плавного переходу індикатор плавного переходу припиняє блимати і зникає.

Щоб скасувати [FADER] до початку операції, торкніть [OFF] у кроці 1. Якщо один раз натиснути REC START/STOP, параметр буде скасований.

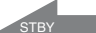

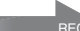

Плавне зникнення Плавна поява

#### WHITE FADER

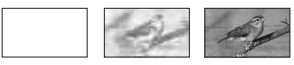

#### BLACK FADER

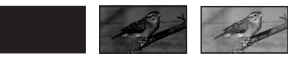

#### MOSAIC FADER

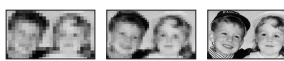

#### MONOTONE

Під час плавної появи відеозображення поступово перетворюється з чорно-білого на кольорове. Під час плавного зникнення відеозображення поступово перетворюється з кольорового на чорно-біле.

#### OVERLAP (тільки плавна поява)

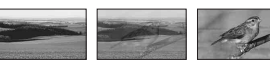

#### WIPE (тільки плавна поява)

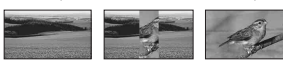

#### DOT FADER (тільки плавна поява)

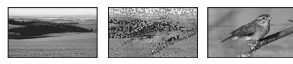

# **SLIDE SHOW**

Послідовно відтворює зображення, збережені на носії «Memory Stick Duo» або у папці (показ слайдів).

- $\textcircled{1}$  Торкніть  $\textcircled{3ET} \rightarrow \text{[PB FOLDER]}.$
- **2** Виберіть [ALL FILES ( all )] або [CURRNT FOLDER ([1], поточна папка)], потім торкніть  $\overline{OK}$ . Якщо вибрано [CURRNT FOLDER ( , поточна папка)], всі зображення у поточній папці для відтворення, вибрані в [PB FOLDER] ([стор. 45](#page-44-0)), відтворюватимуться послідовно.
- 3 Торкніть [REPEAT].
- $\Theta$  Виберіть [ON] або [OFF], потім  $\overline{OK}$ . Для повторення показу слайдів виберіть  $[ON]$  ( $C$ 2). Щоб виконати показ слайдів тільки один раз, виберіть [OFF].
- $\circledS$  Торкніть [END]  $\rightarrow$  [START].

Для скасування [SLIDE SHOW] торкніть [END]. Для призупинення торкніть [PAUSE].

## ີ່ (Č΄ **Поради**

• Перед тим, як торкати [START], можна вибрати перше відеозображення для показу слайдів за допомогою кнопок  $\boxed{-}$  ra $\boxed{+}$ .

# <span id="page-45-0"></span>D.EFFECT (цифровий ефект)

До своїх записів можна додавати цифрові ефекти.

- 1 Торкніть потрібний ефект.
- 2 Вкажіть параметри ефекту за допомогою кнопок  $\boxed{-}$  / $\boxed{+}$ , потім торкніть  $\overline{\textsf{OK}}$ .

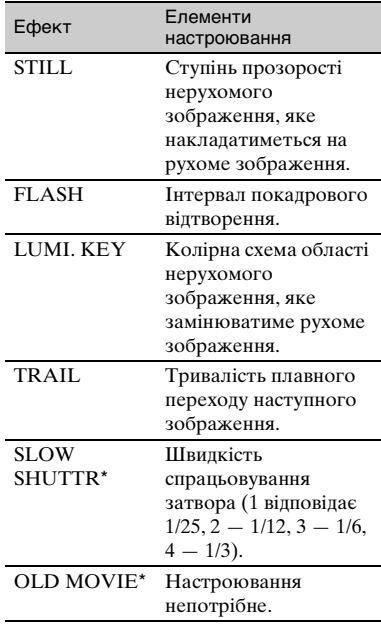

\* Доступне тільки під час записування на касету.

3 Торкніть ОК.

З'явиться значок $\overline{D}$ .

Для скасування [D.EFFECT] торкніть [OFF].

#### $\triangleright$  OFF

Не використовуйте пункт [D.EFFECT].

## **STILL**

Записує рухоме зображення, накладаючи його на нерухоме зображення, збережене у пам'ять торканням [STILL].

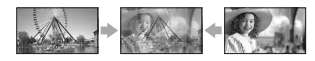

#### FLASH (переривчасте відеозображення)

Записує рухоме зображення, застосовуючи ефект послідовності нерухомих зображень (стробоскопічний ефект).

#### LUMI. KEY (накладання за яскравістю)

Коли вибрано [LUMI. KEY], яскрава область щойно збереженого нерухомого зображення замінюється рухомим зображенням.

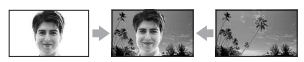

#### TRAIL

Під час записування на відеозображенні залишаються шлейфи з остаточних зображень.

#### SLOW SHUTTR (уповільнення затвора)

Швидкість спрацьовування затвора зменшується. Режим корисний збільшення чіткості об'єкта під час зйомки у затемнених місцях.

## OLD MOVIE

Застосовує до відеозображення ефект старого кіно у тонах сепії.

#### **(3 Примітки**

• Встановлюйте фокус вручну, використовуючи штатив (додаткове обладнання), оскільки, якщо вибраний режим [SLOW SHUTTR], автоматичне встановлення фокуса ускладнене. ([FOCUS], [стор. 40](#page-39-0))

- Для режиму [OLD MOVIE] не можна вибрати пропорції 16:9/4:3.
- Ефекти, застосовані до відтворюваних відеозображень, не виводяться через інтерфейс DV (i.LINK). Вивести можна тільки оригінальне відеозображення.
- Не можна застосовувати ефекти до сторонніх вхідних відеозображень.

# ້ (C Поради

• Відеозображення, відредаговані із застосуванням спеціальних ефектів, можна зберегти на носії «Memory Stick Duo» [\(стор. 62](#page-61-0)) або записати їх на інший відеомагнітофон або пристрій DVD тощо [\(стор. 57](#page-56-0)).

### <span id="page-46-0"></span>PICT.EFFECT (ефект відеозображення)

Під час записування або відтворення відеозображення до нього можна застосувати спеціальні ефекти. З'явиться значок  $\overline{P}_{n}^{*}$ .

## B OFF

Не використовуйте пункт [PICT.EFFECT].

#### NEG.ART

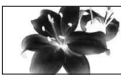

Відбувається інвертування кольору та яскравості.

#### SEPIA

Відеозображення подається у тонах сепії.

## B&W

Відеозображення перетворюється на чорно-біле.

#### **SOLARIZE**

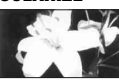

Відбувається різке збільшення контрастності відеозображення.

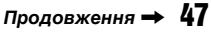

# Меню PICT.APPLI. (продовження)

#### PASTEL\*

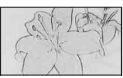

Відеозображення подається у блідих пастельних тонах.

#### MOSAIC\*

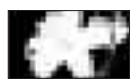

Відеозображення стає мозаїчним.

\* Недоступно під час відтворення.

### $\theta$  **Примітки**

- Ефекти, застосовані до відтворюваних відеозображень, не виводяться через інтерфейс DV (i.LINK). Вивести можна тільки оригінальне відеозображення.
- Не можна застосовувати ефекти до сторонніх вхідних відеозображень.

# z **Поради**

• Відеозображення, відредаговані із застосуванням спеціальних ефектів, можна зберегти на носії «Memory Stick Duo» ([стор. 62\)](#page-61-0) або записати їх на інший відеомагнітофон або пристрій DVD тощо ([стор. 57\)](#page-56-0).

#### SMTH INT.REC (згладжений періодичний запис на касету)

Відеокамера зніматиме кожний кадр відеозображення через вказаний проміжок часу і зберігатиме їх у пам'ять, доки не накопичиться кілька кадрів. Ця функція корисна для спостереження за рухом хмар та зміною освітлення. Такі відеозображення відтворюються згладжено. Підключіть відеокамеру до електричної розетки за допомогою адаптера змінного струму, який надається у комплекті.

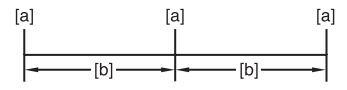

**[a]**: запис

- **[b]**: проміжок часу
- $\textcircled{1}$  Торкніть  $\boxed{\text{SET}}$  →  $\boxed{\text{---}}$  / $\boxed{\text{+}}$ , щоб вибрати потрібний проміжок часу (від 1 до 120 секунд)  $\rightarrow$   $\boxed{OK}$ .
- 2 Торкніть [REC START]. Почнеться запис, а значок ● стане червоним.

Щоб перервати цю операцію, торкніть [REC STOP]. Щоб відновити її, торкніть [REC START]. Для скасування торкніть [REC STOP], потім [END].

## **(3 Примітки**

- Під час згладженого періодичного записування відеокамера, здійснивши запис кількох кадрів, може увімкнути функцію END SEARCH, щоб знайти кінець поточних записів на стрічці.
- Не вимикайте живлення і не від'єднуйте джерело живлення, поки на екрані відображається повідомлення.
- Для першого й останнього знімка згладженого періодичного записування відеокамера зніме кілька кадрів.
- Згладжений періодичний запис припиниться, коли після початку зйомки мине приблизно 12 годин.
- Звуки не записуються.
- Якщо розрядився елемент живлення або закінчилася стрічка, кілька останніх кадрів можуть залишитися незаписаними.
- Можуть бути розбіжності в інтервалах.

# $\ddot{\mathcal{Q}}$  Поради

- Якщо фокус визначається вручну, можна записувати чітке відеозображення, навіть якщо освітлення змінюється ([FOCUS], [стор. 40](#page-39-0)).
- Можна вимкнути сигнал записування, встановивши [BEEP] ([стор. 54](#page-53-0)).

#### INT.REC-STL (періодичний запис фотозображень)

Можна записувати нерухомі зображення на картку «Memory Stick Duo» через вказаний проміжок часу. Ця функція корисна для

спостереження за рухом хмар, зміною освітлення тощо.

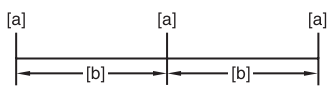

**[a]**: запис

- **[b]**: проміжок часу
- **①** Торкніть SET → потрібний проміжок часу (1, 5 або 10 хвилин) →  $\boxed{OK}$  →  $[ON]$  ( $\bigoplus_{i=1}^n$ )  $\rightarrow$   $\overline{OK}$   $\rightarrow$   $\overline{X}$ .
- 2 Натисніть до кінця кнопку PHOTO. Значок припинить блимати і почнеться періодичний запис нерухомих зображень.

Для скасування [INT.REC-STL] виберіть [OFF].

# DEMO MODE

Значенням за промовчанням є [ON]. Воно дає змогу переглянути демонстрацію приблизно через 10 хвилин після того, як із відеокамери будуть вийняті і касета, і носій «Memory Stick Duo». Кілька разів поверніть перемикач POWER, щоб увімкнулася лампочка CAMERA-TAPE.

# $\ddot{\mathbf{Q}}$  Поради

- Демонстрація зупиниться, якщо виникне одна з описаних нижче ситуацій.
	- Якщо під час демонстрації відбулося торкання екрана. (Демонстрація почнеться знову приблизно через 10 хвилин.)
	- Якщо вставлена касета або носій «Memory Stick Duo».

– Якщо перемикач POWER не встановлений у положення, відмінне від CAMERA-TAPE.

# PictBridge PRINT

Див. [стор. 65](#page-64-0).

# USB SELECT

За допомогою кабелю USB відеокамеру можна підключити до персонального комп'ютера і переглядати відеозображення на ньому. За допомогою цієї функції можна також підключити відеокамеру до принтера, який підтримує стандарт PictBridge.

### Memory Stick

Виберіть цей параметр, щоб переглянути відеозображення, записані на носії «Memory Stick Duo», на комп'ютері або імпортувати їх на комп'ютер. Докладніше див. «First Step Guide (Посібник із початку роботи)» на CD-ROM, що надається у комплекті.

## PictBridge PRINT

Виберіть цей параметр, якщо відеокамера підключена до принтера, що підтримує стандарт PictBridge, для виконання прямого друку [\(стор. 65\)](#page-64-0).

## **EW STREAM**

Виберіть цей параметр, щоб переглянути на комп'ютері рухомі зображення, записані на стрічці.

#### $\boldsymbol{\Theta}$  **Примітки**

• У режимі Easy Handycam встановити параметр [ STREAM] не можна.

# Меню **E-SEDIT/PLAY**

### Параметри редагування й відтворення у різних режимах

**Детальніше про вибір пунктів меню див. на [стор. 34.](#page-33-0)**

### VAR.SPD PB (відтворення на різних швидкостях)

Для перегляду рухомі зображення можна відтворювати у різних режимах.

1 Під час відтворення торкніть вказані нижче кнопки.

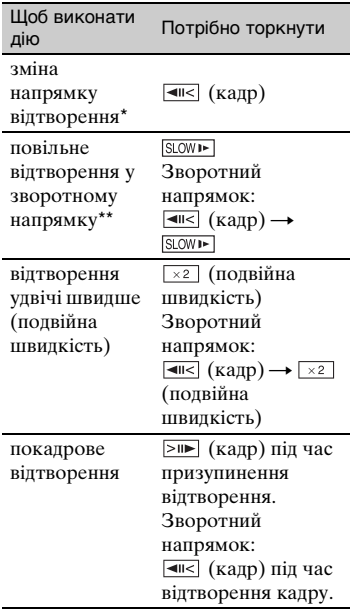

- \* У верхній, нижній і центральній частинах екрана можуть з'явитися горизонтальні лінії. Це не є несправністю.
- \*\*Забезпечити згладжене відтворення відеозображення, яке виводиться з інтерфейсу  $\mathbf{j}$ , DV (i.LINK) в режимі уповільнення, не можна.

# $\textcircled{2}$  Торкніть  $\boxed{\leftarrow}$   $\rightarrow$   $\boxed{\times}$ .

Щоб повернутися до звичайного режиму відтворення, двічі торкніть (Відтворення/Пауза) (для відтворення кадру — один раз).

### $\theta$  **Примітки**

• Записаний звук не буде чутний. Можливо, відтворюватимуться мозаїчні зображення попередньо відтворюваного відеозображення.

### **BBB** REC CTRL (керування записом рухомого зображення)

Див. [стор. 60.](#page-59-0)

# AUD DUB CTRL (перезапис звуку)

За допомогою внутрішнього стереомікрофона ([стор. 99](#page-98-1)) можна додати звук до запису, вже записаного у 12-бітовому режимі ([стор. 52\)](#page-51-0) без видалення оригінального звуку.

# $\boldsymbol{\Theta}$  **Примітки**

- Не можна записувати додатковий звук:
	- Якщо запис зроблений у 16-бітовому режимі [\(стор. 52](#page-51-0)).
	- Якщо запис зроблений у режимі LP.
	- Якщо відеокамера підключена через кабель i.LINK.
	- Якщо запис зроблений іншою відеокамерою у режимі 4CH MIC.
	- На ділянках стрічки, де немає запису.
	- Якщо касета була записана у телевізійній колірній системі, яка відрізняється від колірної системи відеокамери ([стор. 84](#page-83-0)).
	- Якщо язичок захисту від запису на касеті встановлений у положення SAVE [\(стор. 85](#page-84-0)).
	- На секціях, записаних у форматі HDV.
- Під час накладання звуку відеозображення не виводитиметься через дистанційний з'єднувач A/V. Перевірте, чи є відеозображення на РКекрані або у видошукачі.
- Записувати полатковий звук можна тільки на касету, записану цією відеокамерою. В результаті перезапису звуку на касету, записану іншою відеокамерою (у тому числі іншою відеокамерою DCR-HC62E), звук може погіршитися.

### Запис звуку

Вставте записану касету у відеокамеру заздалегідь.

- 1 Поверніть перемикач POWER кілька разів, щоб увімкнулася лампочка PLAY/EDIT.
- 2 Торкніть кнопку (Відтворення/ Пауза), щоб відтворити запис на стрічці, потім торкніть її ще раз у той момент, коли потрібно почати запис звуку.
- $\circled{3}$  Торкніть PMENU → [MENU]  $\rightarrow \Box$  $\overline{\text{EDIT/PLAY}} \rightarrow \overline{\text{OK}} \rightarrow \overline{\text{AUD DUB}}$  $CTRL] \rightarrow \boxed{OK} \rightarrow \boxed{AUDIO DUB}$ .

 $3'$ явиться значок  $\triangle$  II.

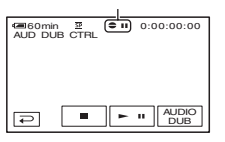

4 Торкніть (відтворити).

Відеокамера почне записувати звук через внутрішній стереомікрофон. Значок з'являється у процесі записування нового звуку у форматі 2 (ST2) під час відтворення запису на стрічці.

5 Коли потрібно буде зупинити запис, торкніть (зупинити). Щоб озвучити інші сцени, повторіть

крок 2, щоб вибрати сцени, потім торкніть [AUDIO DUB].

 $\circledcirc$  Торкніть  $\circledcirc$   $\rightarrow \circledtimes$ .

# ້ ບໍ່ Поради

• Щоб встановити кінцевий момент для перезапису звуку, заздалегідь натисніть ZERO SET MEMORY на пульті дистанційного керування на сцені, на якій потрібно зупинити перезапис звуку під час відтворення. Після кроків 2–4 запис автоматично припиняється на вибраній сцені.

#### <span id="page-50-0"></span>Перевірка записаного звуку

- 1 Почніть відтворення стрічки, на якій записаний звук [\(стор. 26\)](#page-25-0).
- $\textcircled{2}$  Topkhith  $\textup{P-MENU} \rightarrow \textup{MENU} \rightarrow \textup{Q}$  $(STANDARD SET) \rightarrow \boxed{OK} \rightarrow$  $[AUDIO MIX] \rightarrow [OK].$

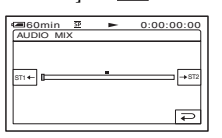

**3 Торкніть ST1← / →ST2, щоб настроїти** баланс оригінального (ST1) і нового звуку  $(ST2)$ , потім торкніть  $\boxed{OK}$ .

#### **(3 Примітки**

• Оригінальний звук (ST1) виводиться відповідно значення за промовчанням.

## END SEARCH

#### EXEC

Останнє записане відеозображення відтворюється протягом приблизно 5 секунд, а потім автоматично зупиняється.

#### CANCEL

Зупиняє виконання функції [END SEARCH].

#### **(3 Примітки**

• Після виймання касети функція END SEARCH недоступна.

# Меню STANDARD SET

### Параметри, що діють під час записування на касету, та інші основні параметри

Значення за промовчанням позначені символом B.

Індикатори у скобках з'являються, коли пункти вибрані.

**Детальніше про вибір пунктів меню див. на [стор. 34.](#page-33-0)**

#### **BEG MODE (режим** записування)

## $\triangleright$  SP (SF)

Запис на касету відбувається у режимі SP (відтворення зі стандартною швидкістю).

# LP (LP)

Збільшує тривалість запису у 1,5 рази порівняно з режимом SP (тривале відтворення).

# $\theta$  **Примітки**

- Якщо запис виконується у режимі LP, відеозображення можуть виявитися мозаїчними або перериватиметься звук під час відтворення касети на інших відеокамерах або відеомагнітофонах.
- Під час мікшування записів, зроблених на одній касеті у режимах SP і LP, відтворюване відеозображення може виявитися спотвореним або код часу між сюжетами може бути записаний некоректно.

# <span id="page-51-0"></span>AUDIO MODE

## $\blacktriangleright$  12BIT

Виконує запис у 12-бітовому режимі (2 стереозвукових канали).

# 16BIT  $({\rm M6b})$

Виконує запис у 16-бітовому режимі (1 стереозвуковий канал високої якості).

# VOLUME

Див. [стор. 26.](#page-25-1)

# AUDIO MIX

Див. [стор. 51.](#page-50-0)

# LCD/VF SET

На записане відеозображення ця операція не впливає.

## **Example BRIGHT**

Можна настроїти яскравість РК-екрана.

- 1 Настройте яскравість за допомогою  $\Box$ / $\Box$ .
- (2) Торкніть <sup>[ОК]</sup>.

# $\blacksquare$  LCD BL LEVEL

Можна настроїти яскравість підсвічення РК-екрана.

 $\blacktriangleright$  NORMAL

Стандартна яскравість.

## BRIGHT

Робить РК-екран яскравішим.

#### $\boldsymbol{\Theta}$  **Примітки**

- Якщо відеокамера підключена до зовнішнього джерела живлення, для цього параметра автоматично встановлюється значення [BRIGHT].
- Якщо вибрано значення [BRIGHT], під час записування тривалість роботи від елемента живлення дещо скорочується.

# $\blacksquare$  LCD COLOR

Можна настроїти колір РК-екрана за допомогою кнопок  $\boxed{-}$  / $\boxed{+}$ .

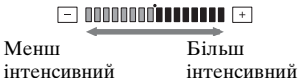

## $\blacksquare$  VF B.LIGHT

Можна настроїти яскравість видошукача.

#### $\blacktriangleright$  Normal

Стандартна яскравість.

#### BRIGHT

Робить екран видошукача яскравішим.

#### **(3 Примітки**

- Якщо відеокамера підключена до зовнішнього джерела живлення, для цього параметра автоматично встановлюється значення [BRIGHT].
- Якщо вибрано значення [BRIGHT], під час записування тривалість роботи від елемента живлення дещо скорочується.

# TV TYPE

Див. [стор. 33.](#page-32-0)

# USB CAMERA

Встановивши [**E** STREAM] й підключивши відеокамеру до комп'ютера через кабель USB, можна бачити на комп'ютері відеозображення, яке відеокамера знімає прямо зараз, як камера прямої трансляції.

Також можна імпортувати відеозображення на комп'ютер. Докладніше див. «First Step Guide (Посібник із початку роботи)» на CD-ROM, що надається у комплекті [\(стор. 71\)](#page-70-0).

# DISP GUIDE

Див. [стор. 105.](#page-104-0)

# GUIDEFRAME

Встановивши [GUIDEFRAME] у положення [ON], можна відобразити рамку й перевірити, чи вирівняний об'єкт відносно горизонталі або вертикалі.

Рамка не записується. Щоб рамка щезла, натисніть DISP/BATT INFO.

# **Ö Поради**

• Компонування кадру стає збалансованішим, якщо об'єкт розташований на перетині напрямних ліній рамки.

# <span id="page-52-0"></span>DATA CODE

Під час відтворення відображає інформацію (код даних), записану автоматично під час записування.

#### $\blacktriangleright$  OFF

Код даних не відображається.

#### DATE/TIME

Відображає дату й час.

#### CAMERA DATA (нижче)

Відображає значення параметрів камери.

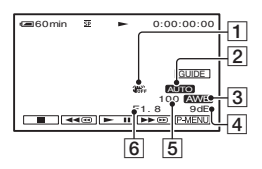

- **T** SteadyShot вимк.
- 2 Експозиція
- З Баланс білого
- |4|Посилення
- EШвидкість спрацьовування затвора
- FЗначення діафрагми

#### $\theta$  **Примітки**

- Значення параметра експозиції (0EV), швидкість спрацьовування затвора та значення діафрагми з'являються під час відтворення нерухомих зображень з носія «Memory Stick Duo».
- На інформаційному дисплеї [DATE/ TIME] дата і час відображаються у тій самій області. Якщо запис відеозображення був здійснений без настроювання годинника, з'являться значки [-- -- ----] та [--:--:--].
- У режимі Easy Handycam можна встановити тільки [DATE/TIME].

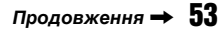

# **EXEMPLEMENT CONTROL**

#### **B**AUTO

У ситуаціях на кшталт описаних нижче протягом приблизно 8 секунд відображає індикатор кількості плівки, що залишилася.

- Коли перемикач POWER встановлений у положення PLAY/ EDIT або CAMERA-TAPE, коли вставлена касета.
- Під час торкання кнопки  $\blacktriangleright$  II (Відтворення/Пауза).

#### ON

Відображає індикатор кількості плівки, що залишилася, постійно.

#### REMOTE CTRL (пульт дистанційного керування)

Значенням за промовчанням є [ON] — воно уможливлює використання пульта дистанційного керування, що надається у комплекті [\(стор. 102\)](#page-101-0).

# z **Поради**

• Щоб відеокамера не реагувала на команди, що надходять від іншого пульта дистанційного керування, встановіть цей параметр у положення [OFF].

# <span id="page-53-0"></span>BEEP

#### $\blacktriangleright$  ON

У момент початку чи закінчення запису або використання сенсорної панелі лунає звуковий сигнал.

#### OFF

Скасовує звуковий сигнал і звук клацання затвора.

# <span id="page-53-1"></span>DISP OUTPUT

### **B LCD PANEL**

Відображає дисплеї на РК-екрані й у видошукачі, наприклад код часу.

#### V-OUT/PANEL

Відображає дисплеї на екрані телевізора, РК-екрані й у видошукачі, наприклад код часу.

## MENU ROTATE

#### $\blacktriangleright$  NORMAL

Під час торкання  $\boxed{\blacktriangle}$  прокручує пункти меню вниз.

#### **OPPOSITE**

Під час торкання  $\blacktriangle$  прокручує пункти меню вгору.

### A.SHUT OFF (автоматичне вимкнення)

#### $\triangleright$  5 min

Відеокамера автоматично вимикається, якщо вона не використовується протягом більше приблизно 5 хвилин.

#### NEVER

Відеокамера автоматично не вимикається.

#### **(3 Примітки**

• Якщо відеокамера підключена до електричної розетки, параметр [A.SHUT OFF] автоматично набуває значення [NEVER].

# **CALIBRATION**

Див. [стор. 93.](#page-92-0)

# Меню **<b><sup>O</sup>@TIME/LANGU.**

**Детальніше про вибір пунктів меню див. на [стор. 34.](#page-33-0)**

# CLOCK SET

Див. [стор. 14.](#page-13-0)

# WORLD TIME

Користуючись відеокамерою в інший країні, можна вказати різницю у часі, торкнувши  $\boxed{-}$  / $\boxed{+}$ , і тоді годинник буде настроєний з урахуванням різниці у часі.

Якщо значення різниці у часі дорівнює 0, годинник відображатиме вихідний час.

# **LANGUAGE**

Можна вибрати мову, яка використовуватиметься на РК-екрані.

## $\boldsymbol{\Theta}$  **Примітки**

• Якщо серед варіантів немає вашої рідної мови, відеокамера запропонує [ENG[SIMP]] (спрощену англійську).

# Настроювання особистого меню

Можна додати потрібні пункти меню в будь-яке особисте меню, яке відповідає комбінації лампочок, що наразі світяться. Це зручно під час додавання до особистого меню часто використовуваних пунктів меню.

## Додавання нового пункту меню

У кожне особисте меню можна додати до 28 пунктів меню. Якщо потрібно додати більше пунктів, видаліть менш важливі пункти меню.

## **1** Торкніть <u>PMENU</u> → [P-MENU SET  $UPJ \rightarrow [ADD].$

Якщо потрібний пункт меню не відображається, торкніть  $\sqrt{\sqrt{x}}$ .

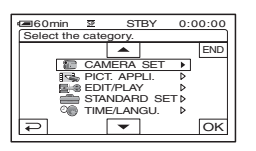

**2 Щоб вибрати категорію меню, торкніть / , потім торкніть .**

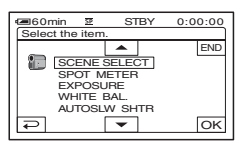

 $\bf 3$  Щоб вибрати пункт меню, **торкніть / , потім торкніть**   $\overline{OK}$   $\rightarrow$  **[YES]**  $\rightarrow$   $\overline{X}$ .

Пункт меню буде доданий у кінець списку.

## Видалення пункту меню

# $1$  **Торкніть**  $\frac{P-MENU}{P} \rightarrow P$ -MENU SET  $UP$   $\rightarrow$  [DELETE].

Якщо потрібний пункт меню не відображається, торкніть  $\sqrt{\sqrt{x}}$ .

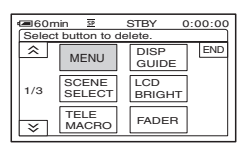

# **2 Торкніть пункт меню, який потрібно видалити.**

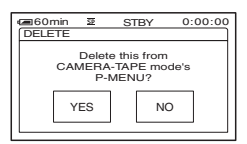

 $3$  Торкніть [YES]  $\rightarrow \boxed{\times}$ .

#### **(3 Примітки**

• Видалити [MENU] і [P-MENU SET UP] не можна.

## Визначення порядку пунктів меню, відображуваних в особистому меню

**10 ГОРКНІТЬ PMENU → [P-MENU SET**  $UP$   $\rightarrow$  [SORT].

Якщо потрібний пункт меню не відображається, торкніть  $\sqrt{\chi}$ .

- **2 Торкніть пункт меню, який потрібно перемістити.**
- **3 Щоб перемістити пункт меню у потрібне місце, торкніть**  $\boxed{\blacktriangle}$ **/ .**

# **4** Торкніть  $OR$ .

Щоб відсортувати інші пункти, повторіть кроки від **2** до **4**.

# $5$  Торкніть [END]  $\rightarrow \boxed{\times}$ .

#### $\boldsymbol{\Theta}$  **Примітки**

• Перемістити [P-MENU SET UP] не можна.

## Ініціалізація параметрів особистого меню (Скидання)

**Торкніть <u>P-MENU</u> → [P-MENU SET UP]**  $\rightarrow$  [RESET]  $\rightarrow$  [YES]  $\rightarrow$  [YES]  $\rightarrow$ **.** 

Якщо потрібний пункт меню не відображається, торкніть  $\sqrt{\infty}$ .

# <span id="page-56-0"></span>Перезапис на відеомагнітофон або записувачі DVD/HDD

Можна перезаписати відтворювані на відеокамері зображення, на інші записувальні пристрої, наприклад відеомагнітофони або записувачі DVD/HDD. Відеокамеру можна підключити до відеомагнітофонів або записувачів DVD/ HDD за допомогою з'єднувального кабелю A/V  $($ [1]), з'єднувального кабелю A/V із гніздом S VIDEO  $(2)$ ) або кабелю i.LINK  $(3)$ .

Підключіть відеокамеру до електричної розетки за допомогою адаптера змінного струму, який надається у комплекті ([стор. 10](#page-9-0)). Ознайомтеся також із посібниками з експлуатації, які надаються до пристроїв, що підключаються.

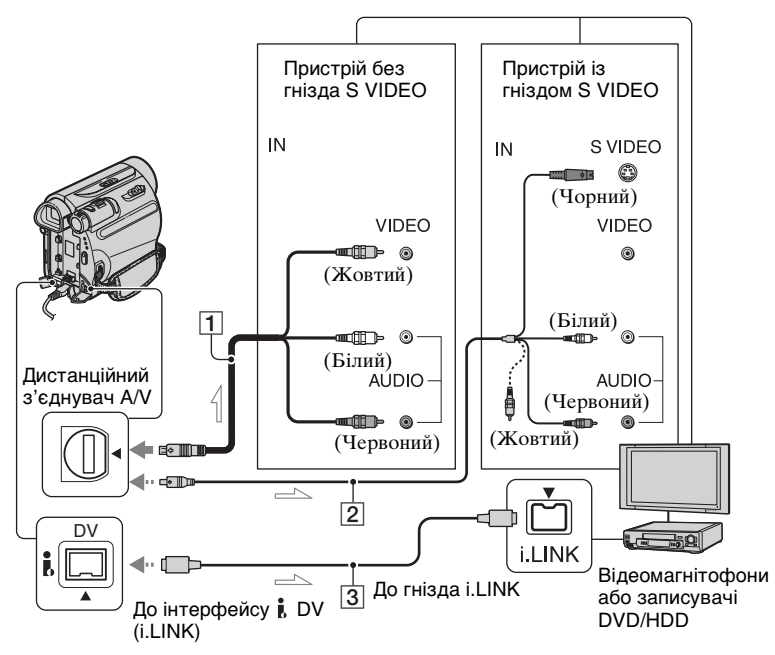

: потік сигналів

#### A **З'єднувальний кабель A/V (надається у комплекті)**

Підключіть до вхідного гнізда іншого пристрою.

B **З'єднувальний кабель A/V із гніздом S VIDEO (додаткове обладнання)**

Якщо підключення до іншого пристрою здійснюється через гніздо S VIDEO за

допомогою з'єднувального кабелю A/V з кабелем S VIDEO, відеозображення можна відтворювати чіткіше, ніж під час з'єднання за допомогою кабелю A/V. З'єднайте білий і червоний штепселі (лівий і правий аудіоканали) і штепсель S VIDEO (канал S VIDEO) з'єднувального кабелю A/V. У такому разі підключати жовтий (стандартне відео) штепсель необов'язково. Зв'язок

# Перезапис на відеомагнітофон або записувачі DVD/HDD (продовження)

тільки через S VIDEO не виводитиме аудіо.

#### C **Кабель i.LINK (додаткове обладнання)**

За допомогою кабелю i.LINK підключіть відеокамеру до іншого пристрою, обладнаного гніздом i.LINK. Відео- й аудіосигнали передаються цифровим способом, що забезпечує високу якість відеозображень та звуку. Зауважте, що відеозображення та звук не можна виводити окремо.

## **(3 Примітки**

- Під'єднуючи відеокамеру до монофонічного пристрою, підключіть жовтий штепсель з'єднувального кабелю A/V до гнізда вхідного відеосигналу, а червоний (правий канал) або білий (лівий канал) штепсель до- гнізда вхідного аудіосигналу на пристрої.
- Підключаючи пристрій за допомогою з'єднувального кабелю A/V, установіть для параметра [DISP OUTPUT] значення [LCD PANEL] (значення за промовчанням) [\(стор. 54](#page-53-1)).
- Під час надсилання відеокамерою сигналів на інший пристрій за допомогою кабелю i.LINK на РК-екрані відеокамери відображається **DVOUT ILINK**.

# **1 Підготовте відеокамеру до відтворення.**

Вставте записану касету.

Поверніть перемикач POWER кілька разів, щоб увімкнулася лампочка PLAY/EDIT.

# **2 Вставте носії запису в записувальний пристрій.**

Якщо записувальний пристрій обладнано селектором входів, настройте його на відповідний вхід (наприклад вхідний відеосигнал1, вхідний відеосигнал2).

**3 Підключіть відеокамеру до записувального пристрою (відеомагнітофон або записувач DVD/HDD) за допомогою з'єднувального кабелю A/V (надається у комплекті)** 1**, з'єднувального кабелю A/V із гніздом S VIDEO (додаткове обладнання)** 2 **або кабелю i.LINK (додаткове обладнання)** 3**.**

Підключіть відеокамеру до вхідних гнізд записувального пристрою.

# **4 Розпочніть відтворення на відеокамері та відтворення на записувальному пристрої.**

Для отримання докладнішої інформації зверніться до інструкцій з користування, що надаються разом із записувальним пристроєм.

# **5 Після завершення перезапису вимкніть відеокамеру та записувальний пристрій.**

#### **(3 Примітки**

- Під час підключення пристрою за допомогою з'єднувального кабелю A/V установіть параметр [TV TYPE] відповідно до пристрою відтворення (телевізор тощо).
- Щоб записати значення дати/часу і параметрів камери, яку підключено за допомогою з'єднувального кабелю A/V, відобразіть їх на екрані ([стор. 53](#page-52-0)).
- Нижчеперераховані елементи не можна виводити за допомогою інтерфейсу **| DV** (i.LINK):
	- Індикатори
- Відеозображення, відредаговані за допомогою [PICT.EFFECT] [\(стор. 47\)](#page-46-0), [D.EFFECT] ([стор. 46\)](#page-45-0) або масштабування записаного зображення [\(стор. 28](#page-27-0)).
- Коли відеокамеру підключено за допомогою кабелю i.LINK, записане відеозображення стає нерівним, якщо призупинити відеозображення на відеокамері під час записування.
- Коли відеокамеру підключено за допомогою кабелю i.LINK, код даних (значення дати/часу/параметрів камери) можуть не відображатись або записуватися залежно від пристрою або прикладної програми.

# Записування відеозображень з відеомагнітофона тощо

Відеозображення можна записати з відеомагнітофона тощо на стрічку, а також записати сцену як нерухоме зображення на носій «Memory Stick Duo» за допомогою додаткового кабелю i.LINK.

Обов'язково заздалегідь вставте касету або носій «Memory Stick Duo» для записування на відеокамеру.

Відеокамеру можна підключити до відеокамеру тощо або i.LINK-сумісного пристрою за допомогою кабелю i.LINK (додаткове обладнання).

Підключіть відеокамеру до електричної розетки за допомогою адаптера змінного струму, який надається у комплекті [\(стор. 10](#page-9-0)). Ознайомтеся також із посібниками з експлуатації, які надаються до пристроїв, що підключаються.

#### **(3 Примітки**

**• На відеокамеру не можна записувати відеозображення з відеомагнітофона тощо, який не обладнано гніздом i.LINK.**

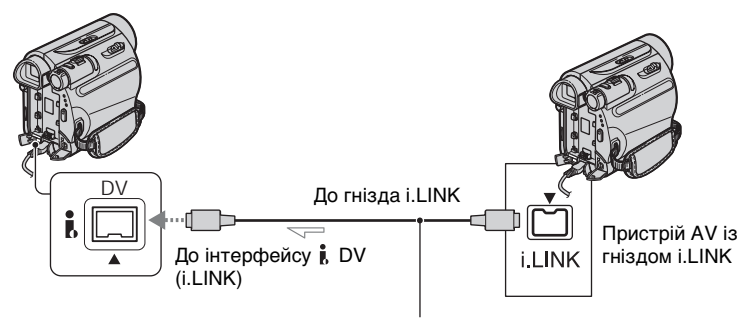

Кабель i.LINK (додаткове обладнання)

Якщо відеокамеру підключено до іншого пристрою за допомогою кабелю i.LINK, відео й аудіосигнали передаються цифровим способом, що забезпечує високу якість відеозображень та звуку. Зауважте, що відеозображення та звук не можна виводити окремо.

 $\sim$ : потік сигналів

# <span id="page-59-0"></span>Запис рухомих зображень

**1 Підключіть відеомагнітофон тощо до відеокамери за допомогою кабелю i.LINK.**

# **2 Вставте касету у відеомагнітофон.**

**3 Поверніть перемикач POWER кілька разів, щоб увімкнулася лампочка PLAY/EDIT.**

**4 Настройте відеокамеру на записування у режимі паузи.**

 $Top$ кніть  $PMENU \rightarrow [$   $\boxed{\infty}$   $REC$  $CTRL] \rightarrow [REC PAUSE].$ 

# **5 Розпочніть відтворення касети на відеомагнітофоні.**

Відеозображення, відтворюване на підключеному пристрої, відобразиться на РК-екрані відеокамери.

## **6 Торкніть [REC START] у місці, з якого потрібно розпочати запис.**

# **7 Припиніть запис.**

Торкніть (Припинити) або [REC PAUSE].

# **8** Торкніть  $\boxed{\mathbb{R}}$   $\rightarrow \boxed{\times}$ .

### Записування нерухомих зображень

**1 Виконайте кроки 1-3, описані в розділі «Запис рухомих зображень».**

## **2 Розпочніть відтворення касети на відеомагнітофоні.**

Відеозображення на відеомагнітофоні відобразяться на екрані відеокамери.

**3 Злегка натисніть кнопку PHOTO на сцені, яку потрібно записати. Перевірте зображення та натисніть кнопку до кінця.**

#### **(3 Примітки**

• Індикатор DV IN HUNK відобразиться, якщо підключити відеокамеру й інші пристрої за допомогою кабелю i.LINK. (Цей індикатор також може відобразитися на підключеному пристрої).

# <span id="page-61-0"></span>Перезапис відеозображень зі стрічки на носій «Memory Stick Duo»

Потрібну сцену можна записати на носій «Memory Stick Duo» як нерухоме зображення з рухомого зображення, записаного на стрічці. Переконайтесь у наявності записаної стрічки й обов'язково вставте носій «Memory Stick Duo» у відеокамеру.

## **1 Поверніть перемикач POWER кілька разів, щоб увімкнулася лампочка PLAY/EDIT.**

## **2 Відшукайте та запишіть потрібну сцену.**

Торкніть (Відтворити) для відтворення стрічки, а потім злегка натисніть кнопку PHOTO на сцені, яку потрібно записати. Перевірте зображення та натисніть кнопку до кінця.

## **(3 Примітки**

- Буде записано дату й час запису відеозображення на стрічку та їх збереження на носії «Memory Stick Duo». На відеокамері відображатимуться дата й час запису відеозображення на стрічку. Значення параметрів камери, записані на стрічці, не можна зберегти на носії «Memory Stick Duo».
- Нерухомі зображення зніматимуться з розміром зображення [0.2M] під час відтворення відеозображення із пропорціями 16:9 або [VGA (0.3M)] під час відтворення відеозображення із пропорціями 4:3.

# Видалення записаних відеозображень із носія «Memory Stick Duo»

**1 Поверніть перемикач POWER кілька разів, щоб увімкнулася лампочка PLAY/EDIT.**

# **2 Торкніть MEMORY**

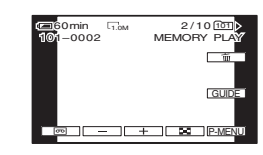

**3 Виберіть відеозображення, яке потрібно видалити, за допомогою**  $\boxed{-1}$   $\boxed{+}$ .

# $4$  Торкніть  $\boxed{m} \rightarrow$  [YES].

# **(3 Примітки**

- Після видалення відеозображення не можна відновити.
- Відеозображення не можна видалити, якщо носій «Memory Stick Duo» із язичком захисту від запису встановлено в положення захисту від запису ([стор. 86\)](#page-85-0), або якщо захищено вибране відеозображення [\(стор. 63](#page-62-0)).

# $\ddot{\mathbb{Q}}$  Поради

- Щоб відразу видалити всі відеозображення, виберіть команду [ ALL ERASE] [\(стор. 44](#page-43-1)).
- Відеозображення можна видаляти на екрані індексу [\(стор. 27](#page-26-0)). Відеозображення, які потрібно видалити, можна легко знайти, відображаючи відразу по 6 відеозображень. Торкніть  $\boxed{SET}$  →  $\boxed{\text{m}$  DELETE] → відеозображення, яке потрібно видалити  $\rightarrow$  [OK]  $\rightarrow$  [YES].

# Позначення зображень на носії «Memory Stick Duo» певною інформацією (позначення зображення для друку/захист зображення)

Використовуючи носій «Memory Stick Duo» із язичком захисту від запису, переконайтеся, що язичок захисту від запису на носії «Memory Stick Duo» не встановлено в положення захисту від запису [\(стор. 86\)](#page-85-0).

# Вибір нерухомих зображень для друку (позначення зображення для друку)

Стандарт DPOF (Digital Print Order Format) використовується для вибору зображень для друку на відеокамері. Якщо позначити зображення, які потрібно роздрукувати, їх не потрібно вибирати знову під час друку. (Не можна вказати кількість роздруківок.)

- **1 Поверніть перемикач POWER кілька разів, щоб увімкнулася лампочка PLAY/EDIT.**
- $2$  **Торкніть**  $\overline{\text{MEMBN}}$  →  $\overline{\text{F1}}$  →  $\overline{\text{SET}}$  → **[PRINT MARK].**
- **3 Торкніть зображення, яке потрібно роздрукувати пізніше.**

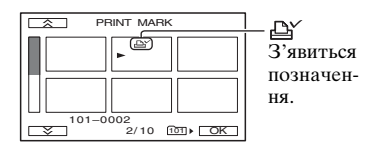

**4** Торкніть  $\overline{OK}$  → [END].

## **(3 Примітки**

- Щоб скасувати позначення зображення для друку, торкніть зображення знову для скасування позначення зображення для друку на кроці **3**.
- Не позначайте зображення на відеокамері, якщо на носії «Memory Stick Duo» уже зберігаються деякі зображення з позначенням зображення для друку, зробленим за допомогою інших пристроїв. Інформацію про зображення з позначенням зображення для друку, зробленого за допомогою іншого пристрою, може бути змінено.

# <span id="page-62-0"></span>Запобігання випадковій втраті даних (захист зображення)

Для запобігання випадковій втраті даних можна вибрати та позначити зображення.

- **1 Поверніть перемикач POWER кілька разів, щоб увімкнулася лампочка PLAY/EDIT.**
- $2$  **Торкніть**  $\overline{\text{MEMORY}}$  →  $\overline{\text{L}}$  →  $\overline{\text{SET}}$  → **[PROTECT].**
- **3 Торкніть зображення, яке потрібно захистити.**

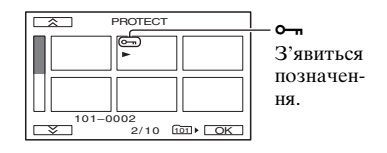

 $4$  Торкніть  $\overline{OK}$   $\rightarrow$  [END].

# Позначення зображень на носії «Memory Stick Duo» певною інформацією (позначення зображення для друку/захист зображення) (продовження)

## $\theta$  **Примітки**

• Щоб скасувати захист зображення, торкніть зображення знову для скасування захисту зображення на кроці **3**.

# <span id="page-64-0"></span>Друк записаних зображень (PictBridge-сумісний принтер)

Відеозображення можна роздрукувати за допомогою PictBridge-сумісного принтера, не підключаючи відеокамеру до комп'ютера.

# PictBridge

Підключіть адаптер змінного струму для постачання живлення від електричної розетки [\(стор. 10](#page-9-0)). Вставте носій «Memory Stick Duo» із нерухомими зображеннями у відеокамеру й увімкніть принтер.

## Підключення відеокамери до принтера

**1 Поверніть перемикач POWER кілька разів, щоб увімкнулася лампочка PLAY/EDIT.**

## $2$  Підключіть гніздо  $\psi$  (USB) **[\(стор. 100](#page-99-0)) до принтера за допомогою кабелю USB.**

На екрані автоматично відобразиться значок [USB SELECT].

# **3 Торкніть [PictBridge PRINT].**

Після завершення підключення на екрані відобразиться значок (Підключення PictBridge).

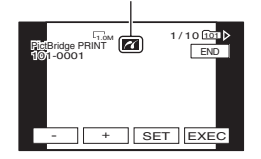

Відобразиться одне з зображень, збережених на носії «Memory Stick Duo».

## $\boldsymbol{\omega}$  **Примітки**

• Не гарантується функціонування моделей, несумісних із PictBridge.

# ້⊻ີ**้ Поради**

- Роботу також можна розпочати, виконавши дії в такому порядку:
	- Торкніть  $\overline{P\text{-MENU}} \rightarrow \text{[MENU]} \rightarrow \overline{R}$  $(PICT.APPLI.) \rightarrow [UBB SELECT] \rightarrow$ [PictBridge PRINT]
	- Торкніть  $\overline{P\text{-}\text{MENU}} \rightarrow \text{[MENU]} \rightarrow \overline{P\overline{Q}}$  $(PICT.APPLI.) \rightarrow [PictBridge PRINT]$

# Друк

- **1 Виберіть зображення для друку за допомогою кнопок**   $-1$  $($   $+$  $).$
- $2$  Торкніть  $\boxed{\text{SET}} \rightarrow$  [COPIES].
- **3 Виберіть кількість копій, які потрібно роздрукувати, за**  допомогою кнопок  $\boxed{-/++}$ .

Можна роздрукувати до 20 копій зображення.

# $4$  Торкніть  $\overline{OK}$   $\rightarrow$  [END].

Щоб надрукувати дату й час на зображенні, торкніть SET  $\rightarrow$  $[DATE/TIME] \rightarrow [DATE]$  або  $[DAY&TIME] \rightarrow [OK].$ 

# ${\bf 5}$  Торкніть [EXEC]  $\rightarrow$  [YES].

Після завершення друку значок [Printing...] зникне, і знову відобразиться екран вибору зображень.

Торкніть [END] після завершення друку.

# Друк записаних зображень (PictBridge-сумісний принтер) (продовження)

#### **(3 Примітки**

- Ознайомтеся також з інструкціями з користування для використовуваного принтера.
- Не намагайтеся виконати нижченаведені дії, якщо на екрані відображено значок . Дії може бути виконано неправильно.
	- Використання перемикача POWER.
	- Від'єднання шнура живлення.
	- Від'єднання кабелю USB від відеокамери або принтера.
	- Виймання носія «Memory Stick Duo» з відеокамери.
- Якщо принтер перестає працювати, від'єднайте кабель USB, вимкніть, а потім знову ввімкніть принтер і розпочніть виконання дії з початку.
- На деяких моделях принтерів верхній, нижній, правий і лівий краї зображення можуть обтинатися. Якщо роздрукувати нерухоме зображення, записане у пропорціях 16:9 (широке), лівий і правий кінці зображення можуть значно обтинатися.
- Деякі моделі принтерів можуть не підтримувати функцію друку дати й часу. Щоб отримати докладнішу інформацію, ознайомтеся з інструкціями з користування принтера.
- Не гарантується друк зображень, записаних за допомогою пристроїв, відмінних від цієї відеокамери.
- PictBridge це галузевий стандарт, запропонований асоціацією Camera & Imaging Products Association (CIPA). Нерухомі зображення можна роздруковувати без використання комп'ютера, підключивши принтер безпосередньо до цифрової відеокамери або цифрової статичної камери, незалежно від моделі чи виробника.

# Що можна робити за допомогою комп'ютера Windows

Інсталювавши програму «Picture Motion Browser» на комп'ютер Windows із диска CD-ROM, який надається у комплекті, можна виконати нижченаведені дії.

# **(3 Примітки**

• Програмне забезпечення, яке надається у комплекті, «Picture Motion Browser,» не можна інсталювати на комп'ютер Macintosh.

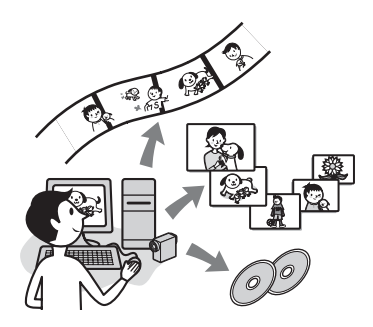

# Основні функції

### **E IMПОРТ/ПЕРЕГЛЯД РУХОМИХ** зображень, знятих за допомогою відеокамери

Рухомими та нерухомими зображеннями можна керувати за датою й часом зйомки, а потім зображення, які потрібно переглянути як ескізи. Ці ескізи можна збільшити та відтворити як показ слайдів.

## $\blacksquare$  **Редагування відеозображень.** імпортованих на комп'ютер

Можна редагувати рухомі та нерухомі зображення, імпортовані на комп'ютер.

# $\blacksquare$  Експорт рухомих зображень з комп'ютера на відеокамеру

Рухомі зображення, які було імпортовано на комп'ютер з відеокамери, можна експортувати назад на відеокамеру.

# Про «First Step Guide (Посібник із початку роботи)»

«First Step Guide (Посібник із початку роботи)» - це посібник з експлуатації, до якого можна звертатися щодо інформації про комп'ютер. У ньому описано основні операції від початкового настроювання відеокамери та комп'ютера й установлення параметрів до загальних операцій, виконуваних під час першого використання програмного забезпечення «Picture Motion Browser», яке зберігається на диску CD-ROM (надається у комплекті). Ознайомлюючись із [«Інсталяція «First](#page-68-0)  [Step Guide \(Посібник із початку](#page-68-0)  [роботи\)»» \(стор. 69\),](#page-68-0) запустіть «First Step Guide (Посібник із початку роботи)», а потім дотримуйтесь інструкцій.

## Про функцію довідки програмного забезпечення

У посібнику з довідки пояснено всі функції всіх прикладних програм програмного забезпечення. Ознайомтеся з посібником із довідки для отримання детальної інформації про подальші дії, повністю прочитавши «First Step Guide (Посібник із початку роботи)». Щоб відобразити посібник із довідки, клацніть позначку [?] на екрані.

## Системні вимоги

#### Під час використання «Picture Motion Browser»

- **ОС:** Windows 2000 Professional SP4, Windows XP SP2\*, Windows Vista\* \*64-розрядні видання та Starter (Видання) не підтримуються. Потрібне стандартне встановлення. Не гарантується функціонування, якщо вищезазначені ОС було оновлено або використовуються в середовищі з альтернативним завантаженням.
- **CPU:** Intel Pentium III 800 MHz або швилший

#### **Прикладна програма:**

- DirectX 9.0c або пізнішої версії (цей продукт базується на технології DirectX. Необхідно інсталювати DirectX).
- **Звукова система:** Звукова карта, сумісна зDirect Sound
- **Пам'ять:** 256 Mбайт або більше

#### **Жорсткий диск:**

Необхідний для інсталяції обсяг диска: близько 350 Mбайт

- **Дисплей:** щонайменше 1024 × 768 точок
- **Інше:** Порт  $\psi$  USB (має надаватися стандартно, рекомендовано Hi-Speed USB (сумісний із USB 2.0)), DV інтерфейс (IEEE1394, i.LINK) (для підключення за допомогою кабелю i.LINK), дисковод для оптичних дисків (для встановлення необхідний дисковод CD-ROM)

#### Під час відтворення нерухомих зображень, записаних на носії «Memory Stick Duo» на комп'ютері

- **ОС:** Microsoft Windows 2000 Professional SP4, Windows XP SP2\* або Windows Vista\* \*Крім 64-бітових випусків. Вимагається стандартна інсталяція. Не гарантується функціонування, якщо вищезазначені ОС було оновлено.
- **Інше:** Порт  $\psi$  USB (має надаватися як стандарт)

## $\boldsymbol{\Theta}$  **Примітки**

- Функціонування програми не гарантоване на комп'ютерах, які не відповідають вимогам до операційної системи.
- Не гарантується функціонування у всіх рекомендованих середовищах. Наприклад, інші наразі запущені відкриті або фонові прикладні прикладні програми можуть знизити продуктивність виробу.
- Якщо використовується портативний ПК, підключіть його до адаптера змінного струму як до джерела живлення. Інакше програмне забезпечення не працюватиме належним чином через функцію економії енергії ПК.

# $\ddot{\mathbf{y}}$  Поради

- Якщо комп'ютер обладнано гніздом Memory Stick, вставте носій «Memory Stick Duo», на якому записано нерухомі зображення, в адаптер Memory Stick Duo (додаткове обладнання), а потім вставте його у гніздо Memory Stick на комп'ютері, щоб скопіювати нерухомі зображення на комп'ютер.
- Під час використання носія «Memory Stick PRO Duo», несумісного з комп'ютером, підключіть відеокамеру за допомогою кабелю USB замість використання гнізда Memory Stick на комп'ютері.

# Інсталяція «First Step Guide (Посібник із початку роботи)» і програмного забезпечення

Необхідно інсталювати «First Step Guide (Посібник із початку роботи)» і програмне забезпечення на свій комп'ютер Windows **перед підключенням відеокамери до комп'ютера.** Вимагається лише одна інсталяція.

Вміст, який потрібно інсталювати, і виконувані процедури можуть бути різними — це залежить від ОС.

# **ζ Поради**

• Ознайомтеся з інформацією на [стор. 71](#page-70-1), якщо використовується комп'ютер Macintosh.

## <span id="page-68-0"></span>Інсталяція «First Step Guide (Посібник із початку роботи)»

**1 Переконайтеся, що відеокамеру не підключено до комп'ютера.**

# **2 Увімкніть компfютер.**

- Для інсталяції увійдіть як адміністратор.
- Перед інсталяцією програмного забезпечення закрийте всі запущені на комп'ютері програми.

## **3 Вставте диск CD-ROM, який надається у комплекті, у дисковод комп'ютера.**

Відобразиться екран інсталяції.

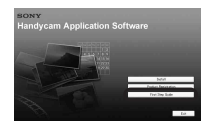

#### **Якщо екран не відобразився**

- 1 Натисніть кнопку [Start], а потім клацніть [My Computer]. (Для Windows 2000 двічі клацніть [My Computer]).
- 2 Двічі клацніть [SONYPICTUTIL (E:)] (CD-ROM) (дисковод).\*
	- Імена дисків (наприклад (E:)) можуть бути різними — це залежить від комп'ютера.

# **4 Клацніть [FirstStepGuide].**

**5 Виберіть потрібну мову та назву моделі відеокамери в розкривному меню.**

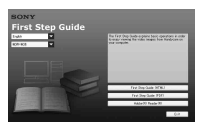

# **6 Клацніть [FirstStepGuide(HTML)].**

Розпочнеться інсталяція.

Після відображення напису [Save is complete] натисніть кнопку [OK], щоб завершити інсталяцію.

# Для перегляду «First Step Guide (Посібник із початку роботи)» у форматі PDF

На кроці **6** клацніть [FirstStepGuide(PDF)]. Інсталяція «First Step Guide (Посібник із початку роботи)» і програмного забезпечення (продовження)

## Для інсталяції програмного забезпечення «Adobe Reader» для відображення файла у форматі PDF

На кроці **6** клацніть [Adobe(R) Reader(R)].

### Інсталяція програмного забезпечення

**1 Виконайте кроки 1-3, описані в розділі [«Інсталяція «First Step](#page-68-0)  [Guide \(Посібник із початку](#page-68-0)  [роботи\)»» \(стор. 69\)](#page-68-0).**

**2 Клацніть [Install].**

- **3 Виберіть мову для прикладної програми, яку потрібно інсталювати, а потім натисніть кнопку [Next].**
- **4 Виберіть країну/регіон і натисніть кнопку [Next].**
- **5 Прочитайте [License Agreement], виберіть пункт [I accept the terms of the license agreement], якщо ви погоджуєтеся, а потім натисніть кнопку [Next].**

# **6 Дотримуйтесь інструкцій на екрані, щоб інсталювати програмне забезпечення.**

Залежно від комп'ютера, можливо, знадобиться інсталювати програмне забезпечення третьої сторони (показано нижче). Після появи екрана інсталяції дотримуйтесь інструкцій, щоб інсталювати потрібне програмне забезпечення.

# ■ Microsoft DirectX 9.0c

Програмне забезпечення, необхідне для роботи з рухомими зображеннями

За потреби перезапустіть комп'ютер для завершення інсталяції.

На робочому столі відобразяться піктограми швидкого виклику, наприклад  $\left[\frac{1}{n}\right]$  (Picture Motion Browser).

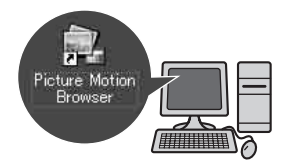

**7 Вийміть диск CD-ROM із дисковода комп'ютера.**

# <span id="page-70-0"></span>Перегляд «First Step Guide (Посібник із початку роботи)»

Для перегляду «First Step Guide (Посібник із початку роботи)» на комп'ютері рекомендовано браузер Microsoft Internet Explorer Ver.6.0 або пізнішої версії.

На робочому столі двічі клацніть мишею піктограму посібника до відеокамери «First Step Guide (Посібник із початку роботи)».

# $\ddot{\mathbf{\mathsf{\hat{y}}}}$  Поради

- Розпочати роботу також можна, вибравши  $[Start] \rightarrow [Programs] ([All])$ Programs] для Windows  $XP$ )  $\rightarrow$  [Sony Picture Utility]  $\rightarrow$  [FirstStepGuide]  $\rightarrow$ Папка відеокамери  $\rightarrow$  «First Step Guide (Посібник із початку роботи)» у форматі HTML.
- Для перегляду «First Step Guide (Посібник із початку роботи)» у форматі HTML без інсталяції скопіюйте папку потрібної мови з папки [FirstStepGuide] на диску CD-ROM, а потім двічі клацніть [Index.html].
- Ознайомтеся з «First Step Guide (Посібник із початку роботи)» у форматі PDF у таких випадках:
	- Під час друку потрібних тем «First Step Guide (Посібник із початку роботи)»
	- Якщо «First Step Guide (Посібник із початку роботи)» відображається неправильно через настройки браузера навіть у рекомендованому середовищі.
	- Якщо не вдалося інсталювати версію «First Step Guide (Посібник із початку роботи)» у форматі HTML.

# <span id="page-70-1"></span>Використання комп'ютера **Macintosh**

Нерухомі зображення можна копіювати з носія «Memory Stick Duo» на комп'ютер Macintosh. Інсталюйте «First Step Guide (Посібник із початку роботи)» з диска CD-ROM, який надається у комплекті.

## $\boldsymbol{\Theta}$  **Примітки**

- Програмне забезпечення «Picture Motion Browser», яке надається у комплекті, не працює в Mac OS.
- Ознайомтеся з «First Step Guide (Посібник із початку роботи)» для отримання докладнішої інформації про підключення відеокамери до комп'ютера та копіювання нерухомих зображень.

# Системні вимоги

#### **Для копіювання нерухомих зображень із носія «Memory Stick Duo»**

- **ОС:** Mac OS 9.1/9.2 або Mac OS X (v10.1/ v10.2/v10.3/v10.4).
- **Інше:** Порт  $\psi$  USB (має надаватися як стандарт)

# Про «First Step Guide (Посібник із початку роботи)»

«First Step Guide (Посібник із початку роботи)» - це посібник з експлуатації, до якого можна звертатися щодо інформації про комп'ютер. У ньому описано основні операції від початкового настроювання відеокамери та комп'ютера й установлення параметрів до загальних операцій, виконуваних під час першого використання програмного забезпечення.

Ознайомлюючись із [«Інсталяція](#page-68-0)  [«First Step Guide \(Посібник із початку](#page-68-0)  [роботи\)»»](#page-68-0), запустіть «First Step Guide (Посібник із початку роботи)», а потім дотримуйтесь інструкцій.

# Інсталяція «First Step Guide (Посібник із початку роботи)»

Скопіюйте на комп'ютер «FirstStepGuide(PDF)», який зберігається потірбною мовою в папці [FirstStepGuide].

# Перегляд «First Step Guide (Посібник із початку роботи)»

Двічі клацніть «FirstStepGuide(PDF)». Якщо на комп'ютері не інстальовано програмне забезпечення для перегляду файлів у форматі PDF, завантажте Adobe Reader з веб-сайта http://www.adobe.com/
# Усунення неполадок

Якщо у процесі використання відеокамери виникають які-небудь проблеми, скористайтеся наведеною нижче таблицею для їх вирішення. Якщо проблема не зникає, відключіть відеокамеру від джерела живлення та зверніться до свого дилера Sony.

• Загальні операції/Easy Handycam/ Пульт дистанційного керування ....[73](#page-72-0)

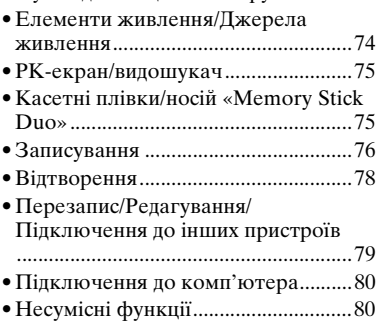

# <span id="page-72-0"></span>Загальні операції/Easy Handycam/Пульт дистанційного керування

# **Не вмикається живлення.**

- Приєднайте заряджений комплект елементів живлення до відеокамери [\(стор. 10\)](#page-9-0).
- За допомогою адаптера змінного струму підключіть відеокамеру до електричної розетки [\(стор. 10\)](#page-9-0).

# **Відеокамера не працює, навіть якщо ввімкнено живлення.**

• Від'єднайте адаптер змінного струму від електричної розетки або вийміть комплект елементів живлення, а потім знову підключіть його приблизно через 1 хвилину.

• Натисніть кнопку RESET [\(стор. 100\)](#page-99-0) за допомогою гостроконечного предмета. (Після натискання кнопки RESET будуть скинуті значення всіх параметрів, крім пунктів особистого меню.)

#### **Кнопки не працюють.**

• Під час роботи Easy Handycam функціонують не всі кнопки ([стор. 20](#page-19-0)).

#### **Параметри змінюються у режимі Easy Handycam.**

• Під час роботи Easy Handycam параметри функцій, які не відображаються на екрані, повертаються до значень за промовчанням ([стор. 19](#page-18-0), [35\)](#page-34-0).

### **Параметри пунктів меню несподівано змінилися.**

- Нижченаведені параметри автоматично повертаються до значень за промовчанням, якщо перемикач POWER перебуває у положенні OFF (CHG) більше 12 годин.
	- заднє освітлення
	- [SCENE SELECT]
	- [SPOT METER]
	- [EXPOSURE]
	- [WHITE BAL.]
	- [SPOT FOCUS]
	- [FOCUS]
	- [AUDIO MIX]

#### **Відеокамера нагрівається.**

• У процесі використання відеокамера може нагріватися. Це не є несправністю.

### **Не працює пульт дистанційного керування, який надається у комплекті.**

- Встановіть для параметра [REMOTE CTRL] значення [ON] ([стор. 54](#page-53-0)).
- Усуньте всі перешкоди між пультом дистанційного керування та дистанційним датчиком.
- Не піддавайте дистанційний датчик впливові джерел яскравого освітлення, наприклад сонячного проміння або верхнього освітлення, інакше пульт дистанційного керування може працювати неналежним чином.
- Вставте новий елемент живлення у відсік, щоб входи елемента живлення +/– сумістилися з аналогічними входами відсіку ([стор. 95\)](#page-94-0).

#### **Інший за використання пульта дистанційного керування, який надається у комплекті, відеомагнітофон працюватиме неналежним чином.**

- Виберіть для відеомагнітофона режим пульта, відмінний від VTR 2.
- Накрийте датчик відеомагнітофона чорним папером.

# <span id="page-73-0"></span>Елементи живлення/Джерела живлення

# **Живлення несподівано зникає.**

- Якщо відеокамера не використовується впродовж приблизно 5 хвилин, вона автоматично вимикається (A.SHUT OFF). Змініть параметр [A.SHUT OFF] ([стор. 54](#page-53-1)), знову ввімкніть живлення ([стор. 14](#page-13-0)) або скористайтесь адаптером змінного струму.
- Елемент живлення повністю або майже розрядився. Зарядіть комплект елементів живлення ([стор. 10](#page-9-0)).

#### **Під час заряджання комплекту елементів живлення не світиться лампочка CHG (заряджання).**

- Поверніть перемикач POWER у положення OFF (CHG) [\(стор. 10\)](#page-9-0).
- Належним чином приєднайте комплект елементів живлення до відеокамери ([стор. 10](#page-9-0)).
- Належним чином підключіть шнур живлення до електричної розетки.
- Заряджання елемента живлення буде завершено [\(стор. 10\)](#page-9-0).

### **Під час заряджання комплекту елементів живлення блимає лампочка CHG (заряджання).**

• Належним чином приєднайте комплект елементів живлення до відеокамери ([стор. 10](#page-9-0)). Якщо проблема не зникає, від'єднайте адаптер змінного струму від електричної розетки та зверніться до свого дилера Sony. Можливо, минув термін служби комплекту елементів живлення.

#### **Індикатор рівня заряду елемента живлення показує неправильне значення.**

- Навколишня температура зависока або занизька, або комплект елементів живлення заряджений недостатньо. Це не є несправністю.
- Ще раз повністю зарядіть елемент живлення. Якщо проблема не зникає, можливо, минув термін служби елемента живлення. Замініть його на новий [\(стор. 10](#page-9-0), [88](#page-87-0)).
- За певних обставин час може вказуватися неправильно. Наприклад, правильний рівень заряду елемента живлення відображається приблизно через 1 хвилину після відкриття або закриття РК-панелі.
- Навколишня температура зависока або занизька, або комплект елементів живлення заряджений недостатньо. Це не є несправністю.
- Ще раз повністю зарядіть елемент живлення. Якщо проблема не зникає, можливо, минув термін служби елемента живлення. Замініть його на новий ([стор. 10](#page-9-0), [88\)](#page-87-0).

# <span id="page-74-0"></span>РК-екран/видошукач

#### **Якщо торкнути РК-екран, на ньому спостерігається ефект хвилеподібних спотворень.**

• Це не є несправністю. Не натискайте на РК-екран надто сильно.

### **Не вдається вимкнути індикатор.**

• Вимкнути  $\boxed{\bullet}$  не можна. Торкніть і перегляньте попереджувальні повідомлення [\(стор. 83\)](#page-82-0).

#### **Не відображаються кнопки на сенсорній панелі.**

- Злегка торкніть РК-екран.
- Натисніть кнопку DISP/BATT INFO на відеокамері (або DISPLAY на пульті дистанційного керування) [\(стор. 100,](#page-99-1) [102\)](#page-101-0).

#### **Кнопки на сенсорній панелі не працюють належним чином або взагалі не функціонують.**

• Настройте сенсорну панель ([CALIBRATION]) [\(стор. 93\)](#page-92-0).

# **Пункти меню затінені.**

• Затінені пункти не можна вибрати за поточних умов записування/ відтворення.

# **Не відображається <b>P-MENU**.

• У режимі Easy Handycam функціонують не всі пункти меню. Вийдіть із режиму Easy Handycam ([стор. 19](#page-18-0)).

#### **Відеозображення у видошукачі нечітке.**

• Переміщуйте важілець настроювання об'єктива видошукача, доки відеозображення не стане чітким ([стор. 16](#page-15-0)).

### **Відеозображення у видошукачі зникло.**

• Закрийте РК-панель. Коли РК-панель відкрита, відеозображення у видошукачі не відображається ([стор. 16](#page-15-1)).

# <span id="page-74-1"></span>Касетні плівки/носій «Memory Stick Duo»

### **Касету не вдається вийняти з відсіку.**

- Переконайтеся, що джерело живлення (комплект елементів живлення або адаптер змінного струму) підключене належним чином ([стор. 10](#page-9-0)).
- Усередині відеокамери сконденсувалася волога ([стор. 92](#page-91-0)).

#### **Під час використання касети з Cassette Memory не відображаються індикатор Cassette Memory або вікно із заголовком.**

• Індикатор не відображатиметься, оскільки ця відеокамера не підтримує Cassette Memory.

# **Не відображається індикатор кількості плівки, що залишилася.**

• Встановіть для параметра [ REMAINING] значення [ON], щоб індикатор кількості плівки, що залишилася, відображався завжди ([стор. 54\)](#page-53-2).

### **Перемотування касети назад або вперед супроводжується шумом.**

• За використання адаптера змінного струму швидкість перемотування касети назад або вперед збільшується (порівняно з роботою елемента живлення), що супроводжується підвищенням шуму. Це не є несправністю.

### **Не вдається видалити відеозображення, записане на стрічці.**

• Видалити відеозображення, записане на стрічці, не можна — можна лише перемотати стрічку назад і зробити інший запис. Новий запис буде записаний замість попереднього.

#### **Під час використання носія «Memory Stick Duo» не вдається користуватися функціями.**

- Поверніть перемикач POWER кілька разів, щоб увімкнулася лампочка CAMERA-MEMORY або PLAY/ EDIT [\(стор. 22](#page-21-0), [26](#page-25-0)).
- Якщо використовується носій «Memory Stick Duo», відформатований на комп'ютері, відформатуйте його знову на відеокамері [\(стор. 44\)](#page-43-0).

#### **Не вдається видалити відеозображення або відформатувати носій «Memory Stick Duo».**

- Розблокуйте фіксатор на язичку захисту від запису на носії «Memory Stick Duo», якщо він є ([стор. 86\)](#page-85-0).
- Скасуйте захист зображення на відеозображенні [\(стор. 63\)](#page-62-0).
- На екрані індексу за один раз можна видалити максимум 100 відеозображень.

#### **Не вдається застосувати захист зображення або позначити відеозображення для друку.**

- Розблокуйте фіксатор на язичку захисту від запису на носії «Memory Stick Duo», якщо він є ([стор. 86\)](#page-85-0).
- Виконайте цю операцію ще раз на екрані індексу ([стор. 27,](#page-26-0) [63\)](#page-62-1).
- Для друку можна позначити максимум 999 відеозображень.

### **Ім'я файла даних блимає або вказане неправильно.**

- Файл пошкоджений.
- Використовуйте файли форматів, підтримуваних відеокамерою [\(стор. 86\)](#page-85-0).

# <span id="page-75-0"></span>Записування

Ознайомтеся також із розділом [«Касетні плівки/носій «Memory Stick](#page-74-1)  [Duo»»](#page-74-1) ([стор. 75](#page-74-1)).

#### **Не запускається стрічка після натискання кнопки REC START/ STOP.**

• Поверніть перемикач POWER кілька разів, щоб увімкнулася лампочка CAMERA-TAPE [\(стор. 21\)](#page-20-0).

- Досягнуто кінець стрічки. Перемотайте стрічку або вставте нову касету.
- Встановіть язичок захисту від запису в положення REC або вставте нову касету ([стор. 85](#page-84-0)).
- Стрічка прилипла до барабана через конденсацію вологи. Вийміть касету та не використовуйте відеокамеру протягом принаймні 1 години, а потім знову вставте касету [\(стор. 92](#page-91-0)).

#### **Не вдається записати дані на носій «Memory Stick Duo».**

- Носій «Memory Stick Duo» заповнений. Вставте інший носій «Memory Stick Duo», відформатуйте носій «Memory Stick Duo» ([стор. 44\)](#page-43-0) або видаліть непотрібні відеозображення, записані на носії «Memory Stick Duo» [\(стор. 62\)](#page-61-0).
- Якщо для параметра [SMTH INT.REC] встановлено значення [ON], нерухомі зображення не можна записувати на носій «Memory Stick Duo» під час записування на касету [\(стор. 48\)](#page-47-0).

#### **Записуване зображення виглядає по-іншому.**

• Записуване зображення може виглядати по-іншому — це залежить від стану відеокамери. Це не є несправністю.

#### **Не вдається записати на стрічку згладжений перехід від останньої записаної сцени до наступної.**

- Виконайте [END SEARCH] [\(стор. 29\)](#page-28-0).
- Не виймайте касету. (Відеозображення записуватиметься безперервно, навіть якщо живлення вимкнено.)
- Не записуйте відеозображення в режимі SP і режимі LP на одну стрічку.

• Уникайте припинення записування з подальшим записом рухомого зображення в режимі LP.

# **Не працює [END SEARCH].**

- Не виймайте касету після записування ([стор. 29](#page-28-0)).
- На касеті нічого не записано.
- Між записаними ділянками стрічки є ділянка стрічки без запису. Це не є несправністю.

### **Згладжений періодичний запис припиняється/Відображається напис [Smooth interval rec discontinued due to error.] і записування припиняється.**

- Можливо, забруднена відеоголовка. Скористайтеся чистильною касетою (додаткове обладнання) [\(стор. 92\)](#page-91-1).
- Повторіть спробу з початку.
- Скористайтеся міні-касетою DV компанії Sony.

# **Автофокус не працює.**

- <span id="page-76-1"></span>• Встановіть для параметра [FOCUS] значення [AUTO] [\(стор. 40](#page-39-0)).
- Непридатні умови записування для автофокуса. Настройте фокус вручну ([стор. 40](#page-39-0)).

# <span id="page-76-2"></span>**Не працює [STEADYSHOT].**

• Встановіть для параметра [STEADYSHOT] значення [ON] ([стор. 42](#page-41-0)).

#### <span id="page-76-0"></span>**Не працює функція заднього освітлення.**

- Функція заднього освітлення скасовується за нижченаведених параметрів.
	- [MANUAL] параметра
	- [EXPOSURE]
	- [SPOT METER]

# Усунення неполадок (продовження)

• Функція заднього освітлення не працює у режимі Easy Handycam ([стор. 20\)](#page-19-1).

#### **Під час записування світла від свічок або електричного світла в темряві з'являється вертикальна смуга.**

• Це трапляється, якщо контраст між об'єктом зйомки і фоном є зависоким. Це не є несправністю.

#### **Під час записування яскравого об'єкта з'являється вертикальна смуга.**

• Це явище називають ефектом розмиття. Це не є несправністю.

### **На екрані з'являються маленькі білі, червоні, сині або зелені цятки.**

• Такі цятки відображаються під час записування в режимах [AUTOSLW SHTR], [SLOW SHUTTR], [SUPER NSPLUS] або [COLOR SLOW S]. Це не є несправністю.

#### **Неправильно відображається колір відеозображення.**

• Вимкніть функцію NightShot plus ([стор. 23\)](#page-22-0).

#### **Відеозображення на екрані є яскравим, а об'єкт на ньому не відображається.**

• Вимкніть функцію NightShot plus ([стор. 23\)](#page-22-0) або скасуйте функцію заднього освітлення [\(стор. 24\)](#page-23-0).

#### **Виникає небажане мерехтіння.**

• Ця аномалія може статися під час записування відеозображень під розрядною трубкою, наприклад люмінесцентною, натрієвою або ртутною лампою, у режимі

[PORTRAIT] або [SPORTS]. Це не є несправністю.

#### **Під час записування з екрана телевізора або комп'ютера відображаються чорні смуги.**

• Встановіть для параметра [STEADYSHOT] значення [OFF] [\(стор. 42\)](#page-41-0).

#### **Коли кришка об'єктива відкрита, на екрані відображається напис [The lens cover might be closed. Check the cover.].**

• Недостатньо світла або об'єктив закритий пальцем або іншим об'єктом.

#### <span id="page-77-2"></span>**Не вдається використати функцію [SUPER NSPLUS].**

• Перемикач NIGHTSHOT PLUS не встановлений в положення ON [\(стор. 23\)](#page-22-0).

#### <span id="page-77-1"></span>**[COLOR SLOW S] не працює належним чином.**

• В умовах повної темряви [COLOR SLOW S] може не працювати належним чином. Скористайтеся функцією NightShot plus або [SUPER NSPLUS].

# <span id="page-77-0"></span>Відтворення

Ознайомтеся також із розділом [«Касетні плівки/носій «Memory Stick](#page-74-1)  [Duo»»](#page-74-1) ([стор. 75](#page-74-1)).

#### **Не вдається відтворити касету.**

- Поверніть перемикач POWER кілька разів, щоб увімкнулася лампочка PLAY/EDIT [\(стор. 26](#page-25-0)).
- Перемотайте стрічку назад [\(стор. 26\)](#page-25-0).

### **Не вдається відтворити дані зображень, які зберігаються на носії «Memory Stick Duo».**

- Дані зображень не можна відтворити, якщо імена файлів або папок змінювалися або якщо дані були відредаговані на комп'ютері (у цьому разі ім'я файла блиматиме). Це не є несправністю ([стор. 87](#page-86-0)).
- Відеозображення, записані на інших пристроях, можуть не відтворюватися або не відображатися у дійсному розмірі [\(стор. 87\)](#page-86-0).

#### **На відеозображенні з'являються горизонтальні лінії. Відображувані відеозображення нечіткі або не відображаються.**

• Почистьте головку за допомогою чистильної касети (додаткове обладнання) [\(стор. 92\)](#page-91-1).

#### **Звук відсутній або відтворюється надто тихо.**

- Підвищте гучність ([стор. 26\)](#page-25-1).
- Настроюйте параметр [AUDIO MIX], доки звук не відтворюватиметься належним чином [\(стор. 51\)](#page-50-0).
- Використовуючи штепсель S VIDEO, переконайтеся, що червоний і білий штепселі з'єднувального кабелю A/V теж підключені [\(стор. 32\)](#page-31-0).

#### **Звук переривається.**

• Почистьте головку за допомогою чистильної касети (додаткове обладнання) [\(стор. 92\)](#page-91-1).

#### **На екрані відображається «---».**

- Відтворювана стрічка була записана без установлення дати й часу.
- Відтворюється ділянка стрічки, де немає запису.

• Прочитати код даних на стрічці, на якій є подряпини або шум, не можна.

#### **Відтворюються шуми, а на екрані**  відображається напис **....**

<span id="page-78-1"></span>• Касета була записана в телевізійній колірній системі, відмінної від колірної системи відеокамери (PAL). Це не є несправністю [\(стор. 84\)](#page-83-0).

#### **На екрані відображається напис**  .4ch-12b.

• Відтворювана касета була записана на іншому пристрої з 4-канальним мікрофоном (4CH MIC REC). Відеокамера не може відтворювати записи, здійснені за допомогою 4-канального мікрофона.

#### **Пошук за датою не працює належним чином.**

- Після змінення дати обов'язково виконайте запис тривалістю понад 2 хвилини. Якщо запис, здійснений упродовж одного дня, є закоротким, відеокамера може не знайти точну точку, на якій змінилася дата запису.
- На початку стрічки або між записаними ділянками стрічки є ділянка стрічки, де немає запису. Це не є несправністю.

# <span id="page-78-0"></span>Перезапис/Редагування/ Підключення до інших пристроїв

#### **Не вдається змінити масштаб відеозображень, що надходять із підключених пристроїв.**

• На відеокамері не можна змінити масштаб відеозображень із підключених пристроїв ([стор. 23](#page-22-1)).

### **На дисплеї підключеного пристрою відображається код часу та інша інформація.**

• Встановіть для параметра [DISP OUTPUT] значення [LCD PANEL] під час з'єднання за допомогою з'єднувального кабелю A/V ([стор. 54\)](#page-53-3).

#### **Не вдається виконати перезапис належним чином за допомогою з'єднувального кабелю A/V.**

• З'єднувальний кабель A/V не підключений належним чином. Переконайтеся, що з'єднувальний кабель A/V підключений до вхідного гнізда іншого пристрою для перезапису відеозображення з відеокамери [\(стор. 57\)](#page-56-0).

# **Не відтворюється новий звук, доданий до записаної плівки.**

• Настроюйте параметр [AUDIO MIX], доки звук не відтворюватиметься належним чином ([стор. 51\)](#page-50-0).

### **Відеозображення з підключених пристроїв не відображаються належним чином.**

• Вхідний потік не є потоком PAL ([стор. 84\)](#page-83-0).

#### **Не вдається перезаписати нерухомі відеозображення з касети на носій «Memory Stick Duo».**

• Якщо касета використовувалася для записування багато разів, здійснення запису може виявитися неможливим або може бути записано спотворене відеозображення.

# <span id="page-79-0"></span>Підключення до комп'ютера

#### **Комп'ютер не розпізнає відеокамеру.**

- Встановіть «Picture Motion Browser» [\(стор. 69\)](#page-68-0).
- Комп'ютер може не розпізнавати відеокамеру впродовж деякого часу після її підключення. Трохи зачекайте.
- Від'єднайте всі пристрої USB, крім клавіатури, миші та відеокамери, від гнізда  $\psi$  (USB) на комп'ютері.
- Від'єднайте кабель від комп'ютера та відеокамери, перезапустіть комп'ютер, а потім знову підключіть їх належним чином.

**Програмне забезпечення, яке надається у комплекті, «Picture Motion Browser», не вдається встановити на комп'ютер з операційною системою Macintosh.**

• «Picture Motion Browser» можна встановити лише на комп'ютер з операційною системою Windows.

# <span id="page-79-1"></span>Несумісні функції

Деякі функції можуть виявитися несумісними — це залежить від функцій. Нижченаведений список містить приклади пунктів меню та несумісних функцій.

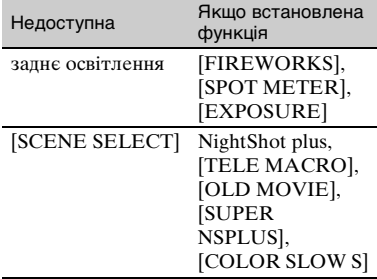

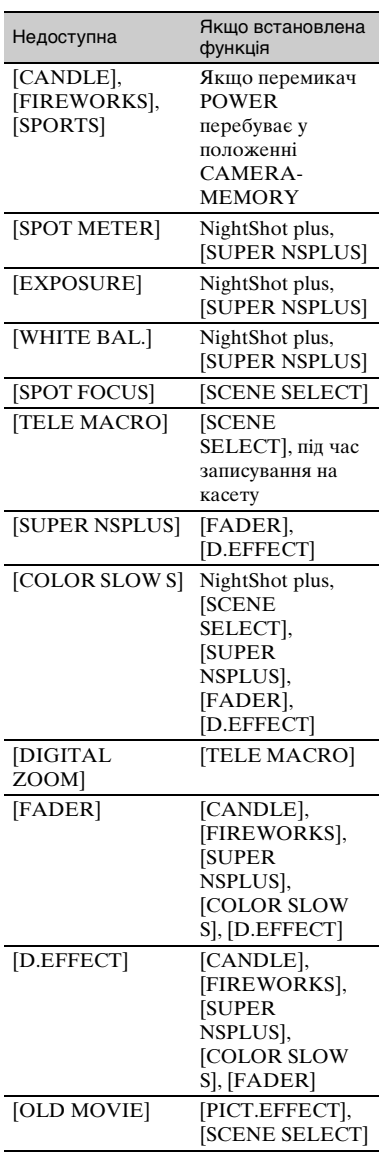

# Індикатори застереження та попереджувальні повідомлення

# <span id="page-80-2"></span><span id="page-80-1"></span><span id="page-80-0"></span>Дисплей самодіагностики/ Індикатори застереження

Якщо на РК-екрані або у видошукачі відображаються індикатори, перевірте таке.

Деякі симптоми можна усунути самостійно. Якщо проблема не зникає навіть після кількох спроб її вирішення, зверніться до свого дилера Sony або місцевого уповноваженого сервісного центру Sony.

# **C:(або E:)** ss**:**ss **(Дисплей самодіагностики)**

# **C:04:**□□

- Комплект елементів живлення не є комплектом елементів живлення «InfoLITHIUM» (серія H). Скористайтеся комплектом елементів живлення «InfoLITHIUM» (серія H) ([стор. 88](#page-87-0)).
- Надійно підключіть штепсель постійного струму адаптера змінного струму до гнізда DC IN відеокамери ([стор. 10\)](#page-9-0).

# **C:21:** $\Pi\Pi$

• Сталося конденсування вологи. Вийміть касету та не використовуйте відеокамеру протягом принаймні 1 години, а потім знову вставте касету ([стор. 92](#page-91-0)).

# **C:22:**□□

• Почистьте головку за допомогою чистильної касети (додаткове обладнання) ([стор. 92](#page-91-1)).

# Індикатори застереження та попереджувальні повідомлення (продовження)

# **C:31:** $\square\square$  / **C:32:** $\square\square$

- Спостерігаються симптоми, не описані вище. Вийміть і вставте касету, а потім знову ввімкніть відеокамеру. Не виконуйте цю процедуру, якщо сталося конденсування вологи [\(стор. 92](#page-91-0)).
- Відключіть джерело живлення. Підключіть його знову та ввімкніть відеокамеру.
- Замініть касету. Натисніть кнопку RESET ([стор. 100](#page-99-0)) і знову ввімкніть відеокамеру.

# **E:61:□□ / E:62:□□**

• Зверніться до свого дилера Sony або місцевого уповноваженого сервісного центру Sony. Повідомте їм код із 5 цифр, який починається з букви «E».

#### **101-1001 (Індикатор застережень щодо файлів)**

- Файл пошкоджений.
- Файл не вдається прочитати [\(стор. 86\)](#page-85-0).

### E **(Застереження про рівень заряду елемента живлення)**

- Комплект елементів живлення майже повністю розряджений.
- Лампочка Ф може блимати. навіть якщо рівня заряду вистачає приблизно на 5–10 хвилин — це залежить від умов роботи із пристроєм, середовища та стану елемента живлення.

### **• (Застереження щодо конденсування вологи)\***

• Вийміть касету, відключіть відеокамеру від джерела живлення та не використовуйте її впродовж приблизно 1 години, відкривши кришку касети [\(стор. 92\)](#page-91-0).

#### **(Індикатор застереження щодо носія «Memory Stick Duo»)**

• Носій «Memory Stick Duo» не вставлений ([стор. 17\)](#page-16-0).

#### **(Індикатор застереження щодо форматування носія «Memory Stick Duo»)\***

- Носій «Memory Stick Duo» пошкоджений.
- Носій «Memory Stick Duo» не відформатований належним чином ([стор. 44,](#page-43-0) [86\)](#page-85-0).

#### **(Індикатор застереження щодо несумісного носія «Memory Stick Duo»)\***

• Вставлено несумісний носій «Memory Stick Duo» [\(стор. 86\)](#page-85-0).

# Q **(Індикатор застереження щодо стрічки)**

# **Повільне блимання:**

- Стрічки вистачить на час менше 5 хвилин.
- Не вставлена касета.\*
- Язичок захисту від запису на касеті перебуває у положенні блокування [\(стор. 85\)](#page-84-0).\*

#### **Швидке блимання:**

• Стрічка закінчилася.\*

# $\triangle$  **(Застереження про виймання касети)\***

### **Повільне блимання:**

• Язичок захисту від запису на касеті перебуває у положенні блокування [\(стор. 85\)](#page-84-0).

# **Швидке блимання:**

- Сталося конденсування вологи [\(стор. 92\)](#page-91-0).
- Відображається код дисплея самодіагностики [\(стор. 81\)](#page-80-0).

#### - **(Індикатор застереження щодо видалення зображення)\***

• Зображення захищене [\(стор. 63\)](#page-62-0).

#### - **(Індикатор застереження щодо захисту носія «Memory Stick Duo» від запису)\***

• Язичок захисту від запису на носії «Memory Stick Duo» перебуває у положенні блокування ([стор. 86\)](#page-85-0).

#### **(Індикатор застереження щодо дрижання камери)**

- Відеокамера не зафіксована і через це дрижить. Міцно тримайте відеокамеру обома руками та зніміть зображення. Проте зауважте, що індикатор застереження про дрижання камери не зникає.
- Під час відображення на екрані індикаторів застереження відтворюється мелодія ([стор. 54\)](#page-53-4).

### <span id="page-82-1"></span><span id="page-82-0"></span>Приклади попереджувальних повідомлень

Якщо на екрані відображаються повідомлення, виконайте відповідні інструкції.

# $\ddot{\mathbf{\mathsf{\hat{y}}}}$  Поради

• Якщо відображається напис  $\overline{OK}$ , повідомлення можна перетворити на • Э, торкнувши кнопку ОК. Торкніть , щоб знову відобразити повідомлення.

#### %Z **Moisture condensation. Eject the cassette** [\(стор. 92](#page-91-0))

% **Moisture condensation. Turn off for 1H.** ([стор. 92](#page-91-0))

# $\triangle$  **Reinsert the cassette. (CTOD, 17)**

• Перевірте, чи не пошкоджена касета.

#### **D<sub></sub><sup>** $\triangle$ **</sup> The tape is locked - check the tab.** ([стор. 85](#page-84-0))

#### **Reinsert the Memory Stick.**  [\(стор. 17](#page-16-0), [86](#page-85-0))

• Знову вставте носій «Memory Stick Duo» кілька разів. Якщо індикатор блимає навіть після цього, імовірно, пошкоджений носій «Memory Stick Duo». Спробуйте скористатись іншим носієм «Memory Stick Duo».

#### **This Memory Stick is not formatted correctly.**

• Перевірте формат, а потім за потреби відформатуйте носій «Memory Stick Duo» ([стор. 44](#page-43-0), [86](#page-85-0)).

# **Memory Stick folders are full.**

- Не можна створювати папки, які перевищують 999MSDCF. Видалити створені папки за допомогою відеокамери не можна.
- Їх можна видалити за допомогою комп'ютера або шляхом форматування носія «Memory Stick Duo» ([стор. 44\)](#page-43-0).

#### **Check the connected device.**

• Вимкніть принтер й увімкніть його знову, а потім від'єднайте кабель USB і підключіть його знову.

#### **Cannot print. Check the printer.**

• Вимкніть принтер й увімкніть його знову, а потім від'єднайте кабель USB і підключіть його знову.

# <span id="page-83-0"></span>Додаткова інформація Експлуатація відеокамери в іншій країні

# Джерело живлення

Відеокамеру можна експлуатувати в будь-якій країні/регіоні за допомогою адаптера змінного струму, який надається у комплекті, у діапазоні змінного струму від 100 В до 240 В і з частотою 50/60 Гц.

# <span id="page-83-1"></span>Про телевізійні колірні системи

Відеокамера працює у системі PAL, тому відеозображення, отримане за її допомогою, можна переглядати лише на телевізорі із системою PAL із вхідним гніздом AUDIO/VIDEO.

<span id="page-83-3"></span><span id="page-83-2"></span>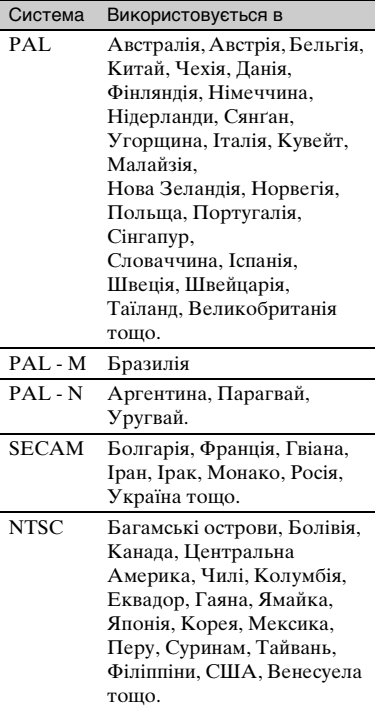

# Просте настроювання годинника з урахуванням різниці у часі

В іншій країні можна легко встановити для годинника місцевий час, ввівши різницю у часі між країнами проживання та поточного перебування. Виберіть [WORLD  $TIME$ ] у меню  $\odot$  (TIME/LANGU.), а потім установіть різницю у часі [\(стор. 55\)](#page-54-0).

# <span id="page-84-2"></span>Технічне обслуговування та заходи безпеки

# <span id="page-84-1"></span>Використовувані касетні плівки

Можна використовувати лише касети міні-касети формату DV.

Використовуйте касети з позначкою  $Min$  $N$ .

Відеокамера не підтримує функцію Cassette Memory.

# Для запобігання утворенню на стрічці ділянки без запису

Перейдіть до кінця записаної ділянки стрічки за допомогою функції END SEARCH ([стор. 29](#page-28-0)) перед початком подальшого запису в таких випадках:

- Касета відтворювалася.
- Використовувалася функція EDIT **SEARCH**

# Сигнал авторського права

# $\blacksquare$  Під час відтворення

Якщо відтворювана на відеокамері касета містить сигнали авторського права, її не можна скопіювати на касету на іншій відеокамері, підключеній до вашої.

# $\blacksquare$  Під час записування

На відеокамері не можна записувати програмне забезпечення, яке містить керівні сигнали авторського права для захисту авторського права на програмне забезпечення. Під час спробу записування такого програмного забезпечення на РКекрані або у видошукачі відобразиться повідомлення [Cannot record due to copyright protection.]. Під час записування відеокамера не записує на касету сигнали керування авторським правом.

# Примітки щодо використання

### **и Якщо відеокамера не** використовується протягом тривалого періоду часу

Вийміть касету і зберігайте її.

# <span id="page-84-0"></span> $\blacksquare$  **Запобігання випадковій втраті** даних

Перемістіть язичок захисту від запису на касеті в положення SAVE.

<span id="page-84-3"></span>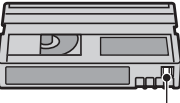

REC: касету можна записати. SAVE: касету не можна записати (її захищено від запису).

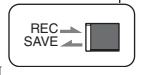

# **■ Під час наліплювання наклейки на** касету

Наліплюйте наклейку лише на місця, зображені на нижченаведеному рисунку, щоб не спричинити несправність відеокамери.

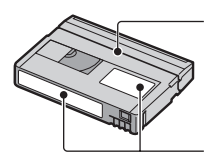

Не наліплюйте наклейку вздовж цього поля.

Місце для наклейки

# $\blacksquare$  Після використання касети

Перемотайте касету на початок для запобігання спотворенню відеозображення або звуку. Після цього касету слід покласти у футляр і зберігати у вертикальному положенні.

# **■ Під час чищення розніму з** позолоченими контактами

Зазвичай рознім із позолоченими контактами на касеті чистять ватним тампоном щоразу після того, як касету було вийнято 10 разів.

Якщо рознім із позолоченими контактами на касеті брудний або запилений, індикатор кількості плівки, що залишилася, може відображати неправильні дані.

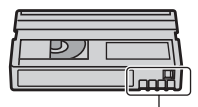

<span id="page-85-2"></span>Рознім із позолоченими контактами

# <span id="page-85-0"></span>Носій «Memory Stick»

Носій «Memory Stick» — це компактний портативний електронний носій запису великої ємності.

На відеокамері можна

використовувати перелічені нижче типи носіїв «Memory Stick». Втім, робота відеокамери з усіма типами носіїв «Memory Stick» не гарантується. (Докладніше див. у нижченаведеному списку).

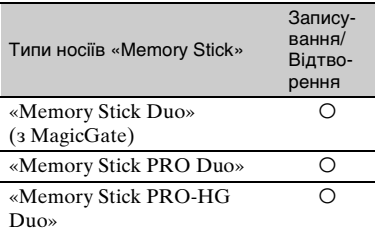

- Цей виріб не підтримує високошвидкісне передавання даних через паралельний інтерфейс.
- Цей виріб не може записувати або відтворювати дані, які використовують технологію «MagicGate». «MagicGate» це технологія захисту авторського права, яка забезпечує запис і передавання вмісту у зашифрованому форматі.
- Цей виріб сумісний із носієм «Memory Stick Micro» («M2»). «M2» — це позначення «Memory Stick Micro».
- <span id="page-85-1"></span>• Формат нерухомого зображення: Відеокамера стискає та записує дані зображень у форматі JPEG (Joint Photographic Experts Group). Розширенням файлів є «JPG».
- Не гарантується сумісність із відеокамерою носія «Memory Stick Duo», відформатованого на комп'ютері (з операційними системами Windows або Mac OS).
- Швидкість зчитування й записування даних може бути різною — це залежить від сполучення носія «Memory Stick Duo» й використовуваного виробу, сумісного з «Memory Stick Duo».
- Випадковій втраті зображень можна запобігти, перемістивши язичок захисту від запису на носії «Memory Stick Duo» за допомогою маленького звуженого предмета в положення захисту від запису.
- Пошкоджені або втрачені дані зображень не компенсуватимуться. Втрата може статися в таких випадках:
	- Якщо вийняти носій «Memory Stick Duo», вимкнути відеокамеру або від'єднати комплект елементів живлення для подальшого замінювання у момент, коли відеокамера зчитує або записує файли зображень на носій «Memory Stick Duo» (лампочка доступу світиться або блимає).
	- Якщо носій «Memory Stick Duo» використовується біля магнітів або магнітних полів.
- Рекомендуємо створювати резервні копії важливих даних на жорсткому диску або комп'ютері.
- Не застосовуйте надмірну силу під час записування на область запису носія «Memory Stick Duo».
- Не наліплюйте наклейки тощо на носій «Memory Stick Duo» або адаптер Memory Stick Duo.
- Переносьте або зберігайте носій «Memory Stick Duo» у футлярі.
- Не торкайтеся виходів металевими предметами.
- Не згинайте або впускайте носій «Memory Stick Duo» і не застосовуйте до нього надмірну силу.
- Не розбирайте та не змінюйте носій «Memory Stick Duo».
- Не лопускайте зволоження носія «Memory Stick Duo».
- Слілкуйте, щоб носій «Memory Stick Duo» зберігався в недосяжних для маленьких дітей місцях. Існує ризик того, що дитина може проковтнути носій.
- Не вставляйте у гніздо Memory Stick Duo жодних носіїв, окрім «Memory Stick Duo». Такі дії можуть спричинити несправність.
- Не використовуйте та не зберігайте носій «Memory Stick Duo» у таких місцях:
	- Місцях, які перебувають під дією високої температури, наприклад в автомобілі, припаркованому на вулиці влітку.
	- У місцях, які перебувають під дією прямого сонячного проміння.
	- У місцях, які перебувають під дією високої вологості або їдких газів.

# $\blacksquare$  **Agantep Memory Stick Duo**

- Під час використання носія «Memory Stick Duo» із пристроєм, сумісним із «Memory Stick», переконайтеся, що носій «Memory Stick Duo» вставлений в адаптер Memory Stick Duo.
- Вставляючи носій «Memory Stick Duo» в адаптер Memory Stick Duo, переконайтеся, що «Memory Stick Duo» вставлено у правильному напрямку, а потім повністю вставте його. Зауважте, що неналежне використання може призвести до несправності. Крім того, якщо силоміць вставити носій «Memory Stick Duo» в адаптер Memory Stick Duo у неправильному напрямку, його можна пошкодити.
- Не вставляйте адаптер Memory Stick Duo, не підключивши носій «Memory Stick Duo». Це може призвести до несправності пристрою.

# **■ Носій «Memory Stick PRO Duo»**

• На відеокамері можна використовувати носій «Memory Stick PRO Duo» ємністю до 8 Гб.

# Примітки щодо використання носія «Memory Stick Micro»

- Для використання носія «Memory Stick Micro» на відеокамері потрібен адаптер подвійного розміру M2. Вставте носій «Memory Stick Micro» в адаптер M2 розміру Duo, а потім вставте адаптер у гніздо Memory Stick Duo. Якщо вставити носій «Memory Stick Micro» у відеокамеру, не використовуючи адаптер подвійного розміру M2, можливо, не вдасться вийняти носій із відеокамери.
- Зберігайте носій «Memory Stick Micro» у недосяжних для маленьких дітей місцях. Діти можуть випадково проковтнути його.

# <span id="page-86-0"></span>Сумісність даних зображень

- Файли даних зображень, записані відеокамерою на носій «Memory Stick Duo», відповідають універсальному стандарту «Design rule for Camera File system», запропонований асоціацією JEITA (Japan Electronics and Information Technology Industries Association).
- На відеокамері не можна відтворювати нерухомі зображення, записані на інших пристроях (DCR-TRV900E або DSC-D700/D770), які не відповідають універсальному стандарту. (В деяких регіонах ці моделі не продаються).
- Якщо скористатися носієм «Memory Stick Duo», який використовувався з іншим пристроєм, не вдається, відформатуйте його за допомогою відеокамери [\(стор. 44](#page-43-0)). Зауважте, що після форматування вся інформація на носії «Memory Stick Duo» буде видалена.
- Можливо, на відеокамері не вдасться відтворити зображення за таких умов:
	- Під час відтворення даних зображень, змінених на комп'ютері.
	- Під час відтворення даних зображень, записаних за допомогою інших пристроїв.

# <span id="page-87-2"></span><span id="page-87-0"></span>Комплект елементів живлення «InfoLITHIUM»

Цей пристрій сумісний із комплектом елементів живлення «InfoLITHIUM»  $(c$ ерія  $H$ ).

У відеокамері можна використовувати лише комплект елементів живлення «InfoLITHIUM». Комплекти елементів живлення «InfoLITHIUM» (серія H) мають позначку <sup>(</sup> $\mathbf 0$  Infourthing  $\mathbf 0$ .

# Що таке комплект елементів живлення «InfoLITHIUM»?

Комплект елементів живлення «InfoLITHIUM» — це літій-іонний комплект елементів живлення, який передбачає можливість передавання пов'язаної з експлуатаційними характеристиками інформації між відеокамерою та додатковим адаптером або зарядним пристроєм змінного струму.

Комплект елементів живлення «InfoLITHIUM» обчислює споживання енергії, виходячи з експлуатаційних характеристик відеокамери, та відображає рівень заряду елемента живлення у хвилинах.

# Заряджання комплекту елементів живлення

- Обов'язково зарядіть комплект елементів живлення перед початком використання відеокамери.
- Рекомендовано заряджати комплект елементів живлення за навколишньої температури від 10 до 30 °C, доки лампочка CHG (заряджання) не перестане світитися. Якщо зарядження комплекту елементів живлення відбувається в іншому діапазоні температур, він може зарядитися не повністю.

<span id="page-87-1"></span>• Якщо під час заряджання комплекту елементів живлення адаптер змінного струму підключений до відеокамери, після завершення заряджання від'єднайте кабель від гнізда DC IN на відеокамері або вийміть комплект елементів живлення.

# Ефективне використання комплекту елементів живлення

- Робота комплекту елементів живлення погіршується, якщо навколишня температура становить 10 °C або нижче, через що тривалість використання комплекту елементів живлення зменшується. У цьому разі для використання комплекту елементів живлення протягом тривалішого періоду часу виконайте одну з нижченаведених дій.
	- Покладіть комплект елементів живлення в кишеню, щоб нагріти його, і вставте у відеокамеру безпосередньо перед зйомкою.
	- Використовуйте комплект елементів живлення великої ємності: NP-FH70/ FH100 (додаткове обладнання).
- Унаслідок частого використання РК-екрана, частого відтворення та перемотування касети вперед або назад комплект елементів живлення розряджається швидше. Рекомендуємо використовувати комплект елементів живлення великої ємності: NP-FH70/FH100 (додаткове обладнання).
- Якщо відеокамера не використовується для записування або відтворення, обов'язково встановіть перемикач POWER у положення OFF (CHG). Комплект елементів живлення розряджається також тоді, коли відеокамера перебуває в режимі очікування запису або призупинення відтворення.
- Підготуйте запасні комплекти елементів живлення із зарядом, що вдвічі або втричі перевищує очікувану тривалість запису, а також виконайте пробні записи перед здійсненням фактичного запису.
- Не піддавайте комплект елементів живлення дії води. Комплект елементів живлення не є водонепроникним.

# Індикатор рівня заряду елемента живлення

- Якщо живлення припиняється, навіть якщо індикатор рівня заряду елемента живлення вказує, що заряд комплекту елементів живлення достатній для роботи пристрою, знову повністю зарядіть комплект елементів живлення. Буде вказано правильний рівень заряду елемента живлення. Втім, зауважте, що індикація елемента живлення не відновлюватиметься, якщо він використовується в умовах високих температур протягом тривалого періоду часу, якщо залишити його повністю зарядженим, або якщо комплект елементів живлення часто використовується. Використовуйте індикацію рівня заряду елемента живлення лише для приблизної оцінки.
- Позначка Ф, яка вказує на низький рівень заряду, блимає, навіть якщо рівня заряду елемента живлення вистачить ще на 5–10 хвилин — це залежить від експлуатаційних характеристик і навколишньої температури.

# Зберігання комплекту елементів живлення

- Якщо комплект елементів живлення не використовується протягом тривалого періоду часу, повністю зарядіть його та використовуйте у відеокамері до повного розряджання раз на рік для забезпечення належного функціонування. Зберігайте комплект елементів живлення, вийнявши його з відеокамери та розташувавши в сухому прохолодному місці.
- Щоб повністю розрядити комплект елементів живлення у відеокамері, встановіть для параметра [A.SHUT OFF] значення [NEVER] у меню (STANDARD SET) і переведіть відеокамеру в режим очікування запису на касету до вимкнення живлення [\(стор. 54\)](#page-53-1).

# Час роботи від елемента живлення

- Ємність елемента живлення зменшується з часом, а також в умовах частого використання. Якщо час використання між заряджаннями значно зменшився, можливо, час замінити елемент живлення на новий.
- Час роботи кожного елемента живлення залежить від умов зберігання, експлуатації та навколишнього середовища.

# <span id="page-88-0"></span>Про i.LINK

Інтерфейс DV на цьому пристрої є i.LINK-сумісним інтерфейсом DV. У цьому розділі описаний стандарт i.LINK та його функції.

# Що таке i.LINK?

пристроїв.

i.LINK — це цифровий послідовний інтерфейс для передавання цифрових відео-, аудіо- та інших даних на інші i.LINK-сумісні пристрої. За допомогою i.LINK також можна керувати іншими пристроями. i.LINK-сумісні пристрої можна підключати один до одного за допомогою кабелю i.LINK. Можливим застосуванням є операції та передавання даних за допомогою різноманітних цифрових AV-пристроїв. Якщо до пристрою послідовно підключити два або більше i.LINKсумісних пристроїв, операції можна буде виконувати за допомогою будьякого пристрою в ланцюжку. Зауважте, що методи експлуатації можуть бути різними, а передавання даних може виявитися неможливим це залежить від технічних характеристик підключених

Додаткова інформація

# $\theta$  **Примітки**

• Зазвичай до цього виробу підключають лише один пристрій за допомогою кабелю i.LINK. Підключаючи цей виріб до i.LINK-сумісного пристрою, обладнаного двома або більше інтерфейсами DV, ознайомтеся з інструкціями з експлуатації пристрою, який потрібно підключити.

# z **Поради**

- i.LINK це більш звичний термін для позначення шини передавання даних IEEE 1394, запропонований компанією Sony, який є товарним знаком, підтвердженим багатьма корпораціями.
- IEEE 1394 це міжнародний стандарт, створений Інститутом інженерів з електротехніки та радіоелектроніки (IEEE).

# Швидкість передавання i.LINK

Максимальна швидкість передавання i.LINK може бути різною — це залежить від пристрою. Існує 3 типи швидкості.

S100 (приблизно 100Mbps\*) S200 (приблизно 200Mbps) S400 (приблизно 400Mbps)

Швидкість передавання наведено в розділі «Технічні характеристики» в інструкціях з експлуатації будь-якого пристрою. На деяких пристроях вона вказується також поряд з інтерфейсом i.LINK. Швидкість передавання може відрізнятися від указаного значення, якщо виріб підключений до пристрою з іншою максимальною швидкістю передавання.

# \* Що таке Mbps?

Mbps означає «мегабіт на секунду» тобто це обсяг даних, які можна надіслати або прийняти за одну секунду. Наприклад, швидкість передавання 100 Mbps означає, що за одну секунду можна надіслати 100 мегабіт даних.

# Використання функцій i.LINK на цьому пристрої

Детальніше про перезапис, якщо цей виріб підключено до інших відеопристроїв з інтерфейсом DV, див. на [стор. 57](#page-56-0), [60](#page-59-0). Цей пристрій також можна підключити до інших пристроїв, сумісних із i.LINK (інтерфейс DV), виготовлених компанією Sony (наприклад персонального комп'ютера серії VAIO), а також до відеопристроїв. Деякі i.LINK-сумісні відеопристрої, наприклад цифрові телевізори, записувачі/програвачі DVD, MICROMV або HDV, несумісні із пристроями DV. Перед підключенням до інших пристроїв переконайтесь у сумісності пристрою з пристроєм DV. Щоб отримати докладнішу інформацію про заходи безпеки та сумісне програмне забезпечення, ознайомтеся з інструкціями з експлуатації підключеного пристрою.

# **(3 Примітки**

• Підключаючи відеокамеру до іншого i.LINK-сумісного пристрою, обов'язково вимкніть живлення пристрою та від'єднайте адаптер змінного струму від електричної розетки перед підключенням або від'єднанням кабелю i.LINK.

# Необхідний кабель i.LINK

Використовуйте кабель із двома 4-штирковими рознімами Sony i.LINK (під час перезапису на DV).

# Використання відеокамери

# Використання та догляд

- Не використовуйте та не зберігайте відеокамеру та приладдя у перелічених нижче місцях.
	- Надзвичайні теплі, холодні або вологі місця. Ніколи не залишайте відеокамеру у місці з температурою понад 60 °C, наприклад під прямим сонячним промінням, біля обігрівачів або в автомобілі, припаркованому під сонячним промінням. Це може призвести до несправності або деформації.
	- Під впливом сильних магнітних полів або механічної вібрації. Це може призвести до несправності відеокамери.
	- Під впливом потужних радіохвиль або радіації. Відеокамера може виконувати запис неналежним чином.
	- Біля AM-приймачів і відеообладнання. Це може викликати шум.
	- На піщаних пляжах або запилених місцях. Якщо у відеокамеру потрапить пісок або пил, це може призвести до її несправності. Іноді усунути цю несправність не вдається.
	- Біля вікон або надворі, де РК-екран, видошукач або об'єктив можуть потрапити під дію прямого сонячного проміння. Це призведе до пошкодження внутрішніх частин видошукача або РК-екрана.
- Використовуйте у відеокамері постійний струм напругою 6,8/7,2 В (комплект елементів живлення) або постійний струм напругою 8,4 В (адаптер змінного струму).
- Для роботи від постійного або змінного струму використовуйте приладдя, рекомендоване в цих інструкціях з експлуатації.
- Не допускайте потрапляння на відеокамеру вологи, наприклад крапель дощу або морської води. Якщо відеокамера намокне, вона може вийти з ладу. Іноді усунути цю несправність не вдається.
- Якщо у футляр потрапить який-небудь твердий предмет або рідина, вимкніть відеокамеру та віддайте її на перевірку дилеру Sony перед подальшою експлуатацією.
- Уникайте грубого поволження. розбирання, змінення та фізичного впливу на виріб, наприклад не стукайте, впускайте або наступайте на нього. Особливо обережного поводження потребує об'єктив.
- Якщо відеокамера не використовується, встановіть перемикач POWER у положення OFF (CHG).
- Не використовуйте відеокамеру, загорнувши її, наприклад, у рушник. Через це може підвищитися температура її внутрішніх частин.
- Від'єднуючи шнур живлення, беріться за штепсель, а не за сам шнур.
- Не ставте на шнур живлення важких предметів, щоб не пошкодити його.
- Зберігайте металеві контакти у чистоті.
- Зберігайте пульт дистанційного керування й елемент живлення типу «таблетка» у місцях, недоступних для дітей. Якщо хтось випадково проковтнув елемент живлення, негайно зверніться до лікаря.
- Якщо з елемента живлення витекла електролітна рідина,
	- зверніться до місцевого уповноваженого сервісного центру Sony.
	- змийте всю рідину, яка могла потрапити на шкіру.
	- якщо рідина потрапила в очі, промийте їх великою кількістю води та зверніться до лікаря.

#### **■ Якщо відеокамера не** використовується протягом тривалого періоду часу

- Періодично вмикайте відеокамеру та відтворюйте касету протягом приблизно 3 хвилин.
- Повністю розрядіть комплект елементів живлення перед його зберіганням.

# <span id="page-91-0"></span>Конденсація вологи

Якщо швидко перенести відеокамеру з холодного місця у тепле, всередині відеокамери, на поверхні стрічки і на об'єктиві може утворитися конденсат. У такому стані стрічка може прилипнути до головного барабана та пошкодитися, або відеокамера може не працювати належним чином. За наявності вологи всередині відеокамери відобразиться повідомлення [<sup>34</sup> Moisture condensation. Eject the cassette] або  $[**W**]$ Moisture condensation. Turn off for 1H.]. Якщо волога конденсується на об'єктиві, індикатор не відобразиться.

# $\blacksquare$  Якщо утворився конденсат

Не працюватимуть жодні функції, крім виймання касети. Вийміть касету, вимкніть відеокамеру та не використовуйте її впродовж приблизно одної години, відкривши кришку відсіку для касети. Відеокамеру можна використовувати знову за дотримання таких умов:

- Після ввімкнення живлення не відображається попереджувальне повідомлення.
- Після вставлення касети та торкання кнопок операцій із відео не блимають індикатори ■ або ▲.

Іноді відеокамері не вдається зафіксувати утворення конденсату. У цьому разі касета іноді не виймається впродовж 10 секунд після відкриття кришки касети. Це не є несправністю. Не закривайте кришку відсіку для касети, не вийнявши касету.

# x Примітка щодо конденсації вологи

Волога може сконденсуватись, якщо перенести відеокамеру з холодного місця у тепле (або навпаки) або якщо відеокамера використовується у вологому місці, як показано нижче.

• Якщо перенести камеру з гірськолижного схилу в місце, де працює обігрівач.

- Якщо перенести камеру з автомобіля з працюючим кондиціонером у тепле місце надворі.
- Якщо відеокамера використовується після буревію або зливи.
- Якщо відеокамера використовується у спекотному та вологому місці.

#### **X Уникнення конденсації вологи**

Переносячи відеокамеру з холодного місця до теплого, покладіть її в поліетиленовий пакет та щільно закрийте його. Коли температура повітря всередині пакета зрівняється навколишньою (приблизно через одну годину), вийміть відеокамеру.

# <span id="page-91-1"></span>Відеоголовка

Перед записом важливих даних рекомендуємо використовувати чистильну касету (додаткове обладнання).

- Якщо відеоголовки брудні, відео або звук можуть записуватися зі спотвореннями.
- <span id="page-91-2"></span>• За виникнення нижченаведених проблем прочистьте відеоголовки протягом 10 секунд за допомогою чистильної касети Sony DVM-12CLD (додаткове обладнання).
	- На відтворюваному відеозображенні з'являється мозаїчний шум або екран відображається у синіх тонах.

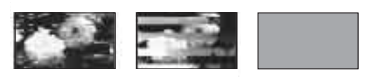

- Відтворювані відеозображення не рухаються.
- Відтворювані відеозображення не відображаються або звук переривається.
- На екрані під час записування або відтворення з'являється повідомлення [<sup>3</sup>] Dirty video head. Use a cleaning cassette.].

• У процесі тривалого використання відеоголовки зношуються. Якщо не вдається отримати чітке зображення навіть після використання чистильної касети (додаткове обладнання), можливо, минув термін служби відеоголовок. Зверніться до свого дилера Sony або місцевого уповноваженого сервісного центру Sony, щоб замінити відеоголовки.

# РК-екран

- Не натискайте на РК-екран, оскільки це може призвести до несправності.
- Якщо відеокамера використовується в холодному місці, на РК-екрані може з'явитися залишкове зображення. Це не є несправністю.
- Під час використання відеокамери задня частина РК-екрана може нагріватися. Це не є несправністю.

# **и Чишення РК-екрана**

Якщо РК-екран забруднений відбитками пальців або пилом, рекомендуємо почистити його м'якою тканиною. Якщо використовується комплект для чищення РК-екрана (додаткове обладнання), не наносьте чистильну рідину безпосередньо на РК-екран. Використовуйте чистильний папір, зволожений цією рідиною.

### <span id="page-92-1"></span><span id="page-92-0"></span> $\blacksquare$  **Настроювання сенсорної панелі** (CALIBRATION)

Кнопки на сенсорній панелі можуть не працювати належним чином. У цьому разі виконайте описану нижче процедуру.

Під час цієї операції рекомендовано підключити відеокамеру до електричної розетки за допомогою адаптера змінного струму, який надається у комплекті.

1 Поверніть перемикач POWER кілька разів, щоб увімкнулася лампочка PLAY/EDIT.

 $\textcircled{2}$  Торкніть PMENU  $\rightarrow$  [MENU]  $\rightarrow$  $(STANDARD SET) \rightarrow$  $[CALIBRATION] \rightarrow \boxed{OK}$ .

Якщо використовується екран із пропорціями 4:3, їх буде змінено на 16:9.

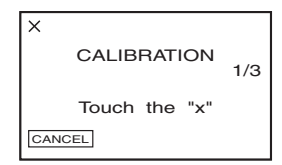

3 Торкніть відображену на екрані позначку «×» кутом носія «Memory Stick Duo» або чимось подібним. Положення позначки «×» зміниться.

Для скасування [CALIBRATION] торкніть [CANCEL].

Якщо було натиснуто іншу точку, знову розпочніть виконання дій із кроку (3).

# **(3 Примітки**

• Якщо РК-екран перебуває у перевернутому положенні, виконувати його калібрацію не можна.

# Поводження з футляром

- Якщо футляр забруднений, почистьте корпус відеокамери м'якою й злегка зволоженою тканиною, а потім витріть футляр м'якою сухою тканиною.
- Для запобігання пошкодженню зовнішнього покриття уникайте перелічених нижче дій.
	- Використання хімічних речовин на кшталт розріджувачів, бензолу, спирту, тканин із хімікатами, репелентів, інсектицидів і сонцезахисних кремів.
	- Експлуатація в умовах, якщо перераховані вище речовини наявні на руках.
	- Тривалий контакт футляра з гумовими або вініловими предметами.

# Догляд за об'єктивом і його зберігання

- Прочистьте поверхню об'єктива м'якою тканиною в таких випадках:
	- На поверхні об'єктива залишилися відбитки пальців.
	- У спекотних або вологих місцях
	- Якщо об'єктив перебуває на солоному повітрі, наприклад біля моря.
- Для зменшення кількості бруду й пилу зберігайте його в місцях із хорошою вентиляцією.
- Для запобігання цвілі періодично чистьте об'єктив, як описано вище.

Рекомендовано використовувати відеокамеру принаймні раз на місяць для підтримування її в оптимальному стані протягом тривалого періоду часу.

# <span id="page-93-0"></span>Прибирання пилу із внутрішніх частин видошукача

- 1 Витягніть видошукач.
- 2 Перемістивши розташований збоку фіксатор загостреним предметом на кшталт кулькової ручки, потягніть блок для очного яблука в напрямку, вказаному стрілкою, щоб витягнути його.

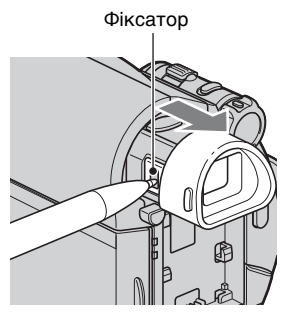

3 Видаліть пил із наочника за допомогою щітки з піддувом для камери тощо.

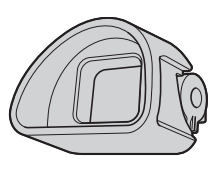

- 4 Притисніть видошукач до корпусу відеокамери.
- 5 Приберіть пил із внутрішніх частин, де щітка з піддувом для камери торкалася наочника тощо.

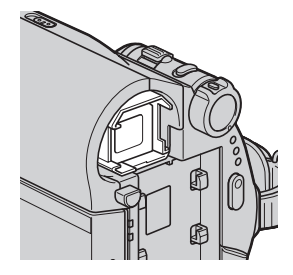

6 Приєднайте наочник до видошукача, штовхаючи його, поки він із клацанням не стане на місце.

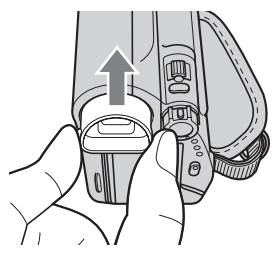

# **(3) Примітки**

- Наочник є високоточною деталлю. Не розбирайте його.
- Не торкайтеся лінзи наочника.

# Заряджання попередньо встановленого елемента живлення

Відеокамера обладнана попередньо встановленим елементом живлення для збереження дати, часу та інших параметрів, навіть якщо перемикач POWER перебуває у положенні OFF (CHG). Попередньо встановлений елемент живлення завжди заряджений, доки відеокамера підключена до електричної розетки через адаптер змінного струму, або доки приєднаний комплект елементів живлення. Якщо відеокамера взагалі не використовується, а адаптер змінного струму або комплект елементів живлення від'єднаний, елемент живлення повністю розрядиться **приблизно через 3 місяці**. Використовуйте відеокамеру, зарядивши попередньо встановлений елемент живлення.

Однак, навіть якщо попередньо встановлений елемент живлення не заряджений, це не вплине на роботу відеокамери, доки не буде записано дату.

# $\blacksquare$  Процедури

Підключіть відеокамеру до електричної розетки за допомогою адаптера змінного струму, який надається у комплекті, й не використовуйте її принаймні протягом 24 годин, установивши перемикач POWER у положення OFF (CHG).

# <span id="page-94-0"></span>Заміна елемента живлення пульта дистанційного керування

- 1 Натиснувши на фіксатор, помістіть ніготь в отвір, щоб витягнути футляр з батареєю.
- 2 Помістіть нову батарею з полюсом + догори.

3 Вставте футляр з елементом живлення назад у пульт дистанційного керування, доки він із клацанням не стане на місце.

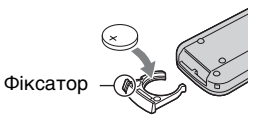

# ЗАСТЕРЕЖЕННЯ

Батарея може вибухнути, якщо з нею поводитись неналежним чином. Батарею не можна перезаряджати, розбирати або викидати у вогонь.

# **(3 Примітки**

• Коли заряд літієвого акумулятора слабшає, дальність дії пульта дистанційного керування може зменшитися або пульт дистанційного керування може працювати неналежним чином. У цьому разі замініть елемент живлення на літієвий акумулятор Sony CR2025. У разі використання іншої батареї може існувати ризик пожежі або вибуху.

# <span id="page-95-0"></span>Технічні характеристики

# Система

**Система відеозапису** 2 обертові головки, спіральна система сканування **Система записування нерухомих зображень** Exif Ver. 2.2\* **Система записування звуку** Обертові головки, система PCM (імпульсно-кодова модуляція) Дискретизація: 12 біт (Fs 32 кГц, стерео 1, стерео 2), 16 біт (Fs 48 кГц, стерео) **Відеосигнал** Колірна система PAL, стандарти CCIR (Міжнародний консультативний комітет із радіомовлення) **Використовувана касета** Міні-касета DV із позначкою Mini<sub>D</sub> **Швидкість руху стрічки** SP: приблизно 18,81 мм/с LP: приблизно 12,56 мм/с **Тривалість записування/відтворення** SP: 60 хв. (за використання касети DVM60) LP: 90 хв. (за використання касети DVM60) **Час перемотування вперед/назад** Приблизно 2 хв. 40 с (за використання касети DVM60 і комплекту елементів живлення) Приблизно 1 хв. 45 с (за використання касети DVM60 і адаптера змінного струму) **Видошукач** Електричний видошукач (тип 0,27, пропорції 16:9, 123 200 точок) **Фотоприймач** 3 мм (тип 1/6) ПЗЗ (пристрій із зарядовим зв'язком) Загалом: прибл. 1 070 000 пікселів

Ефективних (нерухомі зображення): 1 000 000 пікселів Ефективних (рухомі зображення): 690 000 пікселів **Об'єктив** Carl Zeiss Vario-Tessar 25-кратний (оптичний), 2 000 кратний (цифровий) **Фокусна відстань**  $f=2.5 \sim 62.5$  MM Перетворений для 35-міліметрової нерухомої камери Режим CAMERA-TAPE:  $41 \sim 1189$  MM  $(16:9)$  $43 \sim 1075$  MM  $(4:3)$ Режим CAMERA-MEMORY:  $36 \sim 900$  MM  $(4:3)$  $39 \sim 975$  MM  $(16:9)$  $F$  1,8 ~ 3,2 Діаметр фільтра: 30 мм **Колірна температура** [AUTO], [ONE PUSH], [INDOOR] (3 200 K), [OUTDOOR] (5 800 K) **Мінімальна освітленість**

8 лк (люксів) (AUTOSLW SHTR ON, швидкість спрацьовування затвора 1/25 с) 0 лк (люксів) (за використання функції NightShot plus)

\* «Exif» — це формат файлів нерухомих зображень, запропонований асоціацією JEITA (Japan Electronics and Information Technology Industries Association). Файли в цьому форматі можуть містити додаткову інформацію, наприклад інформацію про параметри відеокамери на час запису.

# З'єднувачі вхід/вихід

# **Дистанційний з'єднувач A/V**

10-штирковий з'єднувач Відеосигнал: 1 Vp-p, 75  $\Omega$  (Ом) Сигнал яскравості: 1 Vp-p, 75 Ω (Ом) Сигнал колірності: 0,3 Vp-p, 75 Ω (Ом) Аудіосигнал: 327 мВ (за повного опору навантаження 47 к $\Omega(KOM)$ ), повний вихідний опір нижчий за 2,2 кΩ (кОм)

# **Гніздо USB**

mini-B

**Вхідне/вихідне гніздо DV** Інтерфейс i.LINK (IEEE1394, 4-штирковий з'єднувач S100)

# РК-екран

**Відеозображення** 6,7 см (тип 2,7, пропорції 16:9) **Загальна кількість точок**

123 200 (560 × 220)

# Загальна інформація

**Вимоги до живлення** DC 6,8 В/7,2 В (комплект елементів живлення) DC 8,4 В (адаптер змінного струму) **Середній рівень споживання енергії** Під час записування на камеру за використання видошукача потужністю 2,5 Вт Під час записування на камеру за використання РК-екрана потужністю 2,8 Вт **Робоча температура** Від 0 °C до 40 °C **Температура зберігання** Від –20 °C до + 60 °C

**Габаритні розміри (приблизно)**  $63 \times 85 \times 114$  мм (ш/в/г) включно з частинами, що виступають  $63 \times 85 \times 115$  мм (ш/в/г) включно з частинами, що виступають, і приєднаним комплектом елементів живлення NP-FH40 **Вага (приблизно)** 390 г — лише основний пристрій 455 г разом із комплектом елементів живлення NP-FH40 і касетою DVM60

**Приладдя, що надається у комплекті** Див. [стор. 9](#page-8-0).

# Адаптер змінного струму AC-L200/L200B

#### **Вимоги до живлення**

Змінний струм, 100 B – 240 В, 50/60 Гц

**Струм** 0,35–0,18 A

**Споживання електроенергії** 18 Вт

**Вихідна напруга** Постійний струм 8,4 В\*

**Робоча температура**

Від 0 °C до 40 °C

**Температура зберігання** Від –20 °C до + 60 °C

**Габаритні розміри (приблизно)**  $48 \times 29 \times 81$  MM ( $\text{III/B/r}$ ), не враховуючи частин, що виступають

#### **Вага (приблизно)**

170 г, не враховуючи шнур живлення

\* Інші технічні характеристики див. на наклейці на адаптері змінного струму.

# Комплект елементів живлення NP-FH40

# **Максимальна вихідна напруга**

Постійний струм 8,4 В

#### **Вихідна напруга**

Постійний струм 7,2 В

#### **Місткість**

4,9 Вт-г (680 мА/г)

#### **Габаритні розміри (приблизно)**

 $31,8 \times 18,5 \times 45,0$  мм (ш/в/г)

**Вага (приблизно)**

45 г

# **Робоча температура**

Від 0 °C до 40 °C

### **Тип**

Літій-іонна

Конструкція та технічні характеристики можуть бути змінені без оповіщення.

# Товарні знаки

- $\bullet$  «Handycam» і **HANTIDYCAITI** є зареєстрованими товарними знаками Sony Corporation.
- «Memory Stick», « $\sum_{\text{Mramers in } N}$ », «Memory Stick Duo», «MEMORY STICK DUO», «Memory Stick PRO Duo», «Мемпру STIFK PRO DUO», «Memory Stick PRO-HG Duo», «MEMORY STICK PRO-HG Duo», «Memory Stick Micro», «MagicGate», «MAGICGATE», «MagicGate Memory Stick» і «MagicGate Memory Stick Duo» є зареєстрованими товарними знаками Sony Corporation.
- «InfoLITHIUM» є товарним знаком Sony Corporation.
- i.LINK  $i$   $\mathbf{i}$   $\in$  товарними знаками Sony Corporation.
- Mini  $\sum$  Digital  $\epsilon$  товарним знаком.
- Microsoft, Windows, Windows Media, Windows Vista і DirectX є зареєстрованими товарними знаками або товарними знаками Microsoft Corporation у США та/або інших країнах.
- Macintosh і Mac OS є зареєстрованими товарними знаками Apple Inc. у США та інших країнах.
- Intel, Intel Core і Pentium є товарними знаками або зареєстрованими товарними знаками Intel Corporation або її філіалів у США та інших країнах.
- Adobe, емблема Adobe і Adobe Acrobat є зареєстрованими товарними знаками або товарними знаками Adobe Systems Incorporated у США й/або інших країнах.

Усі інші згадувані назви виробів можуть бути товарними знаками або зареєстрованими товарними знаками відповідних компаній. Крім того, символи ™ та «®» не використовуються у кожному випадку в цьому посібнику.

# Визначення деталей і елементів керування

У дужках ( ) вказані номери сторінок довідки.

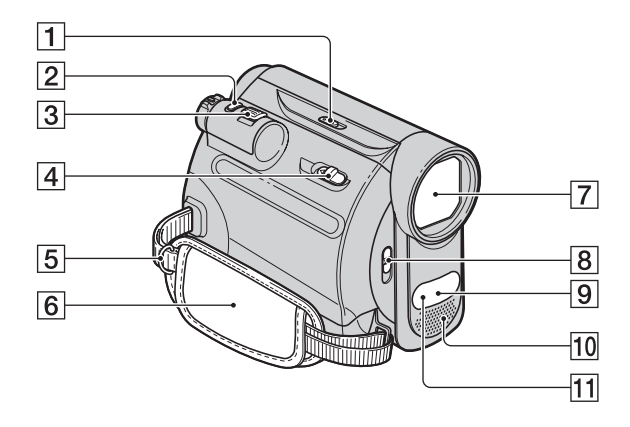

- **1** Перемикач NIGHTSHOT PLUS ([23\)](#page-22-0)
- $\boxed{2}$  Кнопка РНОТО [\(19](#page-18-1), [22](#page-21-0))
- C Важілець зміни фокусної відстані ([23,](#page-22-1) [28\)](#page-27-0)
- $\overline{4}$  Важілець  $\overline{V}$  OPEN/EJECT ([17\)](#page-16-1)
- E Гачки для наплічного ременя Приєднайте наплічний ремінь (додаткове обладнання).
- $\boxed{6}$  Фіксуючий ремінь [\(16](#page-15-2))
- $\overline{7}$  Об'єктив (Carl Zeiss Lens) [\(6](#page-5-0))
- **В** Перемикач LENS COVER [\(16](#page-15-3))
- I Дистанційний датчик Щоб керувати камерою, спрямовуйте пульт дистанційного керування ([102\)](#page-101-1) на дистанційний датчик.
- 10 Внутрішній стереомікрофон ([50](#page-49-0))
- <span id="page-98-0"></span>11 Інфрачервоний порт [\(23](#page-22-0))

# Визначення деталей і елементів керування (продовження)

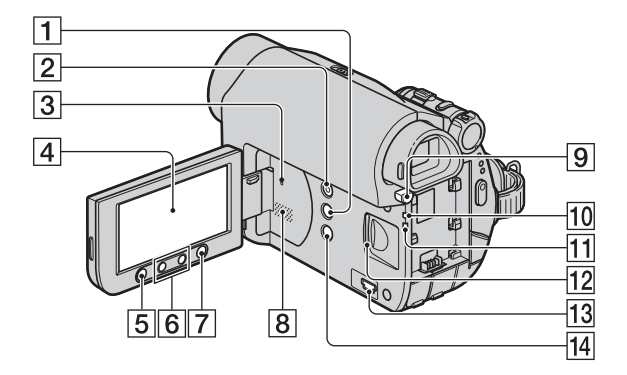

- <span id="page-99-1"></span>A Кнопка DISP/BATT INFO ([11,](#page-10-0) [16\)](#page-15-1)
- <span id="page-99-0"></span>**2** Кнопка EASY ([19\)](#page-18-0)
- **3** Кнопка RESET Ініціалізує всі параметри, у тому числі параметри дату й часу.
- D РК-екран/сенсорна панель [\(16,](#page-15-1) [103](#page-102-0))
- E Кнопка REC START/STOP [\(19](#page-18-2), [21](#page-20-1))
- $\boxed{6}$  Кнопки масштабування ([23,](#page-22-1) [28\)](#page-27-0)
- **7** Кнопка WIDE SELECT [\(24](#page-23-1))
- 8 Динамік З динаміка відтворюється звук. Інформацію про настроювання гучності див. на [стор. 26](#page-25-1).
- **9 Кнопка BATT PUSH (вивільнення** елемента живлення) ([11\)](#page-10-1)
- J Лампочка CHG (заряджання) ([10\)](#page-9-0)
- 11 Лампочка доступу ([17\)](#page-16-0)
- L Гніздо Memory Stick Duo ([17\)](#page-16-0)
- $\overline{13}$  Гніздо  $\psi$  (USB) ([65](#page-64-0))
- $\boxed{14}$  Кнопка  $\boxed{3}$  (заднє освітлення) [\(24](#page-23-0))

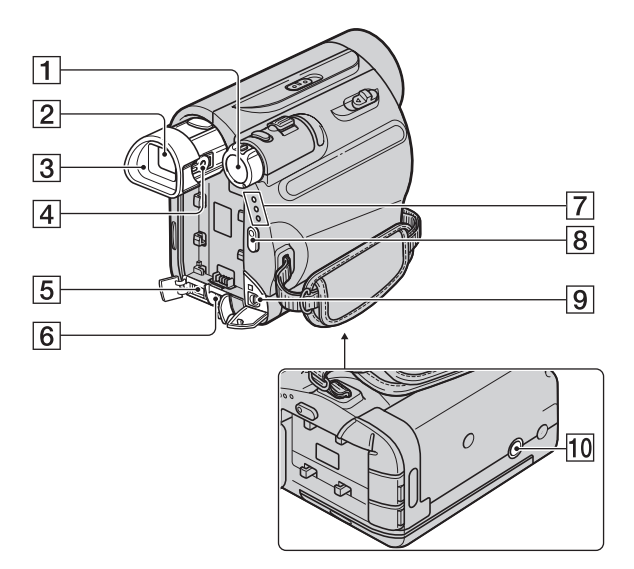

- **1** Перемикач POWER [\(14](#page-13-0))
- $2$  Видошукач [\(16](#page-15-0))
- $\overline{3}$  Наочник ([94\)](#page-93-0)
- D Важілець настроювання об'єктива видошукача [\(16](#page-15-0))
- **5** Інтерфейс **в** DV ([57,](#page-56-0) [60\)](#page-59-0)
- $\boxed{6}$  Гніздо DC IN [\(10](#page-9-0))
- **7** Лампочка CAMERA-TAPE, CAMERA-MEMORY, PLAY/ EDIT ([14\)](#page-13-0)
- **8** Кнопка REC START/STOP ([19,](#page-18-2) [21\)](#page-20-0)
- **9** Дистанційний з'єднувач А/V ([32,](#page-31-0) [57\)](#page-56-0)
- <span id="page-100-0"></span>10 Патрон штатива Приєднайте штатив (додаткове обладнання: довжина гвинта, який вкручується в патрон штатива, не має перевищувати 5,5 мм).

# <span id="page-101-1"></span><span id="page-101-0"></span>Пульт дистанційного керування

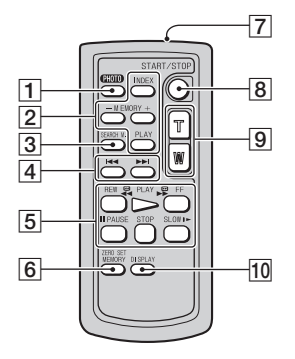

Ізоляційний аркуш

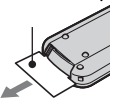

# **(3 Примітки**

- Видаліть ізоляційний аркуш перед використанням пульта дистанційного керування.
- Спрямуйте пульт дистанційного керування на дистанційний датчик, щоб керувати камерою ([стор. 99\)](#page-98-0).
- Інформацію про замінювання елемента живлення див. на [стор. 95.](#page-94-0)
- $\overline{1}$  Кнопка РНОТО\* ([19,](#page-18-1) [22\)](#page-21-0) Після натискання цієї кнопки зображення на екрані записуватиметься на носій «Memory Stick Duo» як нерухоме зображення.
- 2 Кнопки керування пам'яттю (індекс\*\*, –/+, відтворення з пам'яті) [\(20](#page-19-2), [27](#page-26-1))
- **3** Кнопка SEARCH М. ([31\)](#page-30-0)<sup>\*\*</sup>
- $\overline{A}$  Кнопки  $\overline{A}$   $\rightarrow$   $\overline{B}$  (Попередній/ наступний) ([31\)](#page-30-0)\*\*
- Б Кнопки керування відео (перемотування назад, відтворення, перемотування вперед, призупинення, зупинення, уповільнення) ([20,](#page-19-3) [26\)](#page-25-2)
- **6** Кнопка ZERO SET MEMORY  $(30)$  $(30)$ \*\*
- 7 Передавач
- **В** Кнопка REC START/STOP ([19,](#page-18-2) [21](#page-20-1))
- $9$  Кнопки масштабування  $(23, 28)$  $(23, 28)$  $(23, 28)$  $(23, 28)$
- **10** Кнопка DISPLAY Увімкнення або вимкнення індикаторів на екрані (наприклад відомостей про елемент живлення).
- \* Недоступно у режимі Easy Handycam, якщо перемикач POWER установлений у положення CAMERA-TAPE.
- \*\* Недоступно у режимі Easy Handycam.

# <span id="page-102-1"></span><span id="page-102-0"></span>Індикатори, які відображаються під час записування/відтворення

# Записування рухомих зображень

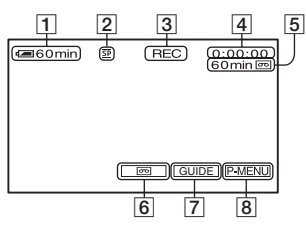

# Записування нерухомих зображень

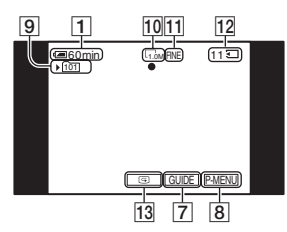

# Перегляд рухомих зображень

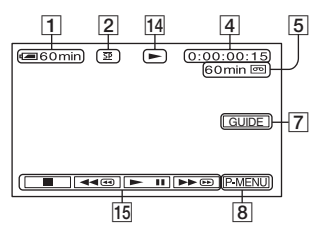

# Перегляд нерухомих зображень

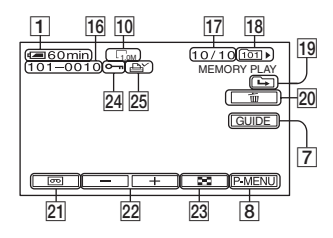

- <span id="page-102-4"></span>A Рівень заряду елемента живлення (приблизно)
- $[2]$  Режим записування (SP або LP) [\(52](#page-51-0))
- **3** Стан запису ([STBY] (очікування) або [REC] (записування))
- <span id="page-102-3"></span><span id="page-102-2"></span>D Записування: лічильник стрічки (година: хвилина: секунда) Відтворення: лічильник стрічки (година: хвилина: секунда)/Код часу (година: хвилина: секунда: кадр)
- E Тривалість запису на стрічку (приблизно) [\(54](#page-53-2))
- **6** END SEARCH/EDIT SEARCH/ Кнопка відображення перемикача перегляду записаного ([30\)](#page-29-1)
- **7 Кнопка GUIDE ([28\)](#page-27-1)**
- $\boxed{8}$  Кнопка особистого меню ([34\)](#page-33-0)
- $\boxed{9}$  Папка для записування ([45](#page-44-0))
- $\boxed{10}$  Розмір зображення ([24,](#page-23-1) [43\)](#page-42-0)
- $\Pi$  Якість (FINE або STD) [\(43\)](#page-42-0)
- 12 Індикатор «Memory Stick Duo» і кількість зображень, які можна записати (приблизно)
- 13 Кнопка перегляду ([22\)](#page-21-1)
- 14 Індикатор протягування стрічки
- $\overline{15}$  Кнопки операцій із відео [\(26](#page-25-2))
- Л6 Ім'я файла даних
- 17 Номер відеозображення/Загальна кількість записаних відеозображень у поточній папці для відтворення
- 18 Папка для відтворення [\(45](#page-44-1))
- 19 Значок попередньої/наступної папки

Нижченаведені індикатори з'являються під час відображення першого або останнього відеозображення в поточній папці, а також за наявності кількох папок на одному носії «Memory Stick Duo».

# Індикатори, які відображаються під час записування/відтворення (продовження)

- $\boxed{\rightarrow}$ : Торкніть  $\boxed{\rightarrow}$  для переходу до попередньої папки.
- $\boxed{\rightarrow}$ : Торкніть  $\boxed{+}$  для переходу до наступної папки.
- $\overline{a}$ : Торкніть  $\boxed{-}$  / $\boxed{+}$  для переходу до попередньої або наступної папки.
- 20 Кнопка видалення зображень ([62\)](#page-61-0)
- 21 Кнопка вибору відтворення касети [\(27\)](#page-26-1)
- 22 Кнопка попереднього/наступного зображення [\(27](#page-26-1))
- 23 Кнопка відображення екрана індексу [\(27](#page-26-1))
- 24 Позначення захисту зображення [\(63\)](#page-62-0)
- 25 Позначення зображення для друку [\(63\)](#page-62-1)

# Індикатори внесення змін

За допомогою [DISP GUIDE] [\(стор. 105\)](#page-104-0) можна переглянути функцію кожного індикатора, який відображається на РК-екрані.

# $\theta$  **Примітки**

• Деякі індикатори можуть не відображатися під час використання [DISP GUIDE].

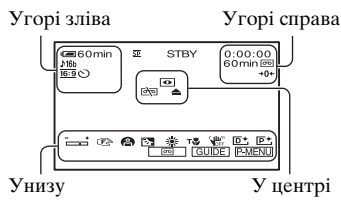

# Угорі зліва

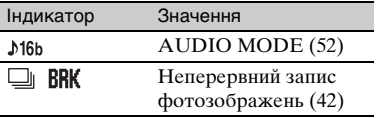

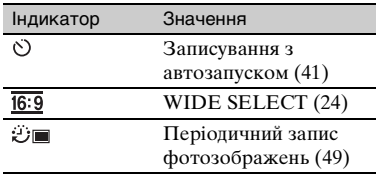

# Угорі справа

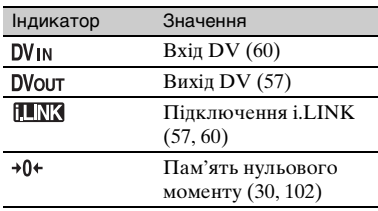

# У центрі

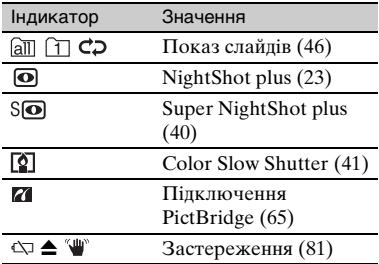

# Унизу

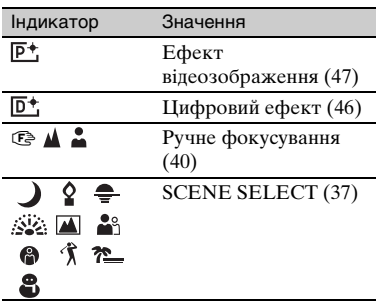

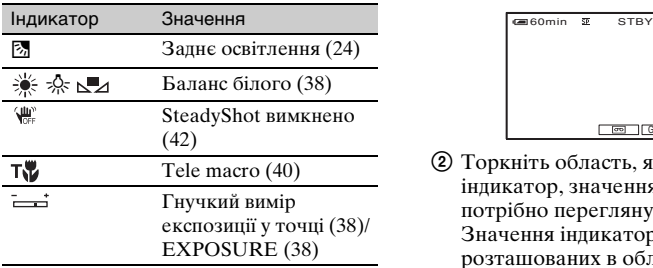

# Інший індикатор

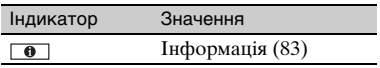

#### **(3) Примітки**

• Наведено типові вміст і розташування індикатора. Вони можуть відрізнятися від фактичного відображення.

# Код даних під час записування

<span id="page-104-2"></span>Дата/час запису та значення параметрів камери будуть записані автоматично. Вони не відображаються на екрані під час записування, але їхнє значення можна перевірити як [DATA CODE] під час відтворення ([стор. 53\)](#page-52-0).

# <span id="page-104-3"></span><span id="page-104-1"></span><span id="page-104-0"></span>Перегляд індикаторів на екрані (Посібник із відображення)

Можна легко перевірити значення кожного індикатора, який з'являється на РК-екрані.

 $(1)$  Торкніть  $[GUIDE] \rightarrow [DISP]$ GUIDE].

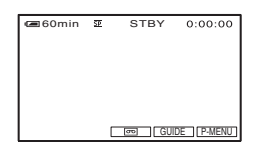

2 Торкніть область, яка включає індикатор, значення якого потрібно переглянути. Значення індикаторів, розташованих в області, будуть перелічені на екрані. Якщо не вдається знайти індикатор, значення якого потрібно переглянути, торкніть | ▲ | / ▼ для переключення між індикаторами.

Для завершення операції торкніть [END].

# $\ddot{\mathbf{\mathsf{\hat{Q}}}}$  Поради

• Ці дії також можна виконувати, торкаючи  $\overline{PMEM}$   $\rightarrow$  [DISP GUIDE].

# Алфавітний покажчик

# Числа/Символи

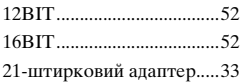

# В

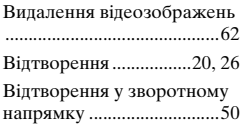

# Г

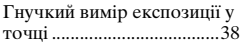

# Д

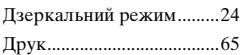

# Е

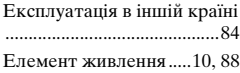

# З

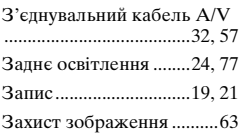

# І

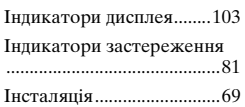

# К

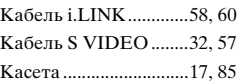

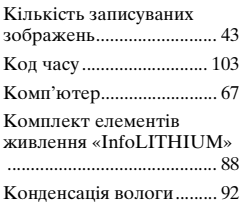

# Л

[Лічильник стрічки ......... 103](#page-102-3)

# М

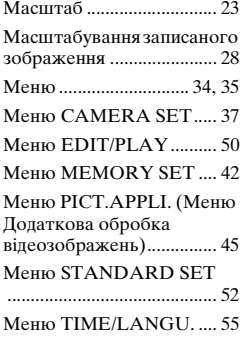

# Н

[Нерухоме зображення](#page-18-1) [........................... 19,](#page-18-1) [20,](#page-19-2) [22,](#page-21-2) [27](#page-26-2)

# О

[Особисте меню........... 34,](#page-33-1) [55](#page-54-2)

# П

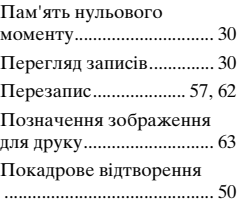

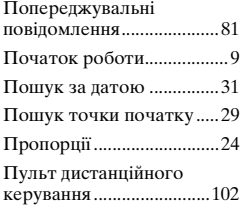

# Р

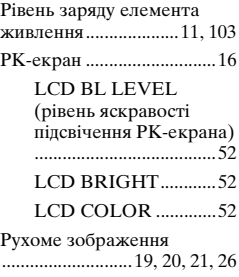

# Т

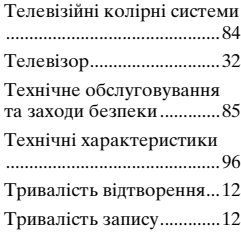

# Ч

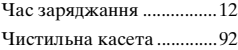

# Ш

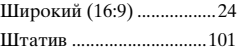

# Я

[Язичок захисту від запису](#page-84-3) [..............................................85](#page-84-3)

# A-Z

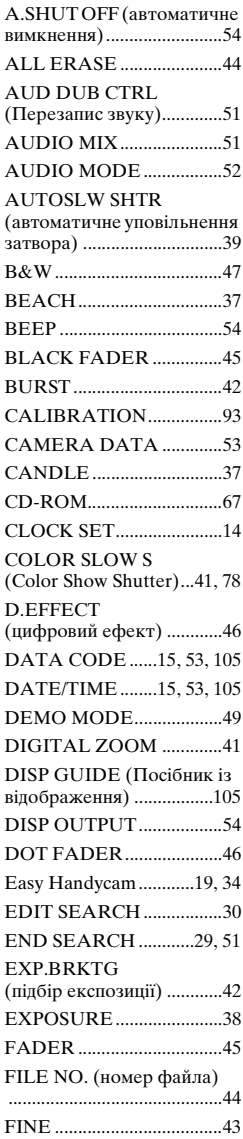

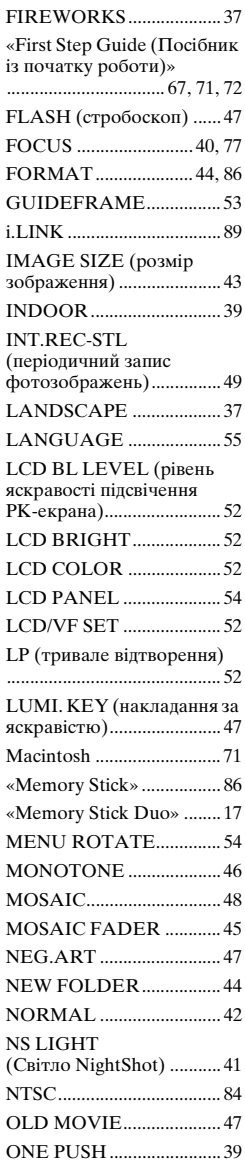

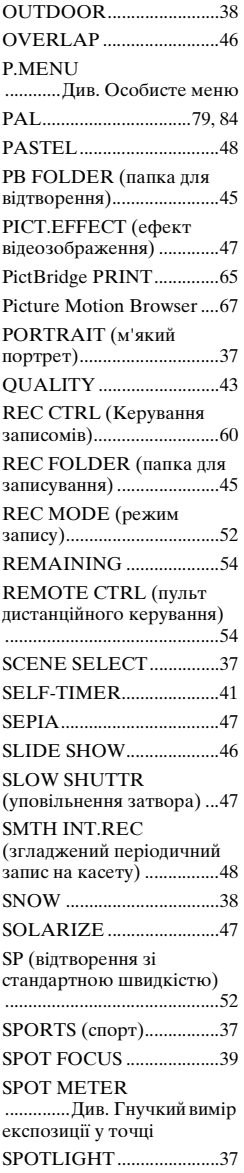

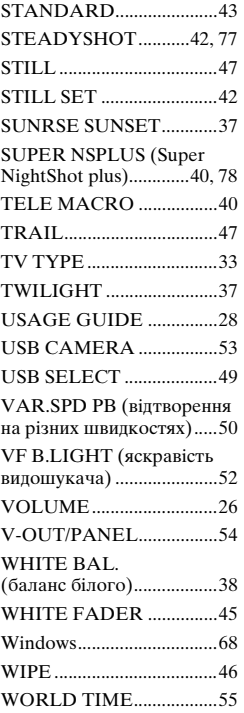

Додаткову інформацію стосовно цього виробу та відповіді на часті запитання можна знайти на веб-сайті Служби підтримки споживачів компанії Sony.

# http://www.sony.net/

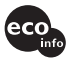

Надруковано на папері з можливістб переробки 70% чи більше, з використанням чорнила без летких органічних сполук, а виготовленого на основі рослинної олії.

Printed in Japan

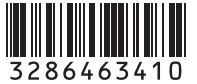

**ANOS**